# ACL

# **Advanced Control Language**

Version F2.28 For Controller-B

# **Reference Guide**

Catalog #100085 Rev. A

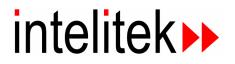

Copyright 2003 Intelitek Inc. ACL Advanced Control Language Catalog # 100085 Rev. A February 1995

Every effort has been made to make this book as complete and accurate as possible. However, no warranty of suitability, purpose, or fitness is made or implied. Intelitek is not liable or responsible to any person or entity for loss or damage in connection with or stemming from the use of the software, hardware and/or the information contained in this publication.

Intelitek bears no responsibility for errors that may appear in this publication and retains the right to make changes to the software, hardware and manual without prior notice.

#### INTELITEK INC.

444 East Industrial Park Drive Manchester NH 03109-537 Tel: (603) 625-8600 Fax: (603) 625-2137 Web site <u>www.intelitek.com</u>

## **Table of Contents**

#### Introduction

| CHAPTER 1        | ACL Programming Language: Quick Reference     |        |
|------------------|-----------------------------------------------|--------|
|                  | Command Modes                                 | . 1-2  |
|                  | Coordinate Systems                            | . 1-2  |
|                  | Data Types                                    | . 1-3  |
|                  | Variables                                     | . 1-3  |
|                  | Strings (Comments)                            | . 1-3  |
|                  | Positions                                     | . 1-3  |
|                  | Parameters                                    | . 1-3  |
|                  | Axis Control Commands                         | . 1-4  |
|                  | I/O Control Commands                          | . 1-9  |
|                  | Program Control Commands                      | . 1-10 |
|                  | Position Definition and Manipulation Commands | . 1-12 |
|                  | Variable Definition and Manipulation Commands | . 1-15 |
|                  | Program Flow Commands                         | . 1-16 |
|                  | Configuration Commands                        | . 1-17 |
|                  | Report Commands                               | . 1-18 |
|                  | User Interface Commands                       | . 1-20 |
|                  | Program Manipulation Commands                 | . 1-22 |
|                  | Editing Commands                              | . 1-23 |
|                  | RS232 Communication Commands                  | . 1-24 |
|                  | Backup/Restore Commands                       | . 1-25 |
| CHAPTER <b>2</b> | Command Modes and Formats                     |        |
|                  | Command Modes                                 | . 2-1  |
|                  | DIRECT Mode                                   | . 2-1  |
|                  | Manual Keyboard Control                       | . 2-2  |
|                  | Teach Pendant Control                         | . 2-2  |
|                  | EDIT Mode                                     | . 2-3  |
|                  | Editing Functions                             | . 2-4  |
|                  | PRIVILEGE Mode                                |        |
|                  | Coordinate Systems                            | . 2-5  |
|                  | Cartesian (XYZ) Coordinates                   |        |
|                  | World (XYZ) Space                             |        |
|                  | World Space A                                 |        |
|                  | World Space B                                 |        |
|                  | Invalid XYZ Space                             |        |
|                  |                                               |        |
|                  |                                               |        |
|                  | Variables                                     |        |
|                  |                                               |        |

| User Variables                             |
|--------------------------------------------|
| System Variables                           |
| Variable Lists                             |
| Strings (Comments)                         |
| Positions                                  |
| Types of Positions                         |
| Defining Positions                         |
| Recording Positions                        |
| Position Lists                             |
| Parameters                                 |
| Notational Conventions Used in this Manual |
| Additional Notes                           |
|                                            |
| The ACL Commands                           |
| A / <ctrl>+A</ctrl>                        |
| ANDIF                                      |
| APPEND                                     |
| ATTACH                                     |
| AUTO                                       |
| CLOSE                                      |
| CLR                                        |
| CLRBUF                                     |
| CLRCOM                                     |
| COFF                                       |
| CON                                        |
| CONFIG                                     |
| CONTINUE                                   |
| СОРҮ                                       |
| DEFINE                                     |
| DEFP                                       |
| DEL                                        |
| DELAY                                      |
| DELETE                                     |
| DELP                                       |
| DELVAR                                     |
| DIM                                        |
| DIMG                                       |
| DIMP                                       |

3-28

3-29

3-30

3-31

3-32

3-33

3-34

CHAPTER 3

| ENABLE           | 5 |
|------------------|---|
| END              | 3 |
| ENDFOR           | 7 |
| ENDIF            | 3 |
| ENGLISH          | 9 |
| <enter></enter>  | ) |
| EXACT            | 1 |
| EXIT             | 2 |
| FOR              | 3 |
| FORCE            | 4 |
| FREE             | 5 |
| GET              |   |
| GETCOM           | 7 |
| GLOBAL           |   |
| GOSUB            |   |
| GOTO             | ) |
| HELP             |   |
| HERE / HEREC     |   |
| HERER            |   |
| HOME / HHOME     |   |
| IF               |   |
| INIT             |   |
| INSERT           |   |
| INT ON / INT OFF |   |
| JAPANESE         |   |
| JAW              |   |
| L                |   |
| LABEL            |   |
| LET PAR          |   |
| LIST             |   |
| LIST             |   |
| LISTPV           |   |
| LISTVAR          |   |
| MODULO ROLL      |   |
| MOVE / MOVED     |   |
| MOVEC / MOVED    |   |
|                  |   |
| MOVEL / MOVELD   |   |
| MOVES / MOVESD   |   |
| NOECHO           |   |
| NOQUIET          | - |
| OPEN             |   |
| ORIF             |   |
| P                |   |
| PASSWORD         |   |
| PEND / POST      | 3 |

| PRCOM              |
|--------------------|
| PRINT 3-85         |
| PRINTLN            |
| PRIORITY           |
| PRIV[ILEGE]        |
| PRLNCOM            |
| PROFILE            |
| PSTATUS            |
| PURGE              |
| PVAL / PVALC       |
| QPEND / QPOST 3-94 |
| QUIET              |
| READ 3-96          |
| READCOM            |
| RECEIVE 3-98       |
| REMOVE             |
| RENAME             |
| RUN                |
| S                  |
| SEND               |
| SENDCOM            |
| SET                |
| SETP               |
| SETPV              |
| SETPVC             |
| SHIFT / SHIFTC     |
| SHOW               |
| SPEED              |
| SPEED              |
| SPEEDL             |
|                    |
|                    |
| Linear SPLINE      |
| STAT[US]           |
| STOP               |
| SUSPEND            |
| TEACH              |
| TEACHR             |
| TEST               |
| TON / TOFF         |
| TOOL               |
| TRIGGER            |
| UNDEF              |
| VER                |
| WAIT               |
| ZSET               |

9502

|           | *                          |
|-----------|----------------------------|
|           | @                          |
|           | ~ (Manual Control)         |
|           | Coordinate System          |
| CHAPTER 4 | Predefined System Elements |
|           | System Procedures          |
|           | НОМЕ                       |
|           | TEST 4-1                   |
|           | Reserved Program Names     |
|           | AUTO                       |
|           | BACKG                      |
|           | CRASH                      |
|           | EMERG                      |
|           | START                      |
|           | Position POSITION          |
|           | System Variables           |
|           | IN[ <i>n</i> ]             |
|           | ENC[ <i>n</i> ]            |
|           | HS[ <i>n</i> ]             |
|           | ZP[ <i>n</i> ]             |
|           | CPOS[ <i>n</i> ]           |
|           | TIME                       |
|           | LTA and LTB                |
|           | MFLAG                      |
|           | ERROR, ERRPR and ERRLI     |
|           | OUT[ <i>n</i> ]            |
|           | ANOUT[ <i>n</i> ]          |
| CHAPTER 5 | System Messages            |
| CHAPTER 6 | User Memory Configuration  |
| CHAPTER 7 | Parameters                 |
|           | Warnings                   |
|           | Parameter Protection       |
|           | Parameter Commands         |
|           | Parameter Descriptions     |
|           |                            |

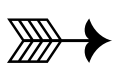

# Introduction

**ACL**, Advanced Control Language, is an advanced, multi-tasking robotic programming language developed by Eshed Robotec (1982) Ltd. **ACL** is programmed onto a set of EPROMs within **Controller-B**, and can be accessed from any standard terminal or PC computer by means of an RS232 communication channel.

**ATS**, Advanced Terminal Software, is the user interface to the **ACL** controller. **ATS** is supplied on diskette and operates on any PC host computer. The software is a terminal emulator which enables access to **ACL** from a PC computer.

The following diagram shows the components of the robotic control system.

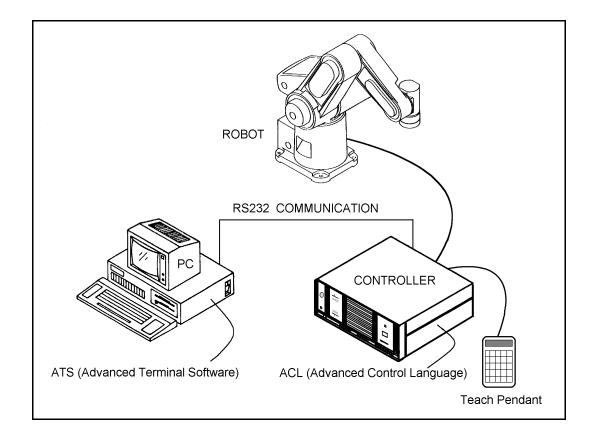

ACL features include the following:

- Direct user control of robotic axes.
- User programming of robotic system.
- Input/output data control.
- Simultaneous and synchronized program execution (full multi-tasking support).
- Simple file management.

This *Reference Guide* is a complete guide to **ACL** for **Controller-B**.

ATS features include the following:

- Short-form controller configuration.
- Definition of peripheral devices.
- Short-cut keys for command entry.
- Backup manager.
- Print manager.

**ATS** for **Controller-B** is the subject of a separate manual.

# ACL Programming Language: Quick Reference

This chapter presents a brief summary of the command modes and data types used by **ACL**. These topics are described fully in other chapters of this manual.

In addition, this chapter includes brief descriptions of the **ACL** commands grouped according to the categories listed below. These lists will help you compare and select the command most suitable for your specific programming and operating requirements.

- Axis Control Commands
- I/O Control Commands
- Program Control Commands
- · Position Definition and Manipulation Commands
- · Variable Definition and Manipulation Commands
- Program Flow Commands
- Configuration Commands
- Report Commands
- User Interface Commands
- Program Manipulation Commands
- Editing Commands
- RS232 Communication Commands
- Backup/Restore Commands

For more detailed descriptions of individual commands, refer to Chapter 3.

### **Command Modes**

ACL has two types of commands:

- DIRECT commands are executed as soon as they are entered at the terminal/computer keyboard.
- EDIT, or indirect, commands are executed during the running of the programs and routines in which they are used.

Some commands can be issued in both the DIRECT and EDIT modes, as indicated throughout this manual.

Some commands are password-protected, and can be issued only when the PRIVILEGE mode is active.

Refer to Chapter 2 for a detailed explanation of these command modes.

### **Coordinate Systems**

**ACL** allows robotic systems to be operated and programmed in two different coordinate systems:

- JOINT (encoder) values.
- XYZ (Cartesian) coordinates.

Refer to Chapter 2 for a detailed explanation of the coordinate systems.

### **Data Types**

#### Variables

ACL uses two types of variables:

- User variables:
  - User defined GLOBAL variables can be used in all programs.
  - User defined PRIVATE variables can only be used in the program which was being edited at the time the variable was defined.
- System variables.

System defined variables contain values which indicate the status of inputs, outputs, encoders, and other control system elements.

Refer to Chapter 4 for a detailed explanation of variables.

#### **Strings (Comments)**

Some ACL command lines include comments or textual strings. Strings of up to 40 characters and spaces are recognized.

Refer to Chapter 2 for a detailed explanation of strings.

#### **Positions**

ACL uses six types of positions:

- Absolute Joint
- Absolute XYZ
- · Relative to Another Position by Joint
- Relative to Another Position by XYZ
- Relative to Current by Joint
- Relative to Current by XYZ

Refer to Chapter 2 for a detailed explanation of positions.

#### **Parameters**

**ACL** parameters define the values of physical constants which adapt the controller to a particular robotic system.

Parameters are referred by their numbers (1 to 699).

Refer to Chapter 7 for detailed descriptions of parameters.

## **Axis Control Commands**

|                      | MOVE        |                                                                                          | SPEED                                           | INT_            | _ON                                           |
|----------------------|-------------|------------------------------------------------------------------------------------------|-------------------------------------------------|-----------------|-----------------------------------------------|
|                      | MOVEI       | )                                                                                        | SPEEDL                                          | INT_            | _OFF                                          |
|                      | MOVEC       |                                                                                          | SHOW SPEED                                      | TON             |                                               |
| MOVEC                |             | CD                                                                                       |                                                 | TOFI            | <u>.</u>                                      |
|                      | MOVEI       | L                                                                                        | EXACT                                           |                 |                                               |
|                      | MOVEI       | D                                                                                        | PROFILE                                         | HOM             | 3                                             |
|                      | MOVES       | 5                                                                                        |                                                 |                 |                                               |
|                      | MOVES       | SD CON                                                                                   |                                                 | CLR             |                                               |
|                      | SPLIN       | JE                                                                                       | COFF                                            | ZSET            |                                               |
|                      | SPLIN       | IED                                                                                      |                                                 | MODI            | JLO ROLL                                      |
|                      |             |                                                                                          | SET ANOUT                                       |                 |                                               |
|                      | OPEN        |                                                                                          | SHOW DAC                                        | ~               |                                               |
|                      | CLOSE       | г.                                                                                       |                                                 | < 2 ] 1         | t>+M                                          |
|                      | JAW         | -                                                                                        |                                                 | AUT             |                                               |
|                      | 041         |                                                                                          |                                                 | AUT             |                                               |
|                      | CLRBU       | JF                                                                                       |                                                 | TEST            | Г                                             |
| COMMAND              | FORMAT      | DESCRIPTION                                                                              |                                                 | MODE            | NOTES                                         |
| MOVE                 |             |                                                                                          |                                                 |                 |                                               |
| MOVE pos             |             | Moves axes to targe joint speed.                                                         | et position at current                          | DIRECT,<br>EDIT |                                               |
| MOVE pos dui         | ration      | Moves axes to target position within time specified.                                     |                                                 | DIRECT,<br>EDIT |                                               |
| MOVED pos [duration] |             | Same as MOVE, and suspends program<br>until axes accurately reach target position.       |                                                 | EDIT            | Execution is affected<br>by EXACT<br>command. |
| MOVEC                |             |                                                                                          |                                                 |                 |                                               |
| MOVEC posl p         | <i>bos2</i> |                                                                                          | to position 1, along a position 2, at current   | DIRECT,<br>EDIT |                                               |
| MOVECD posl pos2     |             | Same as MOVEC, and suspends program<br>until axes have accurately reached<br>position 2. |                                                 | EDIT            | Execution is affected<br>by EXACT<br>command. |
| MOVEL                |             |                                                                                          |                                                 |                 |                                               |
| MOVEL pos            |             | Moves robot's TCF along a linear path,                                                   | to target position, at current linear speed.    | DIRECT,<br>EDIT |                                               |
| MOVEL pos du         | ıration     | Moves robot's TCF along a linear path,                                                   | • to target position,<br>within time specified. | DIRECT,<br>EDIT |                                               |
| MOVELD <i>pos</i>    | [duration]  |                                                                                          | and suspends program y reach target position.   | EDIT            | Execution is affected<br>by EXACT<br>command. |

| COMMAND                  | FORMAT       | DESCRIPTION                                                                                                    | MODE            | NOTES                                                            |
|--------------------------|--------------|----------------------------------------------------------------------------------------------------|-----------------|------------------------------------------------------------------|
| MOVES                    |              |                                                                                                    |                 |                                                                  |
| MOVES pvect              | t posl posn  | Moves axes smoothly through all consecutive vector positions between position 1 and position $n$ , at current joint speed. Constant time betweeen consecutive positions.                                                                                                    | DIRECT,<br>EDIT |                                                                  |
| MOVES pvect<br>duration  | t posl posn  | Same as MOVES, except average speed determined by time definition.                                                                                                    | DIRECT,<br>EDIT |                                                                  |
| MOVESD pred              | ct posl posn | Same as MOVES, and suspends program until axes accurately reach position <i>n</i> .                                                                                                    | EDIT            | Execution is affected<br>by EXACT<br>command.                    |
| SPLINE                   |              |                                                                                                    |                 |                                                                  |
| SPLINE pved              | ct posl posn | Moves axes smoothly through <i>or near</i> all<br>consecutive vector positions between<br>position 1 and position <i>n</i> . Constant speed<br>betweeen consecutive positions.<br>Joint SPLINE: Absolute Joint positions in<br>vector; axes move at current joint speed.<br>Linear SPLINE: Absolute XYZ positions<br>in vector; robot's TCP moves at current<br>linear speed. | DIRECT,<br>EDIT |                                                                  |
| SPLINED pve<br>posn dura |              | Same as SPLINE, except average speed determined by time definition.                                                                                                    | DIRECT,<br>EDIT | Execution is affected by EXACT command.                          |
| OPEN                     |              |                                                                                                    |                 |                                                                  |
| OPEN                     |              | Disables servo control of gripper, and opens gripper until end of motion.                                                                                                    | DIRECT,<br>EDIT | Standard command for opening gripper.                            |
| OPEN <i>var</i>          |              | Disables servo control of gripper;<br>sets gripper DAC to <i>var</i> . Opens gripper<br>with additional force.                                                                                                    | EDIT            | Use with caution.<br>May damage gripper.<br>$0 \le var \le 5000$ |
| CLOSE                    |              |                                                                                                    |                 |                                                                  |
| CLOSE                    |              | Disables servo control of gripper, and closes gripper until end of motion.                                                                                                    | DIRECT,<br>EDIT | Standard command for closing gripper.                            |
| CLOSE var                |              | Disables servo control of gripper;<br>sets gripper DAC to <i>var</i> . Closes gripper<br>with additional force.                                                                                                    | EDIT            | Use with caution.<br>May damage gripper.<br>$0 \le var \le 5000$ |
| JAW                      |              |                                                                                                    |                 |                                                                  |
| JAW var                  |              | Enables gripper servo control.<br>Brings gripper jaw to a percentage of<br>fully open. Movement at maximum speed.                                                                                                    | DIRECT,<br>EDIT | Use with caution.<br>May damage motor.<br>$0 \le var \le 100$    |
| JAW var dui              | ration       | Same as JAW, except speed determined by time definition.                                                                                                    | DIRECT,<br>EDIT | Use with caution.<br>May damage motor.<br>$0 \le var \le 100$    |

| COMMAND FORMAT           | DESCRIPTION                                                                                                    | MODE            | NOTES                                   |
|--------------------------|----------------------------------------------------------------------------------------------------|-----------------|-----------------------------------------|
| CLRBUF                   |                                                                                                    |                 |                                         |
| CLRBUF                   | Empties movement buffer of all axes.                                                                                                    | DIRECT,<br>EDIT |                                         |
| CLRBUFA/B                | Empties movement buffer of group A or group B.                                                                                                    | DIRECT,<br>EDIT |                                         |
| CLRBUF axis              | Empties movement buffer of specific axis.                                                                                                    | DIRECT,<br>EDIT |                                         |
| SPEED                    |                                                                                                    |                 |                                         |
| SPEED var                | Sets speed for group A axes.<br>Determines speed of MOVE, MOVES<br>and Joint SPLINE movements.                                                                                                    | DIRECT,<br>EDIT | $1 \le var \le 100$ .<br>Default is 50. |
| SPEED $\{A/B\}$ var      | Sets speed for group A or group B.                                                                                                    | DIRECT,<br>EDIT |                                         |
| SPEEDC var axis          | Sets speed for axis in group C.                                                                                                    | DIRECT,<br>EDIT |                                         |
| SPEEDL                   |                                                                                                    |                 |                                         |
| SPEEDL var               | Sets speed for robot (group A) axes.<br>Determines speed of MOVEL, MOVEC<br>and Linear SPLINE movements.                                                                                                    | DIRECT,<br>EDIT | <i>var</i> = mm/second                  |
| SHOW SPEED               |                                                                                                    |                 |                                         |
| SHOW SPEED               | Displays the current speed settings.                                                                                                    | DIRECT          |                                         |
| EXACT                    |                                                                                                    |                 |                                         |
| EXACT {A/B/C}            | Ensures movement reaches target<br>position accurately; disregards <i>duration</i> if<br>specified in movement command.<br>Defined separately for group A, B and C.<br>Only affects commands with the 'D' suffix:<br>MOVED, MOVELD, MOVECD,<br>MOVESD, SPLINED. | DIRECT,<br>EDIT | EXACT is default mode.                  |
| EXACT OFF{A/B/C}         | Movement reaches target position<br>according to <i>duration</i> ; accuracy not<br>guaranteed. Only affects movement<br>commands with the 'D' suffix.                                                                                                    | DIRECT,<br>EDIT |                                         |
| PROFILE                  |                                                                                                    |                 |                                         |
| PROFILE SINUS {A/B/C}    | Applies sinusoid profile to trajectory: fast<br>acceleration and deceleration at start and<br>end of movement, with constant speed<br>along path.                                                                                                    | DIRECT,<br>EDIT | SINUS is default mode.                  |
| PROFILE PARABOLE {A/B/C} | Applies parabole profile to trajectory:<br>slow acceleration until maximum speed is<br>reached; deceleration at same rate.                                                                                                    | DIRECT,<br>EDIT |                                         |

| COMMAND FORMAT                |       | DESCRIPTION                                                                              | MODE                     | NOTES                                                            |  |
|-------------------------------|-------|------------------------------------------------------------------------------------------|--------------------------|------------------------------------------------------------------|--|
| CON                           |       |                                                                                          |                          |                                                                  |  |
| CON[A/B]                      |       | Enables servo control of all axes, or specifically of group A or B.                      | DIRECT                   |                                                                  |  |
| CON axis                      |       | Enables servo control of a specific axis.                                                | DIRECT                   |                                                                  |  |
| COFF                          |       |                                                                                          |                          |                                                                  |  |
| COFF[A/B]                     |       | Disables servo control of all axes, or specifically of group A or B.                     | DIRECT                   |                                                                  |  |
| COFF axis                     |       | Disables servo control of a specific axis.                                               | DIRECT                   |                                                                  |  |
| SET ANOUT                     |       |                                                                                          |                          |                                                                  |  |
| SET ANOUT[n]=DAC              |       | Disables servo control of a specific axis<br>and sets the DAC value for a specific axis. | DIRECT,<br>EDIT,<br>PRIV | -5000 ≤ DAC ≤<br>5000. Use with<br>caution.<br>May damage motor. |  |
| SHOW DAC                      |       |                                                                                          |                          |                                                                  |  |
| SHOW DAC axis                 |       | Displays the value of DAC in millivolts.                                                 | DIRECT                   | $1 \le axis \le 12$                                              |  |
| INT                           |       |                                                                                          |                          |                                                                  |  |
| INT_ON axis1.                 | axis4 | Enables integral servo control of the specified axes.                                    | DIRECT,<br>EDIT          | INT_ON is default mode.                                          |  |
| <pre>INT_OFF axis1axis4</pre> |       | Disables integral servo control of the specified axes.                                   | DIRECT,<br>EDIT          |                                                                  |  |
| TON                           |       |                                                                                          |                          |                                                                  |  |
| TON [ <i>n</i> ]              |       | Enables thermic motor protection of all axes, or a specific axis.                        | DIRECT                   | TON is default mode.                                             |  |
| TOFF                          |       |                                                                                          |                          |                                                                  |  |
| TOFF [n]                      |       | Disables thermic motor protection of all axes, or a specific axis.                       | DIRECT                   | Use with caution.                                                |  |
| HOME                          |       |                                                                                          |                          |                                                                  |  |
| HOME [n]                      |       | Searches for microswitch home position, for all robot axes, or specific axis.            | DIRECT,<br>EDIT          | From teach pendant,<br>key in: RUN 0.<br>TP homes robot<br>only. |  |
| HHOME n                       |       | Searches for hard stop home for specific axis.                                           | DIRECT,<br>EDIT          |                                                                  |  |

| COMMAND                 | FORMAT | DESCRIPTION                                                                                                   | MODE            | NOTES            |
|-------------------------|--------|----------------------------------------------------------------------------------------------------|-----------------|------------------|
| CLR                     |        |                                                                                                    |                 |                  |
| CLR n                   |        | Initializes (sets to 0) the value of a specific encoder.                                                      | DIRECT,<br>PRIV | $1 \le n \le 12$ |
| CLR *                   |        | Initializes (sets to 0) the value of all encoders.                                                            | DIRECT,<br>PRIV |                  |
| ZSET                    |        |                                                                                                    |                 |                  |
| ZSET                    |        | Initializes (sets to 0) the value of the index pulse on all encoders.                                         | DIRECT          |                  |
| MODULO ROLL             | -      |                                                                                                    |                 |                  |
| MODULO ROLI             | -      | Returns the value of the roll axis to a value within $\pm 360^{\circ}$ range, without moving the axis.        | DIRECT          |                  |
| ~                       |        |                                                                                                    |                 |                  |
| ~ or<br><ctrl>+M</ctrl> |        | Activates and deactivates Manual mode,<br>for direct control of axes from terminal or<br>computer keyboard .  | DIRECT          |                  |
| AUTO                    |        |                                                                                                    |                 |                  |
| AUTO                    |        | Transfers control to the keyboard after<br>the Auto/Teach switch on the teach<br>pendant is switched to Auto. | DIRECT          |                  |
| TEST                    |        |                                                                                                    |                 |                  |
| TEST                    |        | Executes internal diagnostic procedure for testing movement of the axes and operation of controller I/Os.     | DIRECT          |                  |

## **I/O Control Commands**

|                         | DISAE<br>ENABI<br>FORCE | ĿE                                                              | SHOW DIN<br>SHOW DOUT                        | IF              | OUT[n]<br>IN[n]<br>GGER                        |
|-------------------------|-------------------------|-----------------------------------------------------------------|----------------------------------------------|-----------------|------------------------------------------------|
| COMMAND                 | FORMAT                  | DESCRIPTION                                                     |                                              | MODE            | NOTES                                          |
| DISABLE                 |                         |                                                                 |                                              |                 |                                                |
| DISABLE {IN             | N/OUT} n                | Disconnects the pl<br>from normal syste                         | nysical input or output<br>m control.        | DIRECT          | $1 \le n \le 16$                               |
| DISABLE ?               |                         | Displays a list of a outputs.                                   | ll disabled inputs and                       | DIRECT          |                                                |
| ENABLE                  |                         |                                                                 |                                              |                 |                                                |
| ENABLE {IN/OUT} n       |                         | Reconnects a disabled input or output to normal system control. |                                              | DIRECT          | $1 \le n \le 16$<br>ENABLE is default<br>mode. |
| FORCE                   |                         |                                                                 |                                              |                 |                                                |
| FORCE {IN/OUT} n {0/1}  |                         | Forces a disabled input or output to a different state.         |                                              | DIRECT          | $1 \le n \le 16$<br>0=OFF; 1=ON                |
| FORCE ?                 |                         | Displays the state of all forced inputs and outputs.            |                                              | DIRECT          | Display:<br>1=ON; 0=OFF                        |
| SHOW                    |                         |                                                                 |                                              |                 |                                                |
| SHOW DIN                |                         | Displays the state                                              | of all 16 inputs.                            | DIRECT          | Display:<br>1=ON; 0=OFF                        |
| SHOW DOUT               | SHOW DOUT               |                                                                 | Displays the state of all 16 outputs.        |                 | Display:<br>1=ON; 0=OFF                        |
| SET                     |                         |                                                                 |                                              |                 |                                                |
| SET OUT[n]=             | ={0/1}                  | Sets the state of an                                            | output port.                                 | DIRECT,<br>EDIT | $1 \le n \le 16$<br>0=OFF; 1=ON                |
| IF                      |                         |                                                                 |                                              |                 |                                                |
| IF IN[ $n$ ] = { (      | 0/1}                    | Checks the state of                                             | f an input.                                  | EDIT            | $1 \le n \le 16$<br>0=OFF; 1=ON                |
| TRIGGER                 |                         |                                                                 |                                              |                 |                                                |
| TRIGGER pro<br>{IN/OUT} | -                       |                                                                 | n, conditional upon a of an input or output. | EDIT            | $1 \le n \le 16$<br>0=OFF; 1=ON                |

# **Program Control Commands**

| RUN      | PRIORITY          | PEND  |
|----------|-------------------|-------|
| А        |                   | POST  |
| STOP     | SET var TIME      | QPEND |
| SUSPEND  |                   | QPOST |
| CONTINUE | DELAY             |       |
|          | WAIT              |       |
|          | TRIGGER BY IN/OUT | Г     |

| COMMAND            | FORMAT  | DESCRIPTION                                                                                                    | MODE            | NOTES                                |  |
|--------------------|---------|----------------------------------------------------------------------------------------------------|-----------------|--------------------------------------|--|
| RUN                |         |                                                                                                    |                 |                                      |  |
| RUN prog           |         | Runs the specified program.                                                                                                    | DIRECT,<br>EDIT |                                      |  |
| RUN prog p.        | riority | Runs the specfied program, subject to priority.                                                                                  | DIRECT,<br>EDIT |                                      |  |
| А                  |         |                                                                                                    |                 |                                      |  |
| A Or <ctrl></ctrl> | +A      | Immediately aborts all running programs, and stops axes movement.                                                                | DIRECT          |                                      |  |
| A prog             |         | Aborts the specified program.                                                                                                    | DIRECT          |                                      |  |
| STOP               |         |                                                                                                    |                 |                                      |  |
| STOP               |         | Aborts all running programs.                                                                                                    | EDIT            |                                      |  |
| STOP prog          |         | Aborts a specific running program.                                                                                               | EDIT            |                                      |  |
| SUSPEND            |         |                                                                                                    |                 |                                      |  |
| SUSPEND prog       |         | Halts execution of a program.                                                                                                    | DIRECT,<br>EDIT | CT,                                  |  |
| CONTINUE           |         |                                                                                                    |                 |                                      |  |
| CONTINUE prog      |         | Resumes execution of aprogram previously halted by SUSPEND.                                                                      | DIRECT,<br>EDIT |                                      |  |
| PRIORITY           |         |                                                                                                    |                 |                                      |  |
| PRIORITY prog var  |         | Sets a program's run time priority to <i>var</i> .<br>Programs with a higher priority have<br>precedence when the CPU is loaded. | EDIT            | $1 \le var \le 10.$<br>Default is 5. |  |
| SET                |         |                                                                                                    |                 |                                      |  |
| SET var=TII        | ME      | Assigns the value of system variable TIME to <i>var</i> .                                                                        | DIRECT,<br>EDIT |                                      |  |

| COMMAND FORMAT                      | DESCRIPTION                                                                              | MODE | NOTES                                               |
|-------------------------------------|------------------------------------------------------------------------------------------|------|-----------------------------------------------------|
| DELAY                               |                                                                                          |      |                                                     |
| DELAY var                           | Suspends program execution for the time specified by <i>var</i> .                        | EDIT | <i>var</i> defined in<br>hundredths of a<br>second. |
| WAIT                                |                                                                                          |      |                                                     |
| WAIT varl oper var2                 | Suspends program execution until condition is satisfied (true).                          | EDIT | <i>Cond</i> can be:<br>< , > , = , <= , >= , <>     |
| TRIGGER                             |                                                                                          |      |                                                     |
| TRIGGER prog BY<br>{IN/OUT} n {0/1} | Executes a program, conditional upon a change in the state of an input or output.        | EDIT | $1 \le n \le 16$<br>0=OFF; 1=ON                     |
| PEND                                |                                                                                          |      |                                                     |
| PEND var1 FROM var2                 | Suspends program execution until another program posts a non-zero value to <i>var2</i> . | EDIT | Used with POST to synchronize programs.             |
| POST                                |                                                                                          |      |                                                     |
| POST var3 TO var2                   | Assigns the value of <i>var3</i> to <i>var2</i> .                                        | EDIT | Used with PEND to synchronize programs.             |
| QPEND                               |                                                                                          |      |                                                     |
| QPEND varl FROM array               | Same as PEND, but value is taken from a queue (a variable array).                        | EDIT | Used with QPOST to synchronize programs.            |
| QPOST                               |                                                                                          |      |                                                     |
| QPOST var3 TO array                 | Same as POST but value is put into a queue (a variable array).                           | EDIT | Used with QPEND to synchronize programs.            |

# **Position Definition and Manipulation Commands**

|                                            | DEFP   |                                                                                                    | HERE                                            | SETI            | 2                               |
|--------------------------------------------|--------|----------------------------------------------------------------------------------------------------|-------------------------------------------------|-----------------|---------------------------------|
|                                            | DIMP   |                                                                                                    | HEREC                                           | <b>TOO</b> I    |                                 |
|                                            | DELP   |                                                                                                    | HERER                                           | TOOI            |                                 |
|                                            | UNDEF  |                                                                                                    | TEACH                                           |                 | ACH                             |
|                                            |        |                                                                                                    | TEACHR                                          |                 |                                 |
|                                            | DELET  | ГЕ                                                                                                    |                                                 | SET             | var=PVAL                        |
|                                            | INSE   | RT                                                                                                    | SETPV                                           | SET             | var=PVALC                       |
|                                            |        |                                                                                                    | SETPVC                                          | SET             | var=PSTATUS                     |
|                                            |        |                                                                                                    | SHIFT                                           |                 |                                 |
|                                            |        |                                                                                                    | SHIFTC                                          |                 |                                 |
| COMMAND                                    | FORMAT | DESCRIPTION                                                                                                    |                                                 | MODE            | NOTES                           |
| DEFP                                       |        |                                                                                                    |                                                 |                 |                                 |
| DEFP[A/B] <i>po</i><br>DEFPC <i>pos ax</i> |        | Defines (creates) a or B or for axis in                                                                                                    | position for group A group C.                   | DIRECT,<br>EDIT | $1 \le axis \le 12$             |
| DIMP                                       |        |                                                                                                    |                                                 |                 |                                 |
| DIMP[A/B] vect[n]<br>DIMPC vect[n] axis    |        | Defines (creates) a vector of <i>n</i> positions for group A or B or for axis in C.                                                                                  |                                                 | DIRECT,<br>EDIT | $1 \le axis \le 12$             |
| DELP                                       |        |                                                                                                    |                                                 |                 |                                 |
| DELP <i>pos</i><br>DELP <i>pvect</i>       |        | Deletes positions and position vectors from user RAM.                                                                                                    |                                                 | DIRECT,<br>EDIT |                                 |
| UNDEF                                      |        |                                                                                                    |                                                 |                 |                                 |
| UNDEF pos                                  |        | Deletes position co<br>position is still def                                                                                                    | oordinate values, but <i>ined</i> .             | DIRECT,<br>EDIT |                                 |
| UNDEF pvect                                |        |                                                                                                    | values of all positions ector is still defined. | DIRECT,<br>EDIT |                                 |
| DELETE                                     |        |                                                                                                    |                                                 |                 |                                 |
| DELETE &pvect[n]                           |        | Deletes coordinates for position $n$ in vector & <i>pvect</i> ; all recorded positions above $n$ are moved down one place until an unrecorded position is encounted. |                                                 | DIRECT,<br>EDIT | Vector name must have prefix &. |
| INSERT                                     |        |                                                                                                    |                                                 |                 |                                 |
| INSERT &pvec                               | t[n]   | inserts them into v                                                                                                    | rded positions above <i>n</i> place until an    | DIRECT,<br>EDIT | Vector name must have prefix &. |

| COMMAND FORMAT             | DESCRIPTION                                                                                          | MODE            | NOTES                                                                             |
|----------------------------|----------------------------------------------------------------------------------------------------|-----------------|-----------------------------------------------------------------------------------|
| HERE                       |                                                                                                    |                 |                                                                                   |
| HERE pos                   | Records joint coordinates for current position of axes.                                              | DIRECT,<br>EDIT | Joint coordinates = encoder counts.                                               |
| HEREC                      |                                                                                                    |                 |                                                                                   |
| HEREC pos                  | Records Cartesian coordinates for current position of robot.                                         | DIRECT,<br>EDIT | Cartesian coordinates:<br>XYZ in linear units;<br>pitch/roll in angular<br>units. |
| HERER                      |                                                                                                    |                 |                                                                                   |
| HERER pos                  | Records joint offset coordinates for a position relative to the current position.                    | DIRECT          |                                                                                   |
| HERER pos2 pos1            | Records joint offset coordinates for a position relative to another position.                        | DIRECT,<br>EDIT |                                                                                   |
| TEACH                      |                                                                                                    |                 |                                                                                   |
| TEACH pos                  | Records Cartesian coordinates for a robot position.                                                  | DIRECT          |                                                                                   |
| TEACHR                     |                                                                                                    |                 |                                                                                   |
| TEACHR pos                 | Records Cartesian offset coordinates for a robot position relative to the current robot position.    | DIRECT          |                                                                                   |
| TEACHR pos2 pos1           | Records Cartesian offset coordinates for a robot position relative to another robot position.        | DIRECT          |                                                                                   |
| SETPV                      |                                                                                                    |                 |                                                                                   |
| SETPV pos                  | Records joint coordinates for a position.                                                            | DIRECT          |                                                                                   |
| SETPV <i>pos axis va</i> r | Changes one joint coordinate of a previously recorded position.                                      | DIRECT,<br>EDIT | $1 \le axis \le 12$                                                               |
| SETPVC                     |                                                                                                    |                 |                                                                                   |
| SETPVC pos coord var       | Changes one Cartesian coordinate of a previously recorded robot position.                            | DIRECT,<br>EDIT | $coord = \{X/Y/Z/P/R\}$                                                           |
| SHIFT                      |                                                                                                    |                 |                                                                                   |
| SHIFT pos BY axis var      | Changes one joint coordinate of a previously recorded position <i>by an offset value</i> .           | DIRECT,<br>EDIT | $1 \le axis \le 12$                                                               |
| SHIFTC pos BY coord<br>var | Changes one Cartesian coordinate of a previously recorded robot position <i>by an offset value</i> . | DIRECT,<br>EDIT | <pre>coord={X/Y/Z/P/R}</pre>                                                      |

| COMMAND FORMA               | T DESCRIPTION                                                                                                    | MODE            | NOTES                   |
|-----------------------------|----------------------------------------------------------------------------------------------------|-----------------|-------------------------|
| SETP                        |                                                                                                    |                 |                         |
| SETP pos2=pos1              | Copies the coordinates and type of <i>pos1</i> to <i>pos2</i> .                                                                                                    | DIRECT,<br>EDIT |                         |
| TOOL                        |                                                                                                    |                 |                         |
| TOOL length offset<br>angle | Defines the position of the tool center<br>point (TCP) relative to the robot's flange.                                                                                                    | DIRECT,<br>EDIT |                         |
| ATTACH                      |                                                                                                    |                 |                         |
| ATTACH pvect                | Attaches a position vector to the teach<br>pendant according to group for which the<br>vector is defined. Vector positions can<br>now be accessed from TP by means of<br>their index numbers. | DIRECT          |                         |
| ATTACH OFF{A/B/C}           | Detaches the position vector which is<br>currently attached to the TP. Group A, B<br>or C must be specified.                                                                                  | DIRECT          |                         |
| ATTACH ?                    | Displays current ATTACH status.                                                                                                    | DIRECT          |                         |
| SET                         |                                                                                                    |                 |                         |
| SET var=PVAL pos a:         | Assigns <i>var</i> the value of one joint coordinate of a recorded position.                                                                                                    | DIRECT,<br>EDIT | $1 \le axis \le 12$     |
| SET var=PVALC pos<br>coord  | Assigns <i>var</i> the value of one Cartesian coordinate of a recorded position.                                                                                                    | DIRECT,<br>EDIT | $coord = \{X/Y/Z/P/R\}$ |
| SET var=PSTATUS po          | Assigns <i>var</i> a value according to the type of the position.                                                                                                    | DIRECT,<br>EDIT |                         |

|                    | DEFI<br>GLOB      |                                                                                       | DIM<br>DIMG                                            | DEL'<br>PUR     |                                                                                       |
|--------------------|-------------------|---------------------------------------------------------------------------------------|--------------------------------------------------------|-----------------|---------------------------------------------------------------------------------------|
|                    |                   |                                                                                       |                                                        | SET             | var                                                                                   |
| COMMAND            | FORMAT            | DESCRIPTIC                                                                            | N                                                      | MODE            | NOTES                                                                                 |
| DEFINE             |                   |                                                                                       |                                                        |                 |                                                                                       |
| DEFINE var1var12   |                   |                                                                                       | nes) private variables.<br>ables can be defined in one | EDIT            | A private variable is<br>recognized only by<br>the program in which<br>it is defined. |
| GLOBAL             |                   |                                                                                       |                                                        |                 |                                                                                       |
| GLOBAL var1var12   |                   |                                                                                       | nes) a global variable.<br>ables can be defined in one | DIRECT,<br>EDIT | Global variables can<br>be used by any<br>program.                                    |
| DIM                |                   |                                                                                       |                                                        |                 |                                                                                       |
| DIM var[n]         |                   | Creates (defines) an array of <i>n</i> private variables.                             |                                                        | EDIT            |                                                                                       |
| DIMG               |                   |                                                                                       |                                                        |                 |                                                                                       |
| DIMG var[n         | ]                 | Creates (defines) an array of <i>n</i> global variables.                              |                                                        | DIRECT,<br>EDIT |                                                                                       |
| DELVAR             |                   |                                                                                       |                                                        |                 |                                                                                       |
| DELVAR <i>var</i>  |                   | Deletes varia                                                                         | ble from user RAM.                                     | DIRECT,<br>EDIT |                                                                                       |
| PURGE              |                   |                                                                                       |                                                        |                 |                                                                                       |
| PURGE              |                   | Deletes all ur RAM.                                                                   | used variables from user                               | DIRECT          |                                                                                       |
| SET (mathem        | natical and logic | al functions)                                                                         |                                                        |                 |                                                                                       |
| SET varl=v         | ar2               | Assigns the v                                                                         | alue of <i>var2</i> to <i>var1</i> .                   | DIRECT,<br>EDIT |                                                                                       |
| SET varl=o         | per var2          | Performs operesult to <i>var1</i>                                                     | ration on <i>var2</i> and assigns                      | DIRECT,<br>EDIT | oper: ABS, NOT                                                                        |
| SET varl=v<br>var3 | ar2 oper          | Performs operation on <i>var2</i> and <i>var3</i> and assigns result to <i>var1</i> . |                                                        | DIRECT,<br>EDIT | <i>oper</i> : +, –, *, /, AND,<br>OR, EXP, LOG, MOD,<br>SIN, COS, TAN, ATAN,          |
| SET varl=C<br>var2 | OMPLEMENT         | Inverts each l<br>assigns the re                                                      | binary bit of <i>var2</i> and sult to <i>var1</i> .    | DIRECT,<br>EDIT |                                                                                       |
| SET var=PA         | R <i>n</i>        | Assigns the v<br>parameter to                                                         | alue of the specified <i>var</i> .                     | DIRECT,<br>EDIT |                                                                                       |

# Variable Definition and Manipulation Commands

# **Program Flow Commands**

| IF    | FOR    | LABEL |
|-------|--------|-------|
| ANDIF | ENDFOR | GOTO  |
| ORIF  |        |       |
| ELSE  |        | GOSUB |
| ENDIF |        |       |

| COMMAND FORMAT        | DESCRIPTION                                                                                          | MODE | NOTES                                           |
|-----------------------|----------------------------------------------------------------------------------------------------|------|-------------------------------------------------|
| IF                    |                                                                                                    |      |                                                 |
| IF varl oper var2     | Checks the conditional relation of two variables.                                                    | EDIT | <i>oper</i> can be:<br>< , > , = , <= , >= , <> |
| ANDIF                 |                                                                                                    |      |                                                 |
| ANDIF varl oper var2  | Logically combines a condition with other IF commands.                                               | EDIT |                                                 |
| ORIF                  |                                                                                                    |      |                                                 |
| ORIF var1 oper var2   | Logically combines a condition with other IF commands.                                               | EDIT |                                                 |
| ELSE                  |                                                                                                    |      |                                                 |
| ELSE                  | Follows IF and precedes ENDIF. Begins subroutine when IF is false.                                   | EDIT |                                                 |
| ENDIF                 |                                                                                                    |      |                                                 |
| ENDIF                 | End of IF subroutine.                                                                                | EDIT |                                                 |
| FOR                   |                                                                                                    |      |                                                 |
| FOR var1=var2 TO var3 | Loop command. Executes subroutine for all values of variable.                                        | EDIT |                                                 |
| ENDFOR                |                                                                                                    |      |                                                 |
| ENDFOR                | End of FOR loop.                                                                                     | EDIT |                                                 |
| LABEL                 |                                                                                                    |      |                                                 |
| LABEL n               | Marks a program subroutine to be executed by GOTO command.                                           | EDIT | $0 \le n \le 9999$                              |
| GOTO                  |                                                                                                    |      |                                                 |
| GOTO n                | Continues program execution at line following specified LABEL.                                       | EDIT |                                                 |
| GOSUB                 |                                                                                                    |      |                                                 |
| GOSUB prog            | Transfers control to another program.<br>Main program is suspended until<br>subroutine is completed. | EDIT |                                                 |

# **Configuration Commands**

|                     | CONF<br>LET<br>SHOW |                                        | INIT EDITOR<br>INIT CONTROL                    |                | SWORD<br>V[ILEGE]                                                |
|---------------------|---------------------|----------------------------------------|------------------------------------------------|----------------|------------------------------------------------------------------|
| COMMAND             | FORMAT              | DESCRIPTION                            |                                                | MODE           | NOTES                                                            |
| CONFIG              |                     |                                        |                                                |                |                                                                  |
| CONFIG              |                     | Activates procee<br>controller config  | dure for configuring the guration.             | DIRECT         | Automatically<br>followed by<br>INIT EDITOR;<br>erases user RAM. |
| CONFIG ?            |                     | Displays the cur configuration.        | Displays the current controller configuration. |                |                                                                  |
| LET PAR             |                     |                                        |                                                |                |                                                                  |
| LET PAR <i>n</i> =  | var                 | Changes the val                        | ue of system parameters.                       | DIRECT<br>PRIV | Must be followed by<br>INIT CONTROL.<br>Use with caution.        |
| SHOW                |                     |                                        |                                                |                |                                                                  |
| SHOW PAR n          | 1                   | Displays the val                       | ue of parameter <i>n</i> .                     | DIRECT         |                                                                  |
| INIT                |                     |                                        |                                                |                |                                                                  |
| INIT EDITC          | DR                  | Erases all user p<br>variables in user | rograms, positions and RAM.                    | DIRECT         | Use with caution.                                                |
| INIT CONTROL        |                     | Resets system p<br>LET PAR value       | arameters according to s.                      | DIRECT         | Must be executed<br>after changing<br>parameter values.          |
| PASSWORD            |                     |                                        |                                                |                |                                                                  |
| PASSWORD            |                     |                                        | lure for changing the protects the PRIVILEGE   | DIRECT         |                                                                  |
| PRIV[ILEGE]         |                     |                                        |                                                |                |                                                                  |
| PRIV ON<br>PRIV OFF |                     | Activates and ca<br>mode.              | nncels the PRIVILEGE                           | DIRECT         | Requires password.                                               |

# **Report Commands**

|             | ATTA<br>CONF |                                      | SHOW<br>STAT                                                                            | DIR<br>LIS |                                         |
|-------------|--------------|--------------------------------------|-----------------------------------------------------------------------------------------|------------|-----------------------------------------|
|             | DISA         | ISABLE ? VER                         |                                                                                         | SEND       |                                         |
|             | FORC         | E ?                                  | FREE                                                                                    |            |                                         |
| COMMAND     | FORMAT       | DESCRIPT                             | ION                                                                                     | MODE       | NOTES                                   |
| ATTACH      |              |                                      |                                                                                         |            |                                         |
| ATTACH ?    |              | Displays cu                          | rrent ATTACH status.                                                                    | DIRECT     |                                         |
| CONFIG      |              |                                      |                                                                                         |            |                                         |
| CONFIG ?    |              | Displays the configuration           | e current controller<br>on.                                                             | er DIRECT  |                                         |
| DISABLE     |              |                                      |                                                                                         |            |                                         |
| DISABLE ?   |              | Displays a loutputs.                 | list of all disabled inputs and                                                         | DIRECT     |                                         |
| FORCE       |              |                                      |                                                                                         |            |                                         |
| FORCE ?     | FORCE ?      |                                      | Displays a list of all forced inputs and outputs.                                       |            |                                         |
| SHOW        |              |                                      |                                                                                         |            |                                         |
| SHOW DIN    |              | Displays sta                         | atus of all 16 inputs.                                                                  | DIRECT     | Display:<br>1=Input ON<br>0=Input OFF   |
| SHOW DOUT   |              | Displays sta                         | atus of all 16 outputs.                                                                 | DIRECT     | Display:<br>1=Output ON<br>0=Output OFF |
| SHOW ENCO   |              | Displays the 0.5 seconds             | e values of all encoders every                                                          | DIRECT     | <ctrl>+C cancels the display.</ctrl>    |
| SHOW DAC as | kis          | Displays th                          | e value of DAC in millivolts.                                                           | DIRECT     | $1 \le axis \le 12$                     |
| SHOW PAR n  |              | Displays the                         | e value of parameter <i>n</i> .                                                         | DIRECT     |                                         |
| SHOW SPEED  |              | Displays the current speed settings. |                                                                                         | DIRECT     |                                         |
| STAT        |              |                                      |                                                                                         |            |                                         |
| STAT        |              | name, prior                          | list of active user programs:<br>ity, status, current line number<br>nd being executed. | DIRECT     |                                         |
| VER         |              |                                      |                                                                                         |            |                                         |
| VER         |              | Displays A                           | CL EPROM version.                                                                       | DIRECT     |                                         |
| FREE        |              |                                      |                                                                                         |            |                                         |
| FREE        |              | Displays a l                         | list of available user memory.                                                          | DIRECT     |                                         |

| COMMAND                                                        | FORMAT                 | DESCRIPTION                                                                                                    | MODE   | NOTES |
|----------------------------------------------------------------|------------------------|----------------------------------------------------------------------------------------------------|--------|-------|
| DIR                                                            |                        |                                                                                                    |        |       |
| DIR                                                            |                        | Displays a list of the names and ID numbers of all user programs.                                                                                 | DIRECT |       |
| LIST                                                           |                        |                                                                                                    |        |       |
| LIST [ <i>prog</i>                                             | ]                      | Displays all lines of all user programs or a specific program.                                                                                    | DIRECT |       |
| LISTP                                                          |                        | Displays a list of all defined positions.                                                                                                    | DIRECT |       |
| LISTPV pos                                                     |                        | Displays the type of position and joint<br>coordinates of the specified position.<br>Cartesian coordinates also displayed for<br>robot positions. | DIRECT |       |
| LISTPV POS                                                     | ITION                  | Displays current coordinates of robot arm.                                                                                                    | DIRECT |       |
| LISTVAR                                                        |                        | Displays a list of all user and system variables.                                                                                                 | DIRECT |       |
| SEND                                                           |                        |                                                                                                    |        |       |
| SEND                                                           |                        | Displays all user programs, variables and positions, and parameters in RECEIVE/APPEND format.                                                     | DIRECT |       |
| SEND prog                                                      |                        | Displays the specified user program in RECEIVE <i>prog</i> format.                                                                                | DIRECT |       |
| SENDPROG                                                       |                        | Displays all user programs, variables, and positions in RECEIVE/APPEND format.                                                                    | DIRECT |       |
| SENDPOINT                                                      |                        | Displays all user defined positions in RECEIVE/APPEND format.                                                                                     | DIRECT |       |
| SENDVAR                                                        |                        | Displays all user defined variables in RECEIVE/APPEND format.                                                                                     | DIRECT |       |
| SENDPAR                                                        |                        | Displays all system parameters in RECEIVE/APPEND format.                                                                                          | DIRECT |       |
| SEND prog<br>SENDPROG ><br>SENDPOINT<br>SENDVAR ><br>SENDPAR > | PRN:<br>> PRN:<br>PRN: | Prints list at a printer connected to controller's parallel port.                                                                                 | DIRECT |       |

## **User Interface Commands**

|                      | QUIET<br>NOQUIET<br>ECHO<br>NOECHO |                                                                      | PRINT<br>PRINTLN                           | HEL             | P                        |  |
|----------------------|------------------------------------|----------------------------------------------------------------------|--------------------------------------------|-----------------|--------------------------|--|
|                      |                                    |                                                                      | READ                                       | DO              |                          |  |
|                      |                                    |                                                                      | GET                                        |                 | LISH<br>ANESE            |  |
| COMMAND              | FORMAT                             | DESCRIPTION                                                          | DESCRIPTION                                |                 | NOTES                    |  |
| QUIET                |                                    |                                                                      |                                            |                 |                          |  |
| QUIET                |                                    | DIRECT command<br>are not displayed on                               | s in running program<br>1 screen.          | DIRECT          |                          |  |
| NOQUIET              |                                    |                                                                      |                                            |                 |                          |  |
| NOQUIET              | NOQUIET DIRE<br>are di             |                                                                      | ls in running program reen.                | DIRECT          | NOQUIET is default mode. |  |
| ECHO                 |                                    |                                                                      |                                            |                 |                          |  |
| ECHO                 |                                    | Displays on screen transmitted to contra                             | all characters that are roller.            | DIRECT          | ECHO is default mode.    |  |
| NOECHO               |                                    |                                                                      |                                            |                 |                          |  |
| NOECHO               |                                    | Keyboard entries as screen.                                          | re not displayed on                        | DIRECT          |                          |  |
| PRINT                |                                    |                                                                      |                                            |                 |                          |  |
| PRINT " <i>str</i> . | ing"                               | Displays string on                                                   | screen. s).                                | DIRECT,<br>EDIT |                          |  |
| PRINT varl           | var4                               | Displays value(s) o                                                  | of specified variable(s).                  | DIRECT,<br>EDIT |                          |  |
| PRINTLN              |                                    |                                                                      |                                            |                 |                          |  |
| PRINTLN              |                                    | Same as PRINT, bub<br>before displaying to                           |                                            | EDIT            |                          |  |
| READ                 |                                    |                                                                      |                                            |                 |                          |  |
| READ " <i>stri</i>   | ng" var                            | Displays the <i>string var</i> from keyboard.                        | and waits for value of                     | EDIT            |                          |  |
| GET                  |                                    |                                                                      |                                            |                 |                          |  |
| GET var              |                                    | Waits for one keyb<br>pressed. ASCII val<br>assigned to <i>var</i> . | oard character to be<br>ue of character is | EDIT            |                          |  |

| COMMAND    | FORMAT | DESCRIPTION                                                         | MODE   | NOTES |
|------------|--------|---------------------------------------------------------------------|--------|-------|
| HELP       |        |                                                                     |        |       |
| HELP       |        | Provides on-line help for EDIT commands.                            | EDIT   |       |
| HELP       |        | Provides on-line help for DIRECT commands.                          | DIRECT |       |
| DO HELP    |        | Provides on-line help for EDIT commands.                            | DIRECT |       |
| DO         |        |                                                                     |        |       |
| DO editcom |        | Executes certain EDIT mode commands when controller in DIRECT mode. | DIRECT |       |
| ENGLISH    |        |                                                                     |        |       |
| ENGLISH    |        | Causes controller messages to be displayed in English on screen.    | DIRECT |       |
| JAPANESE   |        |                                                                     |        |       |
| JAPANESE   |        | Causes controller messages to be displayed in Japanese on screen.   | DIRECT |       |

# **Program Manipulation Commands**

| COP)<br>RENA |          |                                                    |                     | EDI    | Т     |
|--------------|----------|----------------------------------------------------|---------------------|--------|-------|
| COMMAND      | FORMAT   | DESCRIPTION                                        |                     | MODE   | NOTES |
| COPY         |          |                                                    |                     |        |       |
| COPY progl   | prog2    | Copies program prog<br>prog2                       | g1 to a new program | DIRECT |       |
| RENAME       |          |                                                    |                     |        |       |
| RENAME pro   | g1 prog2 | Changes name of use <i>prog1</i> to <i>prog2</i> . | er program from     | DIRECT |       |
| REMOVE       |          |                                                    |                     |        |       |
| REMOVE pro   | g        | Deletes program from                               | m user RAM.         | DIRECT |       |
| EMPTY        |          |                                                    |                     |        |       |
| EMPTY prog   |          | Deletes all program l<br>program existent and      |                     | DIRECT |       |
| EDIT         |          |                                                    |                     |        |       |
| EDIT prog    |          | Activates EDIT mode creation and editing.          | for program         | DIRECT |       |

# **Editing Commands**

| S               | *    | END |
|-----------------|------|-----|
| P               | @    |     |
| L               | EXIT |     |
| DEL             |      |     |
| <enter></enter> |      |     |

| COMMAND         | FORMAT | DESCRIPTION                                                           | MODE | NOTES               |
|-----------------|--------|-----------------------------------------------------------------------|------|---------------------|
| S               |        |                                                                       |      |                     |
| S               |        | Goes to the first line of the program being edited.                   | EDIT |                     |
| S n             |        | Goes to line <i>n</i> of program being edited.                        | EDIT |                     |
| Р               |        |                                                                       |      |                     |
| Р               |        | Goes to previous line of program.                                     | EDIT |                     |
| L               |        |                                                                       |      |                     |
| L <i>n1 n2</i>  |        | Displays program lines, from line <i>n1</i> to line <i>n2</i> .       | EDIT |                     |
| DEL             |        |                                                                       |      |                     |
| DEL             |        | Erases the current line of program.                                   | EDIT |                     |
| <enter></enter> |        |                                                                       |      |                     |
| <enter></enter> |        | Goes to next line in program and displays its number.                 | EDIT |                     |
| *               |        |                                                                       |      |                     |
| * string        |        | * precedes user comment line.                                         | EDIT |                     |
| @               |        |                                                                       |      |                     |
| @ DIRECTCOT     | n      | Allows the execution of a DIRECT command from a running user program. | EDIT |                     |
| EXIT            |        |                                                                       |      |                     |
| EXIT            |        | Quits EDIT and checks program validity.                               | EDIT |                     |
| END             |        |                                                                       |      |                     |
| END             |        | End of program. Automatically written by system at end of program     |      | Not a user command. |
| (END)           |        | End of listing. Automatically displayed by system.                    |      | Not a user command. |

| SENDC                                                                                                    |        | СОМ                                                                                                    | PRCOM                                    |                 | СОМ                                  |
|----------------------------------------------------------------------------------------------------|--------|----------------------------------------------------------------------------------------------------|------------------------------------------|-----------------|--------------------------------------|
|                                                                                                    | GETC   | OM                                                                                                    | PRLNCOM                                  |                 |                                      |
|                                                                                                    |        |                                                                                                    | READCOM                                  |                 |                                      |
| COMMAND                                                                                                    | FORMAT | DESCRIPTION                                                                                                  |                                          | MODE            | NOTES                                |
| SENDCOM                                                                                                    |        |                                                                                                    |                                          |                 |                                      |
| SENDCOM n                                                                                                    | var    | Transmits one byte<br>specified by a varia<br>specified RS232 po                                             | able or constant, to the                 | EDIT            | n=RS232 COM port;<br>$0 \le n \le 8$ |
| GETCOM                                                                                                    |        |                                                                                                    |                                          |                 |                                      |
| GETCOM n v                                                                                                    | ar     | Receives one byte<br>RS232 port, and sto<br>specified variable.                                              | from the specified ores its value in the | EDIT            | $0 \le n \le 8$                      |
| PRCOM                                                                                                    |        |                                                                                                    |                                          |                 |                                      |
| PRCOM n arg1 [arg2<br>arg3]                                                                                                    |        | Transmits <i>arg</i> (strings and/or variable values) to the specified RS232 port.                           |                                          | EDIT            | $0 \le n \le 8$                      |
| PRLNCOM                                                                                                    |        |                                                                                                    |                                          |                 |                                      |
| PRLNCOM n arg1 [arg2<br>arg3]                                                                                                    |        | Transmits <i>arg</i> (strings and/or variable values) to the specified RS232 port, and adds carriage return. |                                          | EDIT            | $0 \le n \le 8$                      |
| READCOM                                                                                                    |        |                                                                                                    |                                          |                 |                                      |
| READCOM n varReceives ASCII character(s) followed by<br>carriage return (↓) from the specified<br>RS232 port and assigns the ASCII numer<br>value to var. |        | from the specified                                                                                           | EDIT                                     | $0 \le n \le 8$ |                                      |
| CLRCOM                                                                                                    |        |                                                                                                    |                                          |                 |                                      |
| CLRCOM n                                                                                                    |        | Clears the buffer of port, or all ports.                                                                     | f the specified RS232                    | EDIT            | $0 \le n \le 8;$<br>0 = all ports    |

## **RS232 Communication Commands**

## **Backup/Restore Commands**

SEND RECEIVE APPEND

| COMMAND     | FORMAT | DESCRIPTION                                                                                                    | MODE   | NOTES                                   |
|-------------|--------|----------------------------------------------------------------------------------------------------|--------|-----------------------------------------|
| SEND        |        |                                                                                                    |        |                                         |
| SEND        |        | Generates a listing of all user programs,<br>variables and positions, and parameters in<br>a format compatible with the RECEIVE<br>and APPEND commands. | DIRECT |                                         |
| SEND prog   |        | Generates a listing of the specified user program in a format compatible with the RECEIVE <i>prog</i> command.                                          | DIRECT |                                         |
| SENDPROG    |        | Generates a listing of all user programs,<br>variables, and positions in a format<br>compatible with the RECEIVE and<br>APPEND commands.                | DIRECT |                                         |
| SENDVAR     |        | Generates a listing of all user defined<br>variables in a format compatible with the<br>RECEIVE and APPEND commands                                     | DIRECT |                                         |
| SENDPOINT   |        | Generates a listing of all user defined positions in a format compatible with the RECEIVE and APPEND commands.                                          | DIRECT |                                         |
| SENDPAR     |        | Generates a listing of all system<br>parameters in a format compatible with<br>the RECEIVE and APPEND commands.                                         | DIRECT |                                         |
| RECEIVE     |        |                                                                                                    |        |                                         |
| RECEIVE     |        | Loads programs, positions and variables from external backup file to user RAM.                                                                          | DIRECT | Erases current contents of user RAM     |
| RECEIVE pro | og     | Loads contents of one program from backup file.                                                                                                    | DIRECT | Does not affect other data in user RAM. |
| APPEND      |        |                                                                                                    |        |                                         |
| APPEND      |        | Adds user programs from external file to user RAM.                                                                                                    | DIRECT | Does not affect other data in user RAM. |

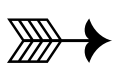

# **Command Modes and Formats**

This chapter describes the various modes of **ACL** programming and operation, as well as the types and formats of commands and data used in the **ACL** programming language.

### **Command Modes**

Once **ATS** has been loaded, you can communicate with the controller from your computer keyboard. You may now create or edit your programs, or assume direct control of the robot and peripheral axes, depending on the active mode of operation.

ACL has two types of commands:

- **DIRECT** commands, which are executed as soon as they are entered at the terminal/computer keyboard.
- Indirect, or **EDIT** commands, which are executed during the running of the programs and routines in which they are used.

Some commands are available in both the DIRECT mode and the EDIT mode.

In addition, **Controller-B** has a password-protected **PRIVILEGE** mode. Most of the system parameters, and some commands, can be accessed only when the PRIVILEGE mode is active.

### **DIRECT Mode**

When DIRECT mode is active, all commands entered from the keyboard are immediately executed by the controller.

Whenever the DIRECT mode is active, the screen shows the following cursor prompt:

>\_

DIRECT mode commands can be included in programs for execution from a running program by prefacing them with the character @. The @ signals to the controller that the string be read as a DIRECT mode command, and activated from a running program.

Once the @ command has been transmitted, and its execution has begun, the program continues running regardless of the @ command's status. Use the DELAY command to ensure completion of a @ command.

Some EDIT mode commands can be executed in the DIRECT mode when preceded by the command DO.

Refer to the command descriptions for @, DELAY, and DO in Chapter 3.

#### **Manual Keyboard Control**

When a teach pendant is not available, you can assume direct control of the robot and peripheral axes from the keyboard by activating Manual mode. Manual mode can be activated only when the system is operating in DIRECT mode.

To activate the Manual mode, type either of the following:

| <alt>+M</alt> | (when using <b>ATS</b> )                |
|---------------|-----------------------------------------|
| ~             | (usually by pressing <shift>+')</shift> |

Refer to the command ~ (Manual Control) at the end of Chapter 3 for a complete description of the functions available in Manual mode.

#### **Teach Pendant Control**

The teach pendant is a hand-held terminal which permits the operator direct control of the robot and peripheral axes. In addition to controlling movement of the axes, the teach pendant is used for recording positions, sending axes to recorded positions, activating programs, and other functions.

The teach pendant provides direct control of the axes even when the controller is in EDIT mode.

Teach pendant operation is described fully in the *User's Manual* supplied with your robot/controller/teach pendant.

### **EDIT Mode**

The EDIT mode is used to create and edit ACL programs.

Whenever the EDIT mode is active, the screen shows the current program line number and a cursor prompt, indicating that a command can be inserted. For example:

143:?\_

The controller assigns the line numbers; they are not user definable.

The EDIT mode is activated by typing the command EDIT and the name of a program. For example:

>edit pack1

The system will respond:

PACK1 NEW PROGRAM DO YOU WANT TO CREATE THAT PROGRAM (Y/N)>

Type:

y <Enter>

The system will respond:

If you do not specify the name of a program after the EDIT command, you will be prompted to provide one.

If you have specified the name of an existing program after the EDIT command, you will be prompted as follows:

The cursor is located at the first line of program PACK1.

Names used to define programs may be a combination of up to five alphanumeric characters. For example:

| RUN MILL3 | Executes the program MILL3.                               |
|-----------|-----------------------------------------------------------|
| GOSUB 20  | Execution goes to the first line of the program named 20. |

### **Editing Functions**

**ACL** provides the following EDIT mode commands for program editing:

| S               | Goes to the first line of the program.                                                                                                    |
|-----------------|----------------------------------------------------------------------------------------------------|
| P               | Goes to the preceding line.                                                                                                    |
| L <i>n1 n2</i>  | Displays program lines, from the first line specified, to the last line specified.                                                                                                 |
| DEL             | Erases the current line of the program.                                                                                                    |
| <enter></enter> | Goes to the next line in the program and displays the<br>line number and a cursor prompt (EDIT mode). Or,<br>checks and inserts the currently typed command<br>line (DIRECT mode). |
| EXIT            | Quits EDIT mode, and checks program validity.                                                                                                    |

Refer to the complete descriptions for each of these commands in Chapter 3.

**ATS** utilizes the following keys for editing commands. Note that these keys can be used in both EDIT and DIRECT mode.

| $\leftarrow$                | (or backspace) Removes characters.     |
|-----------------------------|----------------------------------------|
| $\rightarrow$               | Restores characters.                   |
| <ins></ins>                 | Inserts characters.                    |
| <del></del>                 | Erases characters.                     |
| <esc></esc>                 | Erases the currently typed command.    |
| $<$ Ctrl>+ $\rightarrow$    | Restores the currently erased command. |
| $\uparrow$ and $\downarrow$ | Repeats the last command(s) entered.   |

### **PRIVILEGE Mode**

Most of the parameters and some **ACL** commands for **Controller-B** can be accessed only when the controller's PRIVILEGE mode is active.

The status of parameter 19 indicates whether or not the PRIVILEGE mode is active. If PAR 19=0, a password is required to access the protected parameters and commands; if PAR 19=1, no password is required.

Refer to the commands PASSWORD and PRIV[ILEGE] in Chapter 3 for more information on the PRIVILEGE mode.

### **Coordinate Systems**

ACL allows robotic systems to be operated and programmed in two different coordinate systems: Joint coordinates and Cartesian (XYZ) coordinates.

Refer to the command  $\sim$  (Manual mode) in Chapter 3 for a complete description of axes movements in each of these modes.

### Cartesian (XYZ) Coordinates

The Cartesian, or XYZ, coordinate system is a geometric system used to specify the position of the robot's TCP (tool center point) by defining its distance, in linear units, from the point of origin (the center bottom of the robot base), along three linear axes, as shown in the diagram below.

To complete the position definition, the pitch and roll of the gripper are specified in angular units.

The TOOL command (or parameters 308, 309 and 310) defines the exact location of the TCP.

When robot motion is executed in XYZ mode, all or some of the axes move in order to move the TCP along an X, Y and/or Z axis.

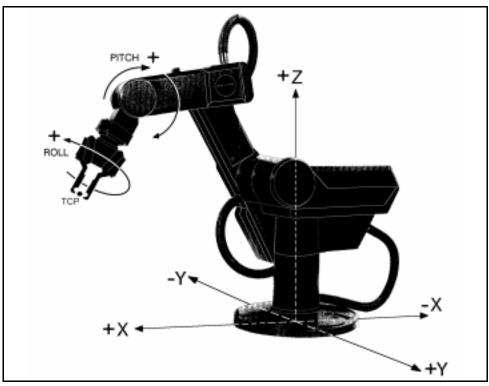

TCP Cartesian Definition

### World (XYZ) Space

Certain restrictions apply when recording Cartesian position coordinates and when programming and executing XYZ movement commands (MOVEL, MOVEC and Linear SPLINE). The validity of these positions and movements is determined by three areas of world (XYZ) space. Refer to the diagrams on this page and the next.

#### World Space A

- SCORBOT-ER IX, PERFORMER MK2: Positions in which link 3 is at a negative angle relative to link 2 of the robot arm.
- **SCORBOT-ER 14**: Positions in which link 2 is at a negative angle relative to link 1 of the robot arm.

### World Space B

- SCORBOT-ER IX, PERFORMER MK2: Positions in which link 3 is at a positive angle relative to link 2 of the robot arm.
- **SCORBOT-ER 14**: Positions in which link 2 is at a positive angle relative to link 1 of the robot arm.

All position within World Space A and B can be recorded in Cartesian coordinates, and reached by the robot's TCP.

The XYZ movement commands (MOVEL, MOVEC and Linear SPLINE) are allowed within both World Space A and B. However, all positions referenced in the command must belong to *either* World Space A or World Space B. If the

command implies a movement from one space to the other, an error message is displayed, and the command is aborted.

#### Invalid XYZ Space

For the **SCORBOT-ER IX** and **PERFORMER MK2**, positions behind the line of axis 1 cannot be recorded in Cartesian coordinates and cannot be reached by the robot's TCP by means of XYZ movement commands (MOVEL, MOVEC and Linear SPLINE). These positions can, however, be recorded and reached in the Joint mode.

This invalid XYZ posture is termed World Space C.

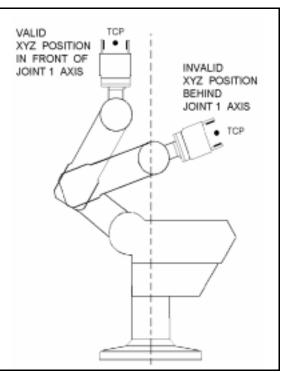

World Space C

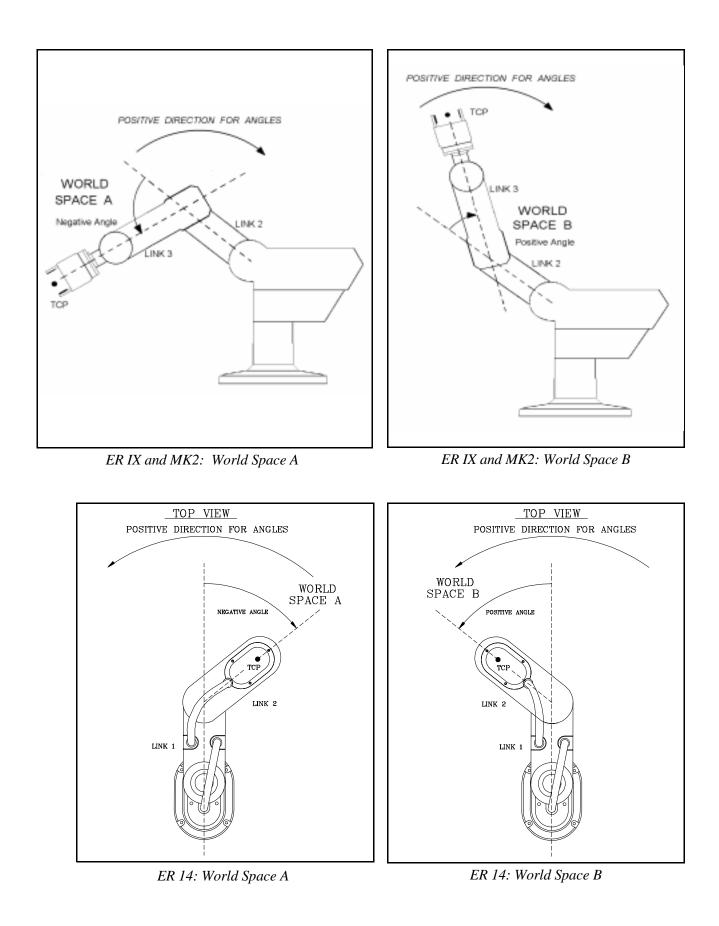

### **Joint Coordinates**

Joint coordinates specify the location of each axis in encoder counts. When the axes move, their optical encoders generate a series of alternating high and low electrical signals. The number of pulses generated is proportional to the amount of axis motion. The controller counts the pulses and determines how far an axis has moved. Similarly, a robot movement or position can be defined as a specific number of encoder counts for each axis, relative to the home position or to another coordinate.

When robot motion is executed in JOINT mode, individual axes move according to the command.

The position of any peripheral devices which are connected to the system is always according to encoder counts.

Other than the limitations of the robot's working envelope, no restriction apply when recording joint position coordinates and when programming and executing joint movement commands (MOVE, MOVES and Joint SPLINE).

## **Data Types**

The ACL programming language uses four data types:

- Variables
- Strings
- Positions
- Parameters

### Variables

Variables are reserved memory locations which hold integer values in the range: -2147483647 to +2147483647 (long integer, 32 bits).

ACL uses two types of variables: user variables and system variables.

#### **User Variables**

User variables may be either global or private.

Global Variables

Global variables can be defined in either DIRECT or EDIT mode, and can be used in all programs.

- The command GLOBAL is used to define a global variable.
- The command DIMG is used to define an array of global variables.
- Private Variables

Private variables can be defined only in EDIT mode, and can only be used in the program which was being edited at the time the private variable was defined.

- The command DEFINE is used to define a private variable.
- The command DIM is used to define an array of private variables.

Up to 12 variables can be defined in one command.

Names used to define variables may be a combination of up to five alphanumeric characters. The first character of a variable name must be a letter. Names of variable arrays also include an index (a number within square brackets) which defines the number of variables in the array.

The following are examples of commands with variables:

| DEFINE X         | Defines private variable X.                               |
|------------------|-----------------------------------------------------------|
| GLOBAL VAR99     | Defines global variable VAR99.                            |
| DIM <b>A[20]</b> | Defines an array named A containing 20 private variables. |
| SET <b>Z</b> =10 | Variable Z is assigned a value of 10.                     |

| SET X=CPOS[n]-ENC[n]  |                                                                                                    |  |
|-----------------------|----------------------------------------------------------------------------------------------------|--|
|                       | (where <i>n</i> is an axis number) The valueof the position error of the specified axis is the difference between system variables CPOS and ENC; this value is assigned to the variable X. |  |
| SET OUT[3]= Y         | The state of output 3 is determined by the value of variable Y.                                                                                                    |  |
| SET <b>Y</b> =IN[1]   | The value of variable Y is determined by the status of input 1.                                                                                                    |  |
| WAIT IN[ <b>J</b> ]=1 | Condition for variable input J.                                                                                                    |  |

User variables have a read/write attribute. You can perform operations on these variables and change their values, using all available **ACL** commands.

The maximum number of user variables is defined by the controller configuration.

#### **System Variables**

System defined variables contain values which indicate the status of inputs, outputs, encoders, and other control system elements. The **ACL** system variables enable you to perform diagnostic tests and recovery programs, and to execute applications which require real-time information about the system status.

System variables can be used in the same manner as user variables. However, system variables cannot be deleted.

ACL for Controller-B contains 14 system variables:

| IN[16]   | TIME  | ERROR     |
|----------|-------|-----------|
| ENC[12]  | LTA   | ERRPR     |
| HS[12]   | LTB   | ERRLI     |
| ZP[12]   | MFLAG | OUT[16]   |
| CPOS[12] |       | ANOUT[12] |

The indices indicate the dimensions of the array variables.

- IN, ENC, HS, ZP, CPOS, TIME, LTA, LTB, and MFLAG are read-only variables.
- ERROR, ERRPR, ERRLI, OUT are read-write variables.
- ANOUT is a read-write variable only in PRIVILEGE mode; otherwise it is read-only.

Refer to Chapter 4 for a complete description of system variables.

#### **Variable Lists**

The command LISTVAR displays a list of all system and user variables. The name of the program to which a private variable is dedicated appears in parentheses next to the variable.

The command SENDVAR produces a coded list for downloading the variable. The code format is as follows:

Prefix: type of variable (\$1 for private; \$v for global) Sequential number Name of variable Name of dedicated program (for private variable) Value

### **Strings (Comments)**

A string (comment) is an argument of up to 10 characters used in the following ACL commands:

```
PRINT "...."
PRINTLN "...."
PRCOM "...."
PRLNCOM "...."
@ command
* comment
```

Up to 40 characters and spaces—that is, four strings— may comprise the text on these command lines.

If a string is longer than 10 characters, it is automatically divided into substrings, each of which is limited to 10 characters. For example:

PRINT "HELLO, HOW DO YOU FEEL THIS MORNING?"

This string is actually four arguments:

"HELLO, HOW" " DO YOU FE" "EL THIS MO" "RNING?"

The maximum number of strings (comments) is defined by the controller configuration.

### **Positions**

Positions are reserved memory locations which hold position data. The position data include one integer value for each axis in the range -2147483647 to +147483647 to define the coordinates, and one word in the range -32668 to +32767 to indicate the type of position.

### **Types of Positions**

**ACL** has six types of positions, as listed below. The commands used to record each type of position appears in parentheses. Refer also to the chart of position recording commands later in this chapter.

#### • Absolute Joint (HERE, SETPV, SHIFT)

Position data are the coordinates of the position in encoders values.

• Absolute XYZ (HEREC, TEACH, SETPVC, SHIFTC)

Position data are the coordinates of the position in Cartesian coordinate values.

• Relative to Another Position by Joint (HERER pos2 pos1)

Position data are the differences between encoder values of one position and encoder values of another position.

**ACL** permits relative positions to be linked to one another in a chain of up to 32 positions. This relative chain of positions must be anchored to one absolute (root) position.

#### • Relative to Another Position by XYZ (TEACHR pos2 pos1)

Position data are the differences between the Cartesian coordinate values of one position and the Cartesian coordinate values of another position. ACL permits relative positions to be linked to one another in a chain of up to 32 positions. This relative chain of positions must be anchored to one absolute (root) position.

#### • **Relative to Current by Joint** (HERER *pos*)

Position data are calculated by adding the encoder values of one position to the encoder values of the current position.

The current position is the encoder values at time the command using the position is executed.

#### • **Relative to Current by XYZ** (TEACHR *pos*)

Position data are calculated by adding the Cartesian coordinate values of one position to the Cartesian coordinate values of the current position. The current position is the Cartesian coordinate values at time the command using the position is executed.

#### **Defining Positions**

The commands DEFP, DEFPB, DEFPC are used to define positions, and the commands DIMPA, DIMPB and DIMPC are used to define position vectors.

To define a position is to reserve a location in controller memory and give a name to the location.

Two types of position names are possible:

• Numerical names (such as 3, 22, 101) of up to five digits. These positions can be accessed directly from the teach pendant.

Robot (group A) positions with this type of name do not need to be defined before they are recorded; the position recording commands automatically define and record numerically named robot positions.

• Alphanumeric names (such as P, POS10, A2). The name may be a combination of up to five characters, and should begin with a letter. Non-vector positions with alphanumeric names cannot be accessed from the teach pendant.

Positions vectors must have alphanumeric names, which must begin with a letter. The definition also includes an index (a number within square brackets) which defines the number of positions in the vector.

Position vectors whose names are prefaced by the character & can be manipulated by means of DELETE and INSERT commands.

Positions belonging to vectors can be accessed from the teach pendant when the vector is "attached" to the teach pendant by means of the ATTACH command. The position can thus be accessed through use of its index number.

Position memory is allocated separately to each of the three axis control groups: group A, group B and group C (individual axes). The maximum number of positions for each group is defined by the controller configuration.

Once a position has been defined, it remains dedicated to a specific axis control group, and cannot accept coordinate values for another axis group. By default, positions are defined for group A.

The following are examples of position definition commands:

| DEFP PA        | Defines one position named PA for group A.                    |
|----------------|---------------------------------------------------------------|
| DIMP AA[10]    | Defines a vector of 10 positions named AA for group A.        |
| DEFPB PB       | Defines one position named PB for group B.                    |
| DEFPC PC 8     | Defines one position named PC for group C axis 8.             |
| DIMPC AC[10] 8 | Defines a vector of 10 positions named AC for group C axis 8. |

### **Recording Positions**

## The commands HERE, HEREC, HERER, TEACH, TEACHR, SETPV, SETPVC, SHIFT and SHIFTC are used to record position coordinate values.

To record a position is to write its values in the reserved memory location.

The following chart summarizes the commands for position recording.

| Records<br>Position                                                            | for All Axis Groups<br>in Joint Coordinates |                | for Robot (group A) only<br>in Cartesian Coordinates |                |
|--------------------------------------------------------------------------------|---------------------------------------------|----------------|------------------------------------------------------|----------------|
| Absolute;<br>current values.                                                   | HERE pos                                    | DIRECT<br>EDIT | HEREC pos                                            | DIRECT<br>EDIT |
| Absolute;<br>user defined<br>values.                                           | SETPV pos                                   | DIRECT         | TEACH pos                                            | DIRECT         |
| Relative to<br>Current Position.                                               | HERER pos                                   | DIRECT         | TEACHR pos                                           | DIRECT         |
| Relative to<br>Another Position.                                               | HERER pos2 pos1                             | DIRECT<br>EDIT | TEACHR pos2 pos1                                     | DIRECT         |
| Absolute;<br>user changes<br>value of recorded<br>position.                    | SETPV pos axis var                          | DIRECT<br>EDIT | SETPVC pos coord var                                 | DIRECT<br>EDIT |
| Absolute;<br>user changes<br>value of recorded<br>position by offset<br>value. | SHIFT pos BY axis var                       | DIRECT<br>EDIT | SHIFTC pos BY coord var                              | DIRECT<br>EDIT |

Although positions values are recorded in either the Joint or Cartesian coordinate system, the axes can be instructed to move to positions in either coordinate system. The controller converts the coordinate values according to the movement command which is issued.

If a position is defined but not recorded, attempts to execute commands which refer to that position will cause run time errors.

It is recommended that you define (but not necessarily record) positions before editing the program in which they are used.

The following are examples of position recording commands:

| HERE 1   | Records the current coordinates of the axes in encoder values, for position 1. |
|----------|--------------------------------------------------------------------------------|
| TEACH P1 | Records Cartesian coordinates for position P1, according to user settings.     |

#### **Position Lists**

The command LISTP displays a list of all positions and the group to which each position is dedicated.

The command LISTPV displays the encoder and/or Cartesian coordinate values of a specified position.

The command SENDPOINT produces a coded list for downloading the position. The code format is as follows:

Prefix ( \$p ) Sequential number Group (1/2/3: respectively, group A, B, C) Name of position Coordinates values Axis number (if group C) Type of position

### **Parameters**

Parameters are reserved memory locations which are used to set the values of physical constants needed to adapt the controller to a particular robotic system. Most parameters are password-protected.

Parameters are referred by their number (1 to 699). For example:

| SHOW PAR 300     | Displays value of parameter 300.     |
|------------------|--------------------------------------|
| LET PAR 294 8000 | Sets value of parameter 294 to 8000. |

Refer to Chapter 7 for a complete description of system parameters.

## **Notational Conventions Used in this Manual**

The following notations are used in the command formats described and explained throughout this manual:

- { } Curly braces enclose a list from which you must choose an item.
- [ ] Square brackets encloses optional items. Note, however, that the **ACL** format requires square brackets around the indices of position vectors, variable arrays and inputs/outputs.
- ... An ellipsis indicates you may repeat the preceding item zero or more times.
  - / A slash separates alternative items in a list. For example, ATTACH OFF{A/B/C} means:

ATTACH OFFA or ATTACH OFFB or ATTACH OFFC

*italics* Italics represents a descriptive item that should be replaced with an actual item name or value. The most common items are as follows:

| Program: <i>prog</i> | Position: <i>pos</i>      |
|----------------------|---------------------------|
| Variables: var       | Position vector: pvect    |
| Value: value         | Duration (time): duration |
| Axis: axis           | Argument: arg             |

>**bold** In some examples, bold text is used to indicate command entry; often followed by :?**bold** non-bolded text indicating the controller's response.

### Additional Notes

- ACL is not case-sensitive. Characters may be entered in either lower case or upper case.
- Enter>must be pressed following all but three ACL commands, and is therefore not usually shown in this manual.

The following commands do not require <Enter> for execution:

| <ctrl>+A</ctrl> | Abort.                                                                                |
|-----------------|---------------------------------------------------------------------------------------|
| ~               | Toggles Keyboard Manual mode on and off.                                              |
| <ctrl>+C</ctrl> | Cancels the display of data resulting from SHOW ENCO, LIST, SEND, and other commands. |

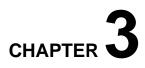

# The ACL Commands

This chapter presents the **ACL** commands in alphabetical order.

Each entry includes the following information:

- Command name.
- Operative mode: DIRECT and/or EDIT, and PRIVILEGE.
- Command format.
- Complete description of the command.
- Examples of use.
- Additional notes, including references to related commands and subjects.

## A / <Ctrl>+A

## DIRECT

| Format:      | A [prog]                                                                                                    |                                                                                                    |
|--------------|----------------------------------------------------------------------------------------------------|----------------------------------------------------------------------------------------------------|
|              | <ctrl>+A</ctrl>                                                                                                    |                                                                                                    |
|              | Where: <i>prog</i> is a running                                                                                                    | g program.                                                                                                    |
| Description: | A <b>or</b><br><ctrl>+A</ctrl>                                                                                                    | Immediately aborts all running programs and stops movement of axes.                                                         |
|              |                                                                                                    | <ctrl>+A is the fastest software method for<br/>stopping program execution and halting the<br/>movement of all axes.</ctrl> |
|              | A prog                                                                                                    | Aborts the running of the specified program only.                                                                           |
| Examples:    | A                                                                                                    | Aborts all programs.                                                                                                    |
|              | A NEW                                                                                                    | Aborts program NEW.                                                                                                    |
| Notes:       | The command <ctrl>+A does not require <enter> for execution.<br/>The command A requires <enter> for execution.</enter></enter></ctrl> |                                                                                                    |

3 - 2

## EDIT

## ANDIF

| Format:      | ANDIF var1 oper var2                                                             |                                                                                                    |
|--------------|----------------------------------------------------------------------------------|----------------------------------------------------------------------------------------------------|
|              |                                                                                  | e variables or constants;<br>>, =, <=, >=, < >                                                                                                    |
| Description: | An IF type command, ANDIF logically combines a condition with other IF commands. |                                                                                                    |
| Example:     | IF A=B<br>ANDIF C>2<br>CLOSE<br>ELSE<br>OPEN<br>ENDIF                            | If the values of A and B are equal,<br>and if the value of C is greater than 2,<br>close the gripper;<br>If any of the conditions is not true,<br>open the gripper.<br>End of conditional routine. |
| Notes:       | Refer to the IF command.                                                         |                                                                                                    |

## APPEND

### DIRECT

Format: APPEND

**Description:** APPEND loads data from a backup file in the host computer to the controller's user RAM, via the main RS232 channel (**Controller-B**'s CONSOLE port).

APPEND is similar to the RECEIVE command, but does not erase or modify existing programs.

The file must be in the format generated by a SEND command.

When the APPEND command is executed, the following occurs:

- New programs are accepted.
- New variables are accepted.
- New positions are accepted.
- Coordinate values will be assigned to defined positions whose coordinate values have not yet been set.

Notes:The ATS Backup Manager performs the SEND, RECEIVE and APPEND<br/>procedures. Use that menu to backup and restore user RAM.Refer to the chapter on the Backup Manager in the ATS Reference Guide<br/>Also refer to the SEND and RECEIVE commands.

## ATTACH

| Format:      | ATTACH pvect                              |                                                                                                    |
|--------------|-------------------------------------------|----------------------------------------------------------------------------------------------------|
|              | ATTACH OFF ${A/B/C}$                      |                                                                                                    |
|              | ATTACH ?                                  |                                                                                                    |
|              | Where: <i>pvect</i> is a vector.          |                                                                                                    |
| Description: | ATTACH pvect                              | Attaches the specified position vector to the teach<br>pendant according to the group for which the<br>position vector is defined.                                                                                              |
|              |                                           | When a vector is attached to the teach pendant, all references to that group refer to the positions in the attached vector.                                                                                                    |
|              |                                           | Only one vector at a time may be attached to each group. Attaching another position vector cancels the previous attachment for this group.                                                                                      |
|              | ATTACH OFFA<br>ATTACH OFFB<br>ATTACH OFFC | Detaches the position vector from teach pendant according to the group specified.                                                                                                    |
|              | ATTACH ?                                  | Displays the current ATTACH status.                                                                                                    |
| Examples: ∎  | DIMP ALPHA[20]<br>ATTACH ALPHA            | Defines a position vector for group A named<br>ALPHA containing 20 positions.<br>Attaches vector ALPHA to teach pendant. A<br>reference from teach pendant to position 15 will<br>now actually refer to the position ALPHA[15]. |
| •            | DIMPB &BETA[30]<br>ATTACH &BETA           | Defines a position vector for group B named<br>&BETA containing 30 positions.<br>The & prefix enables this vector to be manipulated<br>by the DELETE and INSERT commands.                                                       |
| -            | ATTACH OFFB                               | Detaches from the teach pendant the currently attached group B position vector.                                                                                                    |

## AUTO

## DIRECT

- Format: AUTO
- **Description:** This command must be entered after the Auto/Teach switch on the teach pendant is moved from Teach to Auto.

AUTO transfers control from the teach pendant to the keyboard.

## DIRECT/EDIT

## CLOSE

| Format:                                | CLOSE [var]                                                                                                    |                                                                                                    |  |
|----------------------------------------|----------------------------------------------------------------------------------------------------|----------------------------------------------------------------------------------------------------|--|
|                                        | Where: <i>var</i> is a varia                                                                                           | ble or constant, $0 \le var \le 5000$ .                                                                                                    |  |
| Description:                           | The CLOSE command closes both an electric gripper and a pneumatic gripper.                                             |                                                                                                    |  |
|                                        | CLOSE                                                                                                    | Closes gripper until end of gripper motion.                                                                                                    |  |
|                                        | CLOSE var                                                                                                    | <i>Var</i> is the DAC value which is applied to the gripper motor to maintain drive for additional grasping force. The greater the value of <i>var</i> , the stronger the drive force. |  |
|                                        |                                                                                                    | The DAC value is ignored when a pneumatic gripper is installed.                                                                                                    |  |
|                                        | If the gripper is connected to the control loop, the CLOSE command disconnects it before executing the gripper motion. |                                                                                                    |  |
|                                        |                                                                                                    | ption with extreme caution to avoid damage to the motor<br>mmand for brief periods, and set the DAC value as low                                                                       |  |
| Examples:                              | CLOSE                                                                                                    | Closes gripper.                                                                                                    |  |
| -                                      | CLOSE 1000                                                                                                    | Sets gripper DAC value to 1000.                                                                                                    |  |
| •                                      | CLOSE PRESS                                                                                                    | Sets gripper's DAC value according to the value of variable PRESS.                                                                                                    |  |
| Notes:                                 | Refer to the OPEN and JAW commands.                                                                                    |                                                                                                    |  |
| Refer to the section, "Peripheral Setu |                                                                                                    | eripheral Setup," in the ATS Reference Guide.                                                                                                    |  |
|                                        | Also refer to the gripper parameters in Chapter 7.                                                                     |                                                                                                    |  |

# CLR

## DIRECT:PRIVILEGE

| Format:      | CLR n                                                                                                    |                                                         |
|--------------|----------------------------------------------------------------------------------------------------|---------------------------------------------------------|
|              | Where: $n$ is an encoder, 1                                                                                       | $\leq n \leq 12$ , or *.                                |
| Description: | CLR n                                                                                                    | Clears (sets to zero) the values of a specific encoder. |
|              | CLR *                                                                                                    | Clears the values of all encoders.                      |
|              | Encoder values can be cleare                                                                                      | d only when the PRIVILEGE mode is active.               |
|              | Warning! CLR spoils the robot arm's home reference, and alters all other positions as a result. Use with caution. |                                                         |
| Example:     | CLR 3                                                                                                    | Clears encoder 3.                                       |
| Notes:       | Refer to the section on PRIVILEGE mode in Chapter 2.                                                              |                                                         |
|              | Refer to the PRIV command.                                                                                        |                                                         |

## DIRECT/EDIT

## CLRBUF

| Format:      | CLRBUF[A/B]                                                                                                    |                                                                                                    |
|--------------|----------------------------------------------------------------------------------------------------|----------------------------------------------------------------------------------------------------|
|              | CLRBUF n                                                                                                    |                                                                                                    |
|              | Where: $n$ is an axis in group of $n$ is an axis in group of $n$ is an axis in group of $n$ and $n$ and $n$ a | up C.                                                                                                    |
| Description: | CLRBUF                                                                                                    | Empties the movement buffer of all axes, thereby<br>aborting current and remaining movement<br>commands. Can be used to stop the robot or axes<br>upon event, and to continue the program with other<br>commands. |
|              | CLRBUFA<br>CLRBUFB                                                                                                    | Empties the movement buffer of group A.<br>Empties the movement buffer of group B.                                                                                                    |
|              | CLRBUF n                                                                                                    | Empties the movement buffer of a specific axis in group C.                                                                                                    |
| Examples:    | CLRBUF                                                                                                    | Empties the movement buffer of all axes.                                                                                                    |
| •            | IF IN[3]=1<br>STOP MAIN<br>CLRBUFA                                                                                                    | If input 3 is on;<br>stop program MAIN;<br>clear all remaining MOVE commands<br>from the buffer of group A;                                                                                                    |
|              | MOVE HOME<br>ENDIF                                                                                                    | move to position HOME.                                                                                                    |

## CLRCOM

### EDIT

| Format:      | CLRCOM [n]                |                                                                                                    |
|--------------|---------------------------|----------------------------------------------------------------------------------------------------|
|              | Where: $n$ is an RS232 co | mmunication port, $0 \le n \le 8$                                                                      |
| Description: | CLRCOM                    | Clears the buffers of all the RS232 communication ports.                                               |
|              | CLRCOM n                  | Clears the buffers of the specified RS232 port.                                                        |
|              |                           | to reset the communication ports when an error, such ent XON, interrupts or halts RS232 communication. |
| Examples:    | CLRCOM 2                  | Clears the buffers of RS232 port COM2.                                                                 |
| •            | CLRCOM 0                  | Clears the buffer of <b>Controller-B</b> 's RS232 port COM0.                                           |
| Note:        | Refer to the SENDCOM cor  | nmand.                                                                                                 |

## COFF

| Format:      | COFF[A/B]                                                                                                    |                                                                                       |  |
|--------------|----------------------------------------------------------------------------------------------------|---------------------------------------------------------------------------------------|--|
|              | COFF n                                                                                                    |                                                                                       |  |
|              | Where: $n$ is an axis in gr                                                                                                    | roup C.                                                                               |  |
| Description: | COFF                                                                                                    | Disables servo control of all axes.                                                   |  |
|              | COFFA<br>COFFB                                                                                                    | Disables servo control of group A or group B.                                         |  |
|              | COFF n                                                                                                    | Disables servo control of a specific axis in group C.                                 |  |
|              | When COFF is active, the axes cannot be operated. You must activate CON before motion can resume.                                                                                                    |                                                                                       |  |
|              | The COFF mode is activate                                                                                                    | d when one of the following occurs:                                                   |  |
|              | • COFF is entered from the pendant.                                                                                                    | • COFF is entered from the keyboard or Control Off is entered from the teach pendant. |  |
|              | • An EMERGENCY button is pressed. (After the button is released, CON must be entered to restore servo control.)                                                                                                    |                                                                                       |  |
|              | • The controller detects an impact or thermic error condition (as determined by parameter settings).                                                                                                    |                                                                                       |  |
|              | COFF must be activated before you change parameters values.<br>COFF must be activated if you want to move the axes by hand.<br>When the COFF mode is activated, the following message appears or<br>computer screen and the teach pendant display: |                                                                                       |  |
|              |                                                                                                    |                                                                                       |  |
|              |                                                                                                    |                                                                                       |  |
|              | CONTROL DISABLED                                                                                                    |                                                                                       |  |
| Examples:    | COFF                                                                                                    | Control OFF for all axes.                                                             |  |
| •            | COFFA                                                                                                    | Control OFF for group A axes.                                                         |  |
| -            | COFF 10                                                                                                    | Control OFF for axis 10 in group C.                                                   |  |
| Note:        | Refer to the CON command                                                                                                    | 1.                                                                                    |  |

## CON

| Format:      |  | CON[A/B      | 3]                         |                                                                                                   |
|--------------|--|--------------|----------------------------|---------------------------------------------------------------------------------------------------|
|              |  | CON n        |                            |                                                                                                   |
|              |  | Where:       | <i>n</i> is an axis in gro | oup C.                                                                                            |
| Description: |  | CON          |                            | Enables servo control of all axes.                                                                |
|              |  | CONA<br>CONB |                            | Enables servo control of group A or group B.                                                      |
|              |  | CON n        |                            | Enables servo control of a specific axis in group C.                                              |
|              |  | activated,   |                            | board) or Control On (from the teach pendant) is sage appears on both the computer screen and the |
|              |  | CONT         | TROL ENABLED               |                                                                                                   |
|              |  | The contr    | coller must be in the      | e CON state for axis operation.                                                                   |
|              |  | Entering     | the command CON            | has no effect is the axis is already enabled.                                                     |
| Examples:    |  | CON          |                            | Control ON for all axes.                                                                          |
| I            |  | CONA         |                            | Control ON for group A axes.                                                                      |
| I            |  | CONB         |                            | Control ON for group B axes.                                                                      |
| I            |  | CON 10       |                            | Control ON for axis 10 in group C.                                                                |
| Note:        |  | Refer to t   | he COFF command            | 1.                                                                                                |

## CONFIG

#### Format: CONFIG [?]

**Description:** The CONFIG command allows you to perform a complete configuration of the controller. During the configuration the system displays the existing values [in brackets] and allows you to change them, as shown in the example below. If you do not want to change a setting, accept it by pressing <Enter>.

Warning! This command erases all programs, variables and positions in user RAM! Also erases current password and resets to factory-set default.

| CONFIG              | Activates the file used for configuring the        |  |  |
|---------------------|----------------------------------------------------|--|--|
|                     | controller. Allows you to define: number of inputs |  |  |
|                     | and outputs; number of servo axes; type of robot;  |  |  |
|                     | size of memory reserved for user defined programs  |  |  |
|                     | and program lines, and user defined variables,     |  |  |
|                     | positions and comments.                            |  |  |
|                     |                                                    |  |  |
| CONFIG ?            | Displays the current configuration.                |  |  |
|                     |                                                    |  |  |
| >config             |                                                    |  |  |
| !!!WARNING ALL USER | PROGRAMS WILL BE ERASED.                           |  |  |
|                     | ES/NO] > <b>yes <enter></enter></b>                |  |  |
|                     | ·                                                  |  |  |

A JOB KILLING PHASE .....> ENTER NUMBER OF INPUTS [16] (0-16) >< Enter> ENTER NUMBER OF OUTPUTS [16] (0-16) >< Enter> ENTER NUMBER OF ENCODERS [8] (0-12) >< Enter> ENTER NUMBER OF DACS [8] (0-12) >< Enter> ENTER NUMBER OF AUXILIARY RS232 PORTS[0] (0-8) >< Enter> WHICH TYPE OF ROBOT (0-NONE, 2-MK2, 9-ERIX, 14-SCORA) [9] (0-14) ><**Enter>** ENTER NUMBER OF SERVO LOOPS, GROUP A [5] (5-8) >< Enter> SERVO GRIPPER INSTALLED AT AXIS [6] (0-8) >< Enter> ENTER NUMBER OF SERVO LOOPS, GROUP B [2] (0-2) >< Enter> ENTER TOTAL NUMBER OF SERVO LOOPS [8] (8-8) >< Enter> ENTER AMOUNT OF BATTERY BACKED RAM IN KBYTES [512] (132-512) >**<Enter>** ENTER NUMBER OF USER PROGRAMS [80] >400 <Enter> ENTER NUMBER OF USER PROGRAM LINES [1200] >4000 <Enter> ENTER NUMBER OF USER VARIABLES [300] >4000 <Enter> ENTER NUMBER OF USER POINTS , GROUP A [900] >4000 <Enter> ENTER NUMBER OF USER POINTS , GROUP B [850] >4000 <Enter> ENTER NUMBER OF USER POINTS , GROUP C [0] > <Enter> ENTER NUMBER OF USER COMMENTS [200] >1000 <Enter> Performing configuration, please wait 10 seconds

Available workspace 393788 (Bytes) 100%

Example:

```
Assigned workspace 298021 (Bytes) 74%
Unused workspace 95767 (Bytes) 24%
O.K.
```

The system displays the existing (default) values, which you may change in accordance with the following:

- The maximum number of inputs and outputs is 16.
- The maximum number of encoders and DACS is 12, which is the maximum number of axes.
- When prompted for the type of robot, your options are as follows:
  - 0: Separate axes, kinematics of the arm unknown, no XYZ calculations, no HOME routine.
  - 2: Compatible with **PERFORMER-MK2** kinematics.
  - 9: Compatible with **SCORBOT-ER IX** kinematics.
  - 14: Compatible with **SCORA-ER 14** kinematics.
- The number of axes for groups A and B are user definable. When the robot is defined as Type 9 or 2, group A must be the robot and include a minimum of 5 axes. When the robot is defined as Type 14, group A must be the robot and include a minimum of 4 axes.
- If a servo gripper is being used, it must be installed as the next available axis following group A; for example, if group A includes 5 axes, the gripper must be installed as axis 6; if group A includes 4 axes, the gripper must be installed as axis 5. If no servo gripper is installed, enter 0 as the gripper axis. You can then use the (gripper) axis for driving other servo devices.
- The total number of servo loops cannot be less than the number of axes defined for groups A and B and gripper, and cannot exceed the number of encoders and DACs. Any remaining axes are assigned to group C, which always contains independent axes.
  In this example the default settings are: 5 axes in group A, 2 axes in group B, and gripper, totalling 8 axes.
- The standard size of user RAM is 512Kb.
- The number of user defined programs, program lines, variables, positions, and comments depends upon the memory size and the allocation of all these items.

Refer to Chapter 6 for details of the memory required for each item, and calculate according to your needs.

The workspace allocations are as follows:

- Available Workspace: Memory remaining available to user after memory allotted to controller.
- Assigned Workspace: Percentage of the Available Workspace. Calculated according to the setttings you entered during the configuration.

• Unused Workspace: Percentage of the Available Workspace not allotted.

Note that there is a delay of several second before the controller displays OK.

INIT EDITOR is automatically executed during configuration.

■ The following is an example of a current configuration report. The values in this example result from the configuration in the example shown above.

```
>CONFIG ?
```

```
*******
             CURRENT CONFIGURATION IS :
ER-IX ROBOT TYPE
GRIPPER ON AXIS 6
16 INPUTS
                          512
                                 KB BACKED-UP MEMORY
                          400
16 OUTPUTS
                                 PROGRAMS
8
  ENCODERS | 4000
                    PROGRAM LINES
                                VARIABLES
8
  ANALOG OUTPUTS
                          4000
0
                          4000
  AUXILIARY PORTS
                                 POINTS IN GROUP A
5
                          4000
   AXES IN GROUP A
                                 POINTS IN GROUP B
2
   AXES IN GROUP B
                          0
                                 POINTS IN GROUP C
  TOTAL AXES
                                COMMENTS
8
                          1000
Available workspace 393788 (Bytes) 100%
Assigned workspace 298021 (Bytes)
                                     74%
Unused workspace
                     95767 (Bytes)
                                     24%
```

## CONTINUE

### DIRECT/EDIT

| Format:      | CONTINUE prog                                                                                                    |                                     |
|--------------|----------------------------------------------------------------------------------------------------|-------------------------------------|
|              | Where: <i>prog</i> is a suspende                                                                                  | ed program.                         |
| Description: | Resumes execution of program <i>prog</i> from the point where it was previously suspended by the SUSPEND command. |                                     |
| Example:     | CONTINUE ALPHA                                                                                                    | Resumes execution of program ALPHA. |
| Note:        | Refer to the SUSPEND command.                                                                                     |                                     |

Version 2.28

## COPY

| Format:      | COPY prog1 prog2                                                                                                    |  |
|--------------|----------------------------------------------------------------------------------------------------|--|
|              | Where: <i>prog1</i> is an existing user program.                                                                             |  |
| Description: | Copies <i>prog1</i> to a new program named <i>prog2</i> .<br>Two copies of the same program now exist under different names. |  |
|              | If the name <i>prog2</i> is already in use, a warning message is displayed.                                                  |  |
| Example:     | COPY ALPHA BETA Copies user program ALPHA to program BETA.                                                                   |  |

## DEFINE

## EDIT

| Format:      | DEFINE var1 [var2 var12]                                                                                                    |                                                 |
|--------------|----------------------------------------------------------------------------------------------------|-------------------------------------------------|
|              | Where: $var1$ , $var2$ , $v$                                                                                                    | ar12 are user variables.                        |
| Description: | Defines a private variable. A private variable is recognized only by the specific program which was being edited when the DEFINE <i>var</i> command was entered. |                                                 |
|              | Up to twelve variables can be defined in one command.                                                                                                    |                                                 |
| Examples:    | DEFINE I                                                                                                    | Creates a private variable named I.             |
| •            | DEFINE L ALL KEY                                                                                                    | Creates private variables named L, ALL and KEY. |
| Note:        | This command does not create a program line.                                                                                                    |                                                 |

### DIRECT/EDIT

### DEFP

| Format:      | DEFP[A/B] pos                                                  |                                                                                                    |  |  |  |  |
|--------------|----------------------------------------------------------------|----------------------------------------------------------------------------------------------------|--|--|--|--|
|              | DEFPC <i>pos n</i>                                             |                                                                                                    |  |  |  |  |
|              | Where: <i>pos</i> is a user defin <i>n</i> is an axis in group |                                                                                                    |  |  |  |  |
| Description: |                                                                | fic axis control group. When a position is defined,<br>I for the position's coordinate values which will<br>set.                             |  |  |  |  |
|              | DEFP <i>pos</i><br>DEFPA <i>pos</i>                            | Defines a position for axis control group A.                                                                                                 |  |  |  |  |
|              | DEFPB pos                                                      | Defines a position for axis control group B.                                                                                                 |  |  |  |  |
|              | DEFPC <i>pos n</i>                                             | Defines a position for an axis in group C.                                                                                                   |  |  |  |  |
|              | has been defined, it is dedicat                                | the position, group A is assumed. Once a position<br>ed to a specific axis control group, and cannot be<br>r a different axis control group. |  |  |  |  |
|              |                                                                | equired for <i>numerically</i> named positions for group omatically defined when entered as part of a                                        |  |  |  |  |
| Examples:    | DEFP S                                                         | Defines a position named S for group A.                                                                                                    |  |  |  |  |
| •            | DEFPA BF3                                                      | Defines a position named BF3 for group A                                                                                                    |  |  |  |  |
| •            | DEFPB DD                                                       | Defines a position named DD for group B.                                                                                                    |  |  |  |  |
| •            | DEFPC P85 9                                                    | Defines a position named P85 for group C axis 9.                                                                                             |  |  |  |  |

**Note:** This command does not create a program line.

### DEL

#### EDIT

Format: DEL

**Description:** Erases the last displayed line in a program which is being edited.

- Example:
- 190: LABEL 1 191: MOVE 10 192:?**DEL**

Erases the command in line 191.

# DELAY

 Format:
 DELAY var

 Where:
 var is a variable or constant.

 Description:
 Delays the execution of a program.

 Var is defined in hundreths of a second (0.01 second).
 The DELAY command is used for the following purposes:

 •
 To insert a specific time delay between the execution of any two commands in a program.

 •
 To enable the control system to stabilize at a certain position during the execution of movement commands. This compensates for differences in motion conditions (such as speed, direction, payload) between the time positions are recorded, and when they are approached at run-time.

The diagram here suggests a point for delaying the execution of a program, before the robot inserts a pin into a hole.

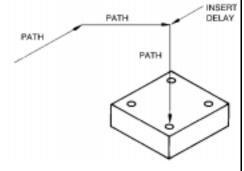

**Examples:** DELAY 100

SET T=500

Delays for 1 second.

DELAY T

Delays for 5 seconds.

### DELETE

| D | IR | П | СТ |
|---|----|---|----|

| Format:      | DELETE &pvect[n]                                                                                                    |  |  |
|--------------|----------------------------------------------------------------------------------------------------|--|--|
|              | Where: & pvect is a vector;<br>n is the index of one of the positions in the vector.                                                                                                    |  |  |
| Description: | Deletes position $n$ in vector & <i>pvect</i> ; all positions above position & <i>pvect</i> [ $n$ ] are moved down one place until an empty (unrecorded) position is encountered.              |  |  |
|              | The DELETE command can only be applied to a position vector whose name begins with the character &.                                                                                            |  |  |
|              | DELETE can only be applied to a position for a robot or multi-axis device which<br>is dedicated to group A or group B. The command is not applicable to positions<br>for a single axis device. |  |  |
|              | You can delete a position only if it is not used by any program in the user RAM.<br>The controller will warn you if you attempt to delete a position which is in use.                          |  |  |
| Example:     | DELETE &AA[4] Deletes position 4 in vector &AA.                                                                                                    |  |  |
| Note:        | Refer to the DIMP and INSERT commands.                                                                                                    |  |  |

ACL for Controller-B

Version 2.28

### DIRECT/EDIT

# DELP

| Format:      | DELP po            | S                                                                                                    |                                                       |  |  |  |
|--------------|--------------------|----------------------------------------------------------------------------------------------------|-------------------------------------------------------|--|--|--|
|              | DELP pv            | ect                                                                                                    |                                                       |  |  |  |
|              | Where:             | <i>pos</i> is a position; <i>pvect</i> is a vector.                                                                                                    |                                                       |  |  |  |
| Description: | Deletes po         | ositions and position                                                                                                    | on vectors from user RAM.                             |  |  |  |
|              |                    | You can delete a position or vector only if it is not used by any program in the user RAM. A warning will appear if you attempt to delete a position which is in use. |                                                       |  |  |  |
|              | The DEL            | The DELP command cannot delete individual positions within a vector.                                                                                                  |                                                       |  |  |  |
|              |                    | The DELETE command can delete individual positions within a vector, providing the vector name has the prefix &.                                                       |                                                       |  |  |  |
|              | The UND position d |                                                                                                    | es the coordinate values of a position, but keeps the |  |  |  |
| Examples:    | DELP A9            |                                                                                                    | Deletes a position or a vector named A9.              |  |  |  |
|              | DELP DO            | D                                                                                                    | Deletes a position or a vector named DOD.             |  |  |  |
| 1            | DELP &B            | В                                                                                                    | Deletes a vector named &BB.                           |  |  |  |
| Notes:       | This com           | mand does not crea                                                                                                    | ate a program line.                                   |  |  |  |
|              | Refer to the       | Refer to the DELETE and UNDEF commands.                                                                                                    |                                                       |  |  |  |

### DELVAR

### DIRECT/EDIT

| Format:      | DELVAR var                                                                                                    |                                                                                                    |  |
|--------------|----------------------------------------------------------------------------------------------------|----------------------------------------------------------------------------------------------------|--|
|              | Where: <i>var</i> is a user varia                                                                                                    | ble or variable array.                                                                               |  |
| Description: | Erases a user defined variable or variable array from user RAM.                                                                           |                                                                                                    |  |
|              |                                                                                                    | y if it is not used by any program in the user RAM.<br>attempt to delete a variable which is in use. |  |
|              | In DIRECT mode DELVAR                                                                                                    | deletes only global variables.                                                                       |  |
|              | In EDIT mode DELVAR deletes private variables; it will delete a global variable only if a private variable with that name does not exist. |                                                                                                    |  |
|              | You cannot delete system var                                                                                                    | riables.                                                                                             |  |
| Examples:    | DELVAR X                                                                                                    | Deletes variable X.                                                                                  |  |
|              | DELVAR PRESS                                                                                                    | Deletes variable PRESS.                                                                              |  |
| Note:        | This command does not create a program line.                                                                                              |                                                                                                    |  |

# DIM

| Format:      | DIM var[n]                                                                                                    |                                                                              |                                                                                        |  |
|--------------|----------------------------------------------------------------------------------------------------|------------------------------------------------------------------------------|----------------------------------------------------------------------------------------|--|
|              | Where:                                                                                                    | <i>var</i> is a user defir [ <i>n</i> ] is the dimensi                       |                                                                                        |  |
| Description: | Defines a private variable array of $n$ elements. The elements created are named $var[1], var[2], \ldots var[n]$ . |                                                                              |                                                                                        |  |
|              | A private                                                                                                    | A private variable is recognized only by the program it which it is defined. |                                                                                        |  |
| Example:     | DIM PRG                                                                                                    | V[20]                                                                        | Creates a variable array named PRGV containing 20 private variables, PRGV[1] PRGV[20]. |  |
| Note:        | This command does not create a program line.                                                                       |                                                                              |                                                                                        |  |

# DIMG

### DIRECT/EDIT

| Format:      | DIMG var[n]                                                                                                    |                                                        |                                                                                    |  |
|--------------|----------------------------------------------------------------------------------------------------|--------------------------------------------------------|------------------------------------------------------------------------------------|--|
|              | Where:                                                                                                    | <i>var</i> is a user defir [ <i>n</i> ] is the dimensi |                                                                                    |  |
| Description: | Defines a global variable array of <i>n</i> elements. The elements created are named <i>var</i> [1], <i>var</i> [2] <i>var</i> [ <i>n</i> ]. |                                                        |                                                                                    |  |
|              | A global v                                                                                                    | A global variable can be used by any user program.     |                                                                                    |  |
| Example:     | DIMG GL                                                                                                    | OB[8]                                                  | Creates a variable array named GLOB containing 8 global variables, GLOB[1]GLOB[8]. |  |
| Note:        | This command does not create a program line.                                                                                                 |                                                        |                                                                                    |  |

### DIRECT/EDIT

# DIMP

| Format:      | DIMP[A/B] pvect[n]                                                                                                    |                                                                                                    |  |  |  |
|--------------|----------------------------------------------------------------------------------------------------|----------------------------------------------------------------------------------------------------|--|--|--|
|              | DIMPC pvect[n] axis                                                                                                    |                                                                                                    |  |  |  |
|              | Where: $pvect$ is a user de $[n]$ is the dimensional $axis$ is an axis in                                                                                                    | ion of the vector;                                                                                                    |  |  |  |
| Description: | Defines a vector containing $n$ positions, named $pvect[1]$ , $pvect[2]$ , $pvect$ for a specific axis control group. When a vector is defined, controller memoreserved for the coordinate values of the positions which will subsequently be recorded or set. |                                                                                                    |  |  |  |
|              | DIMP pvect[n]<br>DIMPA pvect[n]                                                                                                    | Defines a vector for axis control group A.                                                                                                    |  |  |  |
|              | DIMPB pvect[n]                                                                                                    | Defines a vector for axis control group B.                                                                                                    |  |  |  |
|              | <pre>DIMPC pvect[n] axis</pre>                                                                                                    | Defines a vector for an axis in group C.                                                                                                    |  |  |  |
|              |                                                                                                    | r the vector, group A is assumed. Once a vector has<br>to a specific axis control group, and cannot be used<br>ifferent axis control group.                             |  |  |  |
|              | ctor name must be a letter or the                                                                                                    |                                                                                                    |  |  |  |
|              | When the first character of the vector name is &, the vector can be n<br>by the DELETE and INSERT commands. Include the & prefix in the<br>if you intend to use the vector for SPLINE or MOVES trajectories.                                                   |                                                                                                    |  |  |  |
| Examples:    | DIMP PICK[30]                                                                                                    | Creates a vector for group A containing 30 positions named PICK[1] PICK[30].                                                                                            |  |  |  |
| •            | DIMPB &BETA[30]                                                                                                    | Creates a vector for group B containing 30 positions, named &BETA[1]&BETA[30].<br>The & prefix enables this vector to be manipulated by the DELETE and INSERT commands. |  |  |  |
| -            | DIMPC CNV[25] 11                                                                                                    | Creates a vector for axis 11 containing 25 positions named CNV[1]CNV[25].                                                                                               |  |  |  |
| Notes:       | This command does not crea                                                                                                    | te a program line.                                                                                                    |  |  |  |

#### DIRECT

### DIR

- Format: DIR
- **Description:** Displays a list of all current user programs. The four columns provide the following information:
  - Program Name.
  - Program Validity. If the program contains a logic error, NOT VALID will be displayed.
  - Program Identity Number. This is a controller assigned program number; this is the number you need to use for accessing programs from the teach pendant.

Since certain controller operations will cause the ID number to change, it is recommended that you use the DIR command at the beginning of each working session to verify the ID numbers of the programs you will want to run from the teach pendant.

• Program Execution Priority.

| Example: | > | DIR      |          |            |       |          |            |          |
|----------|---|----------|----------|------------|-------|----------|------------|----------|
|          | n | ame      | :        | validity   | 7 :   | identity | : <u>r</u> | priority |
|          | I | С        | :        |            | :     | 2        | :          | 5        |
|          | I | CA:      | :        | 3          | :     | 5        |            |          |
|          | T | OIOW     | :        |            | :     | 4        | :          | 5        |
|          | I | NOUT     | :        |            | :     | 5        | :          | 5        |
|          | P | ICP      | :        |            | :     | б        | :          | 5        |
|          |   |          |          |            |       |          |            |          |
| Notes:   | V | alidity: | Refer to | o the EXIT | ' com | nand.    |            |          |

Priority: Refer to the PRIORITY and RUN commands.

### DIRECT

# DISABLE

| Format:      | DISABLE             | $\{IN/OUT\}$ n                                                     |                                                                             |
|--------------|---------------------|--------------------------------------------------------------------|-----------------------------------------------------------------------------|
|              | DISABLE             | ?                                                                  |                                                                             |
|              | Where:              | IN is an input;<br>OUT is an output;<br><i>n</i> is the I/O index, |                                                                             |
| Description: | DISABLE<br>DISABLE  |                                                                    | Disconnects the physical input or output from normal system control.        |
|              | DISABLE             | ?                                                                  | Displays a list of all disabled inputs and outputs.                         |
|              |                     |                                                                    | sabled, its last state remains unchanged. However, used to alter its state. |
|              | To restore command. | •                                                                  | ntrol of a disabled input or output, use the ENABLE                         |
| Examples:    | DISABLE             | IN 8                                                               | Disconnects input 8 from normal system control.                             |
| •            | DISABLE             | OUT 12                                                             | Disconnects output 12 from normal system control.                           |
| Note:        | Refer to th         | e ENABLE and FO                                                    | ORCE commands.                                                              |

### DO

### DIRECT

| Format:      | DO edit  | DO editcom                                                       |                                                      |  |
|--------------|----------|------------------------------------------------------------------|------------------------------------------------------|--|
|              | Where:   | here: <i>editcom</i> is an EDIT mode command.                    |                                                      |  |
| Description: | Performs | Performs any of the following EDIT mode commands in DIRECT mode. |                                                      |  |
|              | POST     |                                                                  | CLRCOM                                               |  |
|              | QPOS'    | Т                                                                | PRCOM                                                |  |
|              | PRIN'    | TLN                                                              | PRLNCOM                                              |  |
|              | READ     |                                                                  | READCOM                                              |  |
|              | STOP     |                                                                  | SENDCOM                                              |  |
| Example:     | DO CLRC  | ОМ 2                                                             | Immediately resets communication port 2.             |  |
| -            | DO PRIN  | TLN                                                              | Immediately inserts a carriage return and line feed. |  |

### DIRECT

# ECHO

| Format:      | ECHO                                                                                                    |
|--------------|----------------------------------------------------------------------------------------------------|
| Description: | In ECHO mode, all characters that are transmitted to the controller are displayed<br>on the screen. This is the default mode. |
|              | In NOECHO mode the transmitted characters are not displayed.                                                                  |
| Note:        | Refer to the NOECHO command.                                                                                                  |

### DIRECT

| Format:      | EDIT prog                                                                                                    |
|--------------|----------------------------------------------------------------------------------------------------|
|              | Where: <i>prog</i> is any user program.                                                                                                    |
| Description: | Activates the EDIT mode and calls up a user program named <i>prog</i> .<br>If <i>prog</i> is not found, the system automatically creates a new program of that name. |
|              | To quit the EDIT mode, and return to DIRECT mode, use the command:                                                                                                   |
|              | EXIT                                                                                                    |
| Example:     | > <b>edit ALPHA</b><br>Welcome to ACL editor, type HELP when in trouble                                                                                              |
|              | PROGRAM ALPHA<br>************************************                                                                                                    |
|              | 127.? The eutor is now ready to receive program mes.                                                                                                    |
| Notes:       | Refer to the EXIT command.                                                                                                    |
|              | Refer to Chapters 1 and 2 for descriptions of editing commands.                                                                                                    |
|              | Refer to Chapter 4 for information on reserved names for user programs.                                                                                              |
|              |                                                                                                    |

# ELSE

| Format:      | ELSE                                                                 |                                                                                                    |
|--------------|----------------------------------------------------------------------|----------------------------------------------------------------------------------------------------|
| Description: |                                                                      | an IF command and precedes ENDIF.<br>f a program subroutine which defines the actions to<br>nd is false.                                                                                                   |
| Example: ∎   | IF J>2<br>ANDIF A=B<br>SET OUT[1]=1<br>ELSE<br>SET OUT[5]=1<br>ENDIF | If the value of J is greater than 2,<br>and if the values of A and B are equal,<br>the controller will turn on output 1;<br>If any of the conditions is not true,<br>the controller will turn on output 5. |
| Note:        | Refer to the IF command.                                             |                                                                                                    |

### EMPTY

Format:

#### DIRECT

EMPTY *prog* Where: *prog* is a user program.

**Description:** Deletes all lines of a program, but leaves the program existent and valid.

The EMPTY command is useful when *prog* is an application subroutine which is called by another program.

Once a program has been emptied, you can alter its specific function without changing the main program. This is particularly useful in CIM applications, when you want to change a process at a given station without changing the CIM system programs.

Private variables assigned to this program are also deleted.

| Example: ∎ | PROGRAM MAIN<br>*****************<br>[program line]<br>[program line]<br>[program line]         | Use the command EMPTY USER to erase all<br>program lines. Then EDIT program USER to alter<br>the contents of the program. |
|------------|-------------------------------------------------------------------------------------------------|----------------------------------------------------------------------------------------------------|
|            | GOSUB USER                                                                                      |                                                                                                    |
|            | [program line]<br>[program line]<br>END                                                         |                                                                                                    |
|            | PROGRAM USER                                                                                    |                                                                                                    |
|            | [program lines which]<br>[can be removed and]<br>[rewritten by means of]<br>[the EMPTY command] |                                                                                                    |
|            |                                                                                                 |                                                                                                    |

END

### DIRECT

# ENABLE

| Format:      | ENABLE $\{IN/OUT\}$ n                                                   |                                                                                                    |
|--------------|-------------------------------------------------------------------------|----------------------------------------------------------------------------------------------------|
|              | Where: IN is an input;<br>OUT is an output<br><i>n</i> is the I/O index |                                                                                                    |
| Description: | ENABLE IN <i>n</i><br>ENABLE OUT <i>n</i>                               | Restores normal system control of an input or<br>output which has been disconnected by means of<br>the DISABLE command. |
|              | By default, all the inputs and                                          | outputs are enabled.                                                                                                    |
| Examples:    | ENABLE IN 8                                                             | Reconnects input 8 to normal system control.                                                                            |
| •            | ENABLE OUT 12                                                           | Reconnects output 12 to normal system control.                                                                          |
| Note:        | Refer to the DISABLE com                                                | nand.                                                                                                    |

### END

### EDIT

Description:The system automatically writes END as the last line of a program.The system automatically writes (END) at the end of a listing.END is not a user command.

# ENDFOR

| Format:      | ENDFOR                                                     |                                                              |
|--------------|------------------------------------------------------------|--------------------------------------------------------------|
| Description: | Required companion to FOR<br>Ends the subroutine to be exe | command.<br>ecuted by the FOR command.                       |
| Example: ∎   | FOR I=1 TO 16<br>SET OUT[I]=1<br>ENDFOR                    | This loop is performed 16 times, and turns on all 16 outputs |
| Note:        | Refer to the FOR command.                                  |                                                              |

# ENDIF

### EDIT

| Format:      | ENDIF                                                                                          |                                                                                                    |
|--------------|------------------------------------------------------------------------------------------------|----------------------------------------------------------------------------------------------------|
| Description: | Required companion to IF c<br>Ends the subroutine to be ex                                     |                                                                                                    |
| Example:     | IF XYZ=1<br>ANDIF Z[1]=X<br>ORIF B <c<br>MOVE POS[1]<br/>ELSE<br/>MOVE POS[2]<br/>ENDIF</c<br> | If the first condition and the second condition are<br>true,<br>or if the third condition is true,<br>execute the move;<br>otherwise,<br>execute a different move. |
| Note:        | Refer to the IF command.                                                                       |                                                                                                    |

### DIRECT

# ENGLISH

| LISH |
|------|
|      |

Description:Causes the controller messages to be displayed in English.If garbled text appears on the screen, use this command to make the system<br/>communicate in English.

**Note:** Refer to the JAPANESE command.

### <Enter>

#### EDIT/DIRECT

| Format:      | <enter></enter>                                                                                             |                                                                                       |
|--------------|----------------------------------------------------------------------------------------------------|---------------------------------------------------------------------------------------|
| Description: | In EDIT mode, checks the syntax of the line, then goes to the next line in program and displays its number. |                                                                                       |
|              | In DIRECT mode, confirms                                                                                    | and executes the command.                                                             |
|              | The following <b>ACL</b> comma                                                                              | nds do not require <enter> for execution:</enter>                                     |
|              | <ctrl>+A</ctrl>                                                                                             | Immediately aborts all running user programs and stops axes movement.                 |
|              | ~                                                                                                    | Toggles Manual Keyboard mode on and off.                                              |
|              | <ctrl>+C</ctrl>                                                                                             | Cancels the display of data resulting from SHOW ENCO, LIST, SEND, and other commands. |

#### DIRECT/EDIT

### EXACT

Format: EXACT [OFF] {A/B/C}

**Description:** Determines the accuracy of the commands which are used for sequential execution of operations in a program:

| MOVED  | MOVELD | SPLINED |
|--------|--------|---------|
| MOVESD | MOVECD |         |

The EXACT and EXACT OFF modes are applied separately to each axis control group.

| EXACT ${A/B/C}$  | Enables the EXACT mode for group A, group B or group C.                                                                                                    |
|------------------|----------------------------------------------------------------------------------------------------|
|                  | <ul><li>When a movement command (with D suffix) is executed in EXACT mode, the axes reach the target position accurately (within a given position error tolerance).</li><li>Movement <i>duration</i>, if specified in the movement command, is ignored when the command is executed in EXACT mode.</li></ul> |
| EXACT OFF{A/B/C} | Disables the EXACT mode for group A, group B or group C.                                                                                                    |
|                  | When a movement command (with D suffix) is<br>executed in EXACT OFF mode, the axes reach the<br>target position within a specified <i>duration</i> . Position<br>accuracy is not guaranteed.                                                                                                    |
|                  |                                                                                                    |

By default, all groups are in EXACT mode.

| Examples: | EXACT A                                                             | EXACT on for group A.  |
|-----------|---------------------------------------------------------------------|------------------------|
|           | EXACT OFFA                                                          | EXACT off for group A. |
| Notes:    | Parameter 260+ <i>axis</i> determines the position error tolerance. |                        |

Refer to the commands MOVED, MOVESD, MOVELD, SPLINED, and MOVECD.

### EXIT

#### EDIT

Format: EXIT

**Description:** Quits EDIT mode and checks the logic of the program. Searches for errors, such as FOR commands without ENDFOR, IF without ENDIF, and GOTO without a proper LABEL.

If an error is found, a message is displayed:

PROGRAM NOT VALID

And, when possible, the cause of the error is indicated.

If no errors are found, the following message is displayed:

PROGRAM IS VALID

EXIT returns the controller to the DIRECT mode.

# FOR

| Format:      | FOR var1=var2 TO var3                                                                                          |  |
|--------------|----------------------------------------------------------------------------------------------------|--|
|              | Where: <i>var1</i> is a variable;<br><i>var2</i> and <i>var3</i> are variables or constants.                   |  |
| Description: | Executes a subroutine for all values of <i>var1</i> , beginning with <i>var2</i> and ending with <i>var3</i> . |  |
|              | The last line of the subroutine must be the ENDFOR command.                                                    |  |
| Examples:    | FOR L=M TO N<br>MOVED POS[L]<br>ENDFOR                                                                         |  |
| •            | FOR I=1 TO 16<br>SET OUT[I]=1<br>ENDFOR                                                                        |  |

### FORCE

### DIRECT

| Format:      | FORCE $\{IN/OUT\}$ n $\{0/1\}$                                                           |                                                                                                    |  |
|--------------|------------------------------------------------------------------------------------------|----------------------------------------------------------------------------------------------------|--|
|              | FORCE ?                                                                                  |                                                                                                    |  |
|              | Where: IN is an input;<br>OUT is an output;<br><i>n</i> is the I/O index,<br>0=off; 1=on |                                                                                                    |  |
| Description: | FORCE                                                                                    | Forces the specified input or output to the specified state.                                            |  |
|              |                                                                                          | This command is operative only for I/Os which have been disabled by the DISABLE command.                |  |
|              | FORCE ?                                                                                  | Displays a list of all forced inputs and outputs, and their state.                                      |  |
| Examples:    | DISABLE IN 5<br>FORCE IN 5 1                                                             | Forces input 5 to ON state.                                                                             |  |
| •            | DISABLE OUT 11<br>FORCE OUT 11 0                                                         | Forces output 11 to OFF state.                                                                          |  |
| •            | > <b>force ?</b><br>INput[5]=1<br>OUTput[11]=0                                           | Displays status of forced I/O's:<br>Input 5 is in forced ON state.<br>Output 11 is in forced OFF state. |  |
| Note:        | Refer to the DISABLE command.                                                            |                                                                                                    |  |

#### DIRECT

# FREE

Format: FREE

**Description:** Displays a list of the available memory in user RAM:

- Available program lines
- Available variables
- Available points of group A
- Available points of group B
- Available points of group C
- Available bytes for comments

### GET

| Format:      | GET var                                                                                                    |                                                                                                    |  |
|--------------|----------------------------------------------------------------------------------------------------|----------------------------------------------------------------------------------------------------|--|
|              | Where: <i>var</i> is a user vari                                                                                                    | able.                                                                                                    |  |
| Description: | When the program encounters a GET command, it pauses and waits for a keyboard character to be pressed. The variable is assigned the ASCII value of the character that is pressed. |                                                                                                    |  |
|              | The GET command should be preceded by a PRINTLN command which will indicate to the user that the program is waiting for a character to be pressed.                                |                                                                                                    |  |
| Example: ■   | PRINTLN "SELECT PROG<br>GET VP<br>IF VP=80<br>ORIF VP=112<br>RUN P<br>ENDIF<br>IF VP=81<br>ORIF VP=113<br>RUN Q<br>ENDIF<br>IF VP=82<br>ORIF VP=114<br>RUN R<br>ENDIF             | <ul> <li>RAM: P Q R"</li> <li>(VP is the variable)</li> <li>(80 is ASCII for P)</li> <li>(112 is ASCII for p)</li> <li>(81 is ASCII for Q)</li> <li>(113 is ASCII for q)</li> <li>(82 is ASCII for R)</li> <li>(114 is ASCII for r)</li> </ul> |  |
| Note:        | Refer to the READ comman                                                                                                    | ıd.                                                                                                    |  |

# GETCOM

| Format:      | GETCOM n var                                          |                                                                                                    |
|--------------|-------------------------------------------------------|----------------------------------------------------------------------------------------------------|
|              | Where: <i>n</i> is an RS232 convar is a variable.     | mmunication port, $0 \le n \le 8$ ;                                                                                                    |
| Description: | Companion to the SENDCOM command.                     |                                                                                                    |
|              | Receives one byte from the s                          | specified RS232 port.                                                                                                    |
|              | The value of the byte is store                        | ed in the specified variable.                                                                                                    |
| Example: ■   | PROGRAM WAIT1<br>************************************ | CII CODE : "RCV<br>This program waits for a character to be received<br>on RS232 port COM1, and then displays its value<br>on the screen.<br>If the character A (ASCII 65) is pressed, the<br>following is displayed on the screen:<br>RECEIVING ASCII CODE : 65 |
| Note:        | Refer to the SENDCOM cor                              | nmand                                                                                                    |

**Note:** Refer to the SENDCOM command.

EDIT

# GLOBAL

### DIRECT/EDIT

| Format:      | GLOBAL var1 [var2 var12]                                                                                                    |                                               |  |
|--------------|----------------------------------------------------------------------------------------------------|-----------------------------------------------|--|
|              | Where: <i>var1</i> [ <i>var2var12</i> ] are user defined variables.                                                                    |                                               |  |
| Description: | Defines a global variable. A global variable can be used in any user program.<br>Up to twelve variables can be defined in one command. |                                               |  |
| Examples:    | GLOBAL HB                                                                                                    | Creates a global variable named HB.           |  |
| I            | GLOBAL J BYE ME                                                                                                    | Creates global variables named J, BYE and ME. |  |
| Note:        | This command does not create a program line.                                                                                           |                                               |  |

# GOSUB

| Format:      | GOSUB prog                                                                                                    |                                                                                                    |  |
|--------------|----------------------------------------------------------------------------------------------------|----------------------------------------------------------------------------------------------------|--|
|              | Where: <i>prog</i> is a user prog                                                                                                    | gram.                                                                                                    |  |
| Description: | Transfers program control from the main program to <i>prog</i> , starting at the first line of <i>prog</i> . When the END command in <i>prog</i> is reached, execution of the main program resumes with the command which follows the GOSUB command. |                                                                                                    |  |
| Example:     | SET Z=10<br>GOSUB SERVE<br>MOVE P3                                                                                                    | After executing the SET command, and before executing the MOVE command, the program SERVE is executed in its entirety. |  |

# GOTO

### EDIT

| Format:      | GOTO labeln                                                                                                    |                                                                      |
|--------------|----------------------------------------------------------------------------------------------------|----------------------------------------------------------------------|
|              | Where: <i>labeln</i> is any num                                                                                                    | ber, $0 \le n \le 9999$                                              |
| Description: | Jumps to the line immediately following the LABEL <i>labeln</i> command.<br>LABEL <i>labeln</i> must be included in the same program as the GOTO command. |                                                                      |
|              |                                                                                                    |                                                                      |
| Examples: ∎  | LABEL 5<br>MOVE POS13<br>SET A=B+C<br>GOSUB MAT<br>GOTO 5                                                                                                 | This program is executed in an endless loop unless aborted manually. |
| -            | LABEL 6<br>GOSUB BE<br>SET K=K+1<br>IF K<500<br>GOTO 6<br>ENDIF                                                                                           | This program is executed 500 times and then stops.                   |
| Note:        | Refer to the LABEL command.                                                                                                    |                                                                      |

### DIRECT/EDIT

### HELP

| Format:      | HELP [topic]                                                                        |                                                                                                    |  |  |
|--------------|-------------------------------------------------------------------------------------|----------------------------------------------------------------------------------------------------|--|--|
| Description: | When in DIRECT mode, H commands, as follows:                                        | When in DIRECT mode, HELP provides an on-line help screen for DIRECT commands, as follows:                                          |  |  |
|              | HELP                                                                                | A list of topics is displayed on your screen. ACL commands appear in uppercase letters; other subjects appear in lowercase letters. |  |  |
|              | HELP topic                                                                          | Where <i>topic</i> is the name of a command or subject. A brief explanation of the topic is displayed on your screen.               |  |  |
|              | DO HELP                                                                             | Provides on-line help screen for EDIT commands.                                                                                     |  |  |
|              | When in EDIT mode, HELP provides a list and brief explanation of all EDIT commands. |                                                                                                    |  |  |

This command does not create a program line.

# **HERE / HEREC**

### DIRECT/EDIT

| Format:      | HERE pos                                                                                                    |                                                                                                    |  |
|--------------|----------------------------------------------------------------------------------------------------|----------------------------------------------------------------------------------------------------|--|
|              | Where: <i>pos</i> is a position                                                                                                    | n for any axis group.                                                                                                    |  |
|              | HEREC pos                                                                                                    |                                                                                                    |  |
|              | Where: <i>pos</i> is a robot (g                                                                                                    | group A) position.                                                                                                    |  |
| Description: | Records an absolute position, according to the current location of the axes.                                                                                                    |                                                                                                    |  |
|              | HERE pos                                                                                                    | Records in joint (encoder) values the current coordinates of the axes for the specified position.                                                                               |  |
|              | HEREC <i>po</i> s                                                                                                    | Records in Cartesian (world) coordinate values the<br>current coordinates of the axes for the specified<br>position.<br>This command is valid for robot (group A) axes<br>only. |  |
|              | If the position has an alpha or DIMP command.                                                                                                    | osition has an alphanumeric name, it must first be defined using the DEFP P command.                                                                                            |  |
|              | The DEFP command is not required if the position is a <i>numerically</i> named position for group A; it will be automatically defined when entered as part of the HERE/HEREC command. |                                                                                                    |  |
| Examples:    | HERE 3                                                                                                    | Defines and records the coordinates of position 3 for group A.                                                                                                    |  |
| •            | DEFPB POINT<br>HERE POINT                                                                                                    | Defines a position named POINT for group B; records the current coordinates for position POINT.                                                                                 |  |
| •            | DIMP P[20]<br>HEREC P[5]                                                                                                    | Defines a vector named P containing 20 position<br>for group A; records Cartesian coordinates for<br>position 5 in the vector.                                                  |  |
| -            | MOVE POSA 300<br>DELAY 100<br>HERE PMID                                                                                                    | One second after movement to position POSA begins, an intermediate position, PMID, is recorded according to the axes' location at that moment.                                  |  |

#### DIRECT/EDIT

# HERER

| Format:      | HERER po                                                                                                    | <i>bs2</i> | DIRECT mode only.                                                                                                    |  |
|--------------|----------------------------------------------------------------------------------------------------|------------|----------------------------------------------------------------------------------------------------|--|
|              | HERER pos2 pos1                                                                                                    |            |                                                                                                    |  |
|              | Where:                                                                                                    |            | position for any group;<br>defined for the same group.                                                                                                    |  |
| Description: | on: HERER allows you to record a the current position.                                                                                                    |            | a position relative to another position, or relative to                                                                                                    |  |
|              | HERER pos2                                                                                                    |            | Records the offset values of <i>pos2</i> , relative to the current position, in joint (encoder) values.                                                        |  |
|              |                                                                                                    |            | You must enter the offset values, as shown in the example below.                                                                                               |  |
|              |                                                                                                    |            | <i>Pos2</i> will always be relative to the current position.                                                                                                   |  |
| HE           | HERER po                                                                                                    | os2 pos1   | Records the offset values of <i>pos2</i> , relative to <i>pos1</i> , in joint values.                                                                          |  |
|              |                                                                                                    |            | <i>Pos1</i> must be recorded before this command can be entered.                                                                                               |  |
|              |                                                                                                    |            | <i>Pos2</i> will always be relative to <i>pos1</i> , moving along with and maintaining its offset whenever <i>pos1</i> is moved.                               |  |
|              | If <i>pos</i> has an alphanumeric name, it must first be defined using the DEFP or DIMP command.<br>The DEFP command is not required if <i>pos</i> is a <i>numerically</i> named position for group A; it will be automatically defined when entered as part of the HERER command. |            | ame, it must first be defined using the DEFP or                                                                                                    |  |
|              |                                                                                                    |            |                                                                                                    |  |
| Examples:    | 2                                                                                                    |            | Defines and records relative position AA.<br>AA will always be relative to the robot's current<br>position by user defined values:<br>0 encoder counts in base |  |

3 -- [.] > 250 4 -- [.] > 0 5 -- [.] > 0

500 encoder counts in shoulder 250 encoder counts in elbow

0 encoder counts in pitch

0 encoder counts in roll The values displayed in brackets are the offset values last recorded for this position. If no values have been recorded, the bracket is empty [.].

- >DEFPB PST
  >HERER PST
  7 -- [.] > 100
  8 -- [.] > 0
- HERE BB (move robot)
   HERER AA BB
- DIMPB PLT[5]
   HERE PLT[1]
   (move device)
   HERER PLT[2] PLT[1]

Defines and records relative position PST for group B. PST will always be relative (by 100 encoder counts on axis 7) to the current position of the device connected to axes 7 and 8.

Records position BB, then records position AA as relative to position BB by the offset values which are automatically entered by this command.

Defines vector PLT for group B. Records position PLT[1], then records PLT[2] as relative to position PLT[1] by the offset values which are automatically entered by this command.

#### DIRECT/EDIT

# HOME / HHOME

| Format:                                                                                                    | HOME [n]                                                                                                    |                                                                                                    |  |
|----------------------------------------------------------------------------------------------------|----------------------------------------------------------------------------------------------------|----------------------------------------------------------------------------------------------------|--|
|                                                                                                    | HHOME n                                                                                                    |                                                                                                    |  |
|                                                                                                    | Where: $n$ is an axis, $1 \le n$                                                                                                    | ≤ 12.                                                                                                    |  |
| Description:                                                                                                    | The HOME command activa                                                                                                    | tes the internal system procedure HOME.                                                                                                    |  |
|                                                                                                    | HOME                                                                                                    | Drives all robot axes to their home position by<br>searching for a microswitch on each axis. The home<br>search is performed only if Robot Type 2, 9 or 14<br>was entered during configuration.                                                                                                    |  |
|                                                                                                    | HOME n                                                                                                    | Drives the specified axis to its home position by searching for a microswitch. The HOME <i>n</i> command allows you to create a homing program suitable for all axes in a particular configuration.                                                                                                    |  |
|                                                                                                    | HHOME n                                                                                                    | Drives the specified axis to its home position by<br>searching for a hard stop. HHOME is used for a<br>device, such as a linear slidebase, which does not<br>have a microswitch. (Note: When hard homing a<br>slidebase, the moving base must be near enough to<br>the mechanical end stop of the LSB for the homing<br>to succeed.) |  |
|                                                                                                    |                                                                                                    | <i>d at the beginning of each working session.</i><br>Sition recording commands will not be executed.                                                                                                    |  |
| Homing of the axes is not required before movement and position reco<br>commands only if both PAR 460+ <i>axis</i> =0 and PAR 600+ <i>axis</i> =0.<br>The system records <b>Position 0</b> at the end of homing. This position<br>coordinates of the robot after it has been homed; the coordinate val<br>necessarily 0. |                                                                                                    |                                                                                                    |  |
|                                                                                                    |                                                                                                    |                                                                                                    |  |
|                                                                                                    | If the robot has not been homed, the <b>Controller-B</b> ignores the axes' software (encoder) limits; you can move the individual axes, by means of the teach pendant or keyboard, to any location within their range. |                                                                                                    |  |
|                                                                                                    | The robot must be homed before an end effector (gripper or tool) is mounted on the end-of-arm flange.                                                                                                    |                                                                                                    |  |
|                                                                                                    | Activating HOME aborts all running user programs and activates servo control (CON).                                                                                                    |                                                                                                    |  |
|                                                                                                    |                                                                                                    | robot joints move and search for their home following message is displayed:                                                                                                    |  |
|                                                                                                    | WAIT!! HOMING                                                                                                    |                                                                                                    |  |
|                                                                                                    |                                                                                                    |                                                                                                    |  |

If all axes reach their home position, a message is displayed:

HOMING COMPLETE (ROBOT)

If the homing process is not completed, an error message identifying the failure is displayed:

\*\*\* HOME FAILURE AXIS 6

The coordinate of the roll axis is constantly copied into an internal battery backed up variable LAST\_ROLL. The LAST\_ROLL value is used by the HOME procedure to return the roll to the approximate home position prior to homing immediately after powering on the system. This prevents the gripper cable from becoming entangled or torn during the homing procedure.

The updating of LAST\_ROLL is cancelled (and LAST\_ROLL is set to 0) when any of the following occurs:

- You move the roll axis from the teach pendant or keyboard after powering on the system and before homing.
- You abort the HOME procedure before its completion.
- Controller configuration.

| Examples: | • | HOME 7<br>HOME 8<br>HOME 9                                                                                                    | Searches for a microswitch home on axes 7, 8, and 9. |  |
|-----------|---|----------------------------------------------------------------------------------------------------|------------------------------------------------------|--|
|           |   | HHOME 7                                                                                                    | Searches for hard stop home on axis 7.               |  |
| Notes:    |   | To run the robot HOME program from the teach pendant, key in:<br>[RUN] 0 [ENTER]<br>Refer to the homing parameters in Chapter 7. |                                                      |  |
|           |   | Also refer to your robot's <i>User's Manual</i> for more information on the Homing routine.                                      |                                                      |  |

#### EDIT

IF

| Format:      | IF var1 oper var2                                                                                                    |                                                                                                    |
|--------------|----------------------------------------------------------------------------------------------------|----------------------------------------------------------------------------------------------------|
|              | Where: <i>var1</i> is a variable<br><i>var2</i> is a variable<br><i>oper</i> can be: <,                                                                                                    |                                                                                                    |
| Description: | The IF command checks the relation between <i>var1</i> and <i>var2</i> .<br>If it meets the specified conditions, the result is true, and the next sequential program line is executed (subroutine or command). If it is not true, another subroutine or command is executed. |                                                                                                    |
| Examples: ∎  | IF C[1]=3<br>MOVE AA[1]<br>ELSE<br>GOSUB TOT<br>ENDIF                                                                                                    | If $C[1] = 3$ ,<br>then move to AA[1].<br>If $C[1] \neq 3$ ,<br>execute (subroutine) program TOT.               |
| -            | IF IN[3]=1<br>SET OUT[7]=1<br>ELSE<br>MOVE 10<br>ENDIF                                                                                                    | If input 3 is on,<br>controller will turn on output 7;<br>if input 3 is off,<br>robot will move to position 10. |
| -            | IF A > 5<br>GOSUB WKJ<br>ENDIF                                                                                                    | If variable A is greater than 5,<br>(subroutine) program WKJ will be executed.                                  |
| Note:        | Refer to the commands ELSE, ANDIF, ORIF, and ENDIF.                                                                                                    |                                                                                                    |

### INIT

#### DIRECT

Format: INIT CONTROL

INIT EDITOR

#### **INIT CONTROL**

**Description:** Initializes all system control parameters.

INIT CONTROL must be executed after any changes are made to the values of system control parameters.

**Note:** Refer to the LET PAR command.

### **INIT EDITOR**

**Description:** Initializes controller's user RAM configuration—programs, positions and variables. It does not affect parameters.

Warning! This command erases all user RAM, except parameters.

The CONFIG command automatically performs this operation.

### DIRECT

### INSERT

| Format:                                                                                                    | INSERT & pvect[n]                                                                                                    |                                                                                                    |                                                                                                    |
|----------------------------------------------------------------------------------------------------|----------------------------------------------------------------------------------------------------|----------------------------------------------------------------------------------------------------|----------------------------------------------------------------------------------------------------|
|                                                                                                    | Where:                                                                                                    | & <i>pvect</i> is a position <i>n</i> is the index of o                                                   | on vector;<br>ne of the positions in the vector.                                                                                                   |
| Description:                                                                                                    | Records the current coordinates of the robot or device (same as HERE or HEREC commands) for position $\& pvect[n]$ and inserts the coordinates into the vector at index <i>n</i> . The inserted position is recorded according the type (JOINT or XYZ) of position whose coordinates currently occupy $\& pvect[n]$ . |                                                                                                    |                                                                                                    |
|                                                                                                    | All recorded positions above position $\&pvect[n]$ are then moved up one place<br>until an empty (unrecorded) position is encountered. If all positions in the vector<br>above $\&pvect[n]$ are recorded, an error message is displayed and the command is<br>cancelled.                                              |                                                                                                    |                                                                                                    |
|                                                                                                    | This command provides the means for modifying an existing SPLINE or MOVES trajectory, and for inserting a new position within a vector.                                                                                                    |                                                                                                    |                                                                                                    |
|                                                                                                    | The INSERT command can only be applied to a position vector whose name begins with the character &.                                                                                                    |                                                                                                    |                                                                                                    |
| INSERT can only be applied to a position for a robot of is dedicated to group A or group B. The command is n for a single axis device. |                                                                                                    | to a position for a robot or multi-axis device which<br>oup B. The command is not applicable to positions |                                                                                                    |
| Examples: ∎                                                                                                    | INSERT &                                                                                                    | ¥AA[4]                                                                                                    | Records position 4 in vector &AA<br>Inserts this position in vector &AA at position<br>&AA[4]; the previous position &AA[4] now<br>becomes &AA[5]. |
| -                                                                                                    | HERE &A                                                                                                    | A[6]                                                                                                    | If coordinates have not yet been recorded for position &AA[6], insertion is not required.                                                          |
| Note:                                                                                                    | Refer to the DELETE, SPLINE, and MOVES commands.                                                                                                    |                                                                                                    |                                                                                                    |

### INT\_ON / INT\_OFF

#### DIRECT/EDIT

| Format:      | INT_ON <i>n1</i> [ <i>n2 n4</i> ]                                                                                                    |
|--------------|----------------------------------------------------------------------------------------------------|
|              | INT_OFF <i>n1</i> [ <i>n2 n4</i> ]                                                                                                    |
|              | Where: $n1 \dots n4$ are servo axes.                                                                                                    |
| Description: | INT_ON enables integral feedback control for the servo axis or axes specified.                                                                                                    |
|              | INT_OFF disables integral feedback control for the servo axis or axes specified, leaving only proportional and differential feedback control.                                                                                                    |
|              | Up to four axes can be specified in one command. The switching occurs at run time.                                                                                                    |
|              | Disabling integral feedback control during movement can be useful for cancelling overshoot. Reestablishing integral feedback at the end of movement will bring the robot arm to its exact target position.                                                                                                    |
|              | Disabling integral feedback control is also useful for limiting the power applied to motors at the end of a movement, for instances in which an obstacle near the target position does not allow the arm to reach its target. For example, if the robot's task is to place a cube on the table, and the cube's dimensions are not precise (too big): with INT_ON, the DAC value will increase until it reaches the maximum, resulting in a Thermic Protection error; with INT_OFF, the DAC value remains constant, even if the robot is not precisely at the target position. |
|              | By default, all axes are in INT_ON mode.                                                                                                    |
| Example: ∎   | MOVE A 300<br>INT_OFF 1 2 3 4<br>DELAY 300<br>INT_ON 1 2 3 4                                                                                                    |

**Note:** Make sure to include an underscored space between INT and ON/OFF.

#### DIRECT

### JAPANESE

#### Format: JAPANESE

**Description:** Causes the controller messages to be displayed in Japanese.

If system messages are displayed on the screen in English, use this command to make the system communicate in Japanese.

**Note:** Refer to the ENGLISH command.

### JAW

#### DIRECT/EDIT

| Format:      | JAW var [duration]                                                                                                    |                                            |  |
|--------------|----------------------------------------------------------------------------------------------------|--------------------------------------------|--|
|              | Where: <i>var</i> and <i>duration</i>                                                                                                    | are variables or constants.                |  |
| Description: | <i>Var</i> is the size of the gripper opening, defined as a percentage of a fully opened gripper.                                                                 |                                            |  |
|              | Duration is defined in hundred                                                                                                    | eths of a second.                          |  |
|              | The JAW command can be u                                                                                                    | sed only for servo grippers.               |  |
|              | The JAW command brings the gripper opening to size <i>var</i> within the specified time. If <i>duration</i> is omitted, movement is at maximum speed.             |                                            |  |
|              | Warning! Be sure you select a proper value for the gripper opening. An incorrect size will cause constant and excessive power to motor, and may damage the motor. |                                            |  |
|              | The JAW command activates servo control for the gripper axis, while the OPEN/CLOSE commands disconnect the gripper axis from the servo control loop.              |                                            |  |
|              | Unless you need the JAW command for a specific application, the OPEN and CLOSE commands are recommended.                                                          |                                            |  |
| Examples:    | JAW 40                                                                                                    | Brings the gripper to 40% of full opening. |  |
| •            | JAW 0 300                                                                                                    | Closes the gripper in 3 seconds.           |  |
| Note:        | Refer to the CLOSE and OPEN commands.                                                                                                    |                                            |  |

#### EDIT

| Format:      | L line1 line2                                                                                                    |
|--------------|----------------------------------------------------------------------------------------------------|
| Description: | Displays a list of program lines, from the first line specified to the second line specified.                                                                                                    |
| Example: •   | <pre>16:?L 3 13 ****** listing 3 to 13***** 3: GOSUB MVMAX 4: IF MVMAX 5: IF VA &gt;= VB 6: MOVE 0 7: DELAY 1 8: SET TI=LTA - LTB 9: IF TI &gt; 100 10: MOVE 00 TI 11: ELSE 12: MOVE 00 13: ENDIF **** End of listing ****</pre> |

### LABEL

| Format:      | LABEL <i>labeln</i><br>Where: <i>labeln</i> is any number, $0 \le labeln \le 9999$ .          |
|--------------|-----------------------------------------------------------------------------------------------|
| Description: | Marks the beginning of a program subroutine which is executed when the GOTO command is given. |
| Example: ∎   | LABEL 12<br>MOVEL 1<br>MOVE 15 200<br>OPEN<br>MOVE JJ<br>GOTO 12                              |
| Note:        | Refer to the GOTO command.                                                                    |

#### EDIT

### DIRECT:PRIVILEGE

### LET PAR

| Format:      | LET PAR<br>LET PAR                 |                                                                                                    |                                 |  |
|--------------|------------------------------------|----------------------------------------------------------------------------------------------------|---------------------------------|--|
|              | Where:                             | <i>n</i> is a parame<br><i>var</i> is a varial                                                                                                  | ter number;<br>ble or constant. |  |
| Description: | Sets the va                        | Sets the value of system parameter <i>n</i> to <i>var</i> .                                                                                     |                                 |  |
|              |                                    | <i>Most</i> parameters can be changed only when the PRIVILEGE mode is active. The following parameters can be accessed during normal operation: |                                 |  |
|              | • Grippe                           | • Gripper parameters: 73, 74, 75, 76, 274 and 275.                                                                                              |                                 |  |
|              | • Smoot                            | Smoothing parameter: 219                                                                                                    |                                 |  |
|              | • Trajec                           | Trajectory parameter: 220 and 236                                                                                                    |                                 |  |
|              | Position Error parameters: 261-272 |                                                                                                    |                                 |  |
|              |                                    | After you have set new system parameters, you must put them into effect by issuing the command:                                                 |                                 |  |
|              | INIT                               | CONTROL                                                                                                    |                                 |  |
| Examples:    | LET PAR<br>INIT CON                |                                                                                                    | Sets parameter 73 to 9350.      |  |
| -            | LET PAR<br>INIT CON                |                                                                                                    | Sets parameter 261 to 100.      |  |
| Notes:       | Warning!                           | Warning! Only experienced users should attempt parameter manipulation.                                                                          |                                 |  |
|              |                                    | Refer to Chapter 7 for information on system parameters, and heed all warnings given there.                                                     |                                 |  |
|              | Refer to the                       | e PRIV comm                                                                                                    | and.                            |  |

### LIST

#### DIRECT

| LIST [prog]                     |                                                                                                    |
|---------------------------------|----------------------------------------------------------------------------------------------------|
| Where: <i>prog</i> is a program | 1.                                                                                                    |
| LIST                            | Displays all lines of all programs.                                                                                                    |
| LIST prog                       | Displays all lines of program prog.                                                                                                    |
| LIST prog > PRN:                | Prints the specified program at a printer connected to a parallel communication port.                                                                                                    |
|                                 | and to view program lines, the commands ENDFOR,<br>yed by the line number of the corresponding FOR and                                                                                                    |
| <pre>&gt;LIST AAA</pre>         | Displays all lines in program AAA.                                                                                                    |
|                                 | Where: <i>prog</i> is a program<br>LIST<br>LIST <i>prog</i><br>LIST <i>prog</i> > PRN:<br>When using the LIST comm<br>ENDIF and ELSE are follow<br>IF commands.<br>>LIST AAA<br>PROGRAM AAA<br>********************************** |

34: GOTO 35: END (END)

**Note:** Refer to the SEND commands.

1

#### DIRECT

### LISTP

Format: LISTP

**Description:** Displays a list of all defined positions with alphanumeric names, and the group to which they are dedicated.

Positions with numeric names are not listed.

Example: >LISTP DEFINED POINTS \* \* \* \* \* \* \* \* \* \* \* \* \* \* point name: group :(axis) P[10] : A PICP[10] : A : A AA В1 : в : в В2 BBA[50] : В C1 : C : 10 C2 : C : 11 C3[100] : C : 11

and 13 additional numerical points defined.

### LISTPV

#### DIRECT

| Format: | LISTPV | pos |
|---------|--------|-----|
|         |        |     |

LISTPV POSITION

#### Description:

| LISTPV pos      | Displays in joint (encoder) values the coordinates<br>of the specified position.<br>If <i>pos</i> is a robot (group A) position, joint and<br>Cartesian coordinates are both displayed. |
|-----------------|----------------------------------------------------------------------------------------------------|
| LISTPV POSITION | Displays the current coordinates of the robot arm.<br>POSITION is a position name reserved by the<br>system for the current position of the robot (group<br>A) axes.                    |

Displays the type and coordinates of a recorded position, or POSITION:

- Position name, and type of position (one of the following):
  - Joint position
  - World A position (Cartesian coordinates in area A)
  - World B position (Cartesian coordinates in area B)
  - Relative by axis to CURRENT position.
  - Relative by XYZ to CURRENT position.
  - Relative by axis to position *PNAME*.
  - Relative by XYZ to position *PNAME*.
- Joint values of the position: encoder counts for each axis.
- Cartesian coordinates of a robot (group A) position only; the distance from the robot's point of origin— the center and bottom of the robot's base—to the TCP (tool center point). X, Y, and Z are displayed in millimeters, accurate to a micron (thousandth of a millimeter). Pitch and roll (P and R) values are displayed in degrees with an accuracy of 0.002°.

| Position F | POS1 (Joint)       |                                                       |                                             |                                                  |
|------------|--------------------|-------------------------------------------------------|---------------------------------------------|--------------------------------------------------|
| 1: 0       | 2: 5               | 3: 13926                                              | 4: 0                                        | 5: 0                                             |
| X: 5.425   | Y: 0.000           | Z: 29.963                                             | P: 12.640                                   | R: -3.200                                        |
|            | Position F<br>1: 0 | <pre>&gt;LISTPV POS1 Position POS1 (Joint) 1: 0</pre> | Position POS1 (Joint)<br>1: 0 2: 5 3: 13926 | Position POS1 (Joint)<br>1: 0 2: 5 3: 13926 4: 0 |

#### DIRECT

### LISTVAR

#### Format: LISTVAR

**Description:** Displays a list of all user and system variables.

Variable arrays include an index in square brackets, which indicates the dimension of the array; for example, IN[16].

Private variables include (in parentheses) the name of the program to which they are dedicated; for example, I(INOUT).

#### Example: SLISTVAR

SYSTEM VARIABLES \* \* \* \* \* \* \* \* \* \* \* \* \* \* \* \* IN[16] ENC[12] HS[12] ZP[12] CPOS[12] TIME LTA LTB MFLAG ERROR ERRPR ERRLI OUT[16] ANOUT[12] USER VARIABLES \* \* \* \* \* \* \* \* \* \* \* \* \* \* I(DEMO) J(DEMO) I(IO) I(INOUT) G1 G2

Note:

Refer to Chapter 4 for a description of system variables.

### **MODULO ROLL**

Format: MODULO ROLL

**Description:** Returns the value of the roll axis to a value within the range of  $\pm 360^{\circ}$ , without moving the roll axis.

MODULO ROLL enables unlimited rotations of the roll axis, by preventing the (software/encoder) axis limits from being reached. It is therefore a useful when an application requires an end effector, such as a screwdriver, to move continuously in one direction.

MODULO ROLL is not executed until the movement buffer of the roll axis is empty, so as not to affect previously issued MOVE commands. Thus, a program which issues a MODULO ROLL command will be suspended until the roll axis movement buffer is empty.

This command enables continuous rotation of an end effector, such as a screwdriver.

*Warning! Use this command with caution when cables or hoses are connected to the end effector* (such as a gripper). Be sure the cables or hoses will not become improperly stretched or entangled following a MODULO ROLL command.

| Example: | HERE POS1<br>LABEL 1                                      | Assuming roll value for <i>pos1</i> is 0°:                                                                                |
|----------|-----------------------------------------------------------|----------------------------------------------------------------------------------------------------|
|          | SHIFTC POS1 BY R 190<br>MOVE POS1<br>SHIFTC POS1 BY R 190 | Roll rotates +190°;                                                                                                    |
|          | MOVE POS1<br>MODULO ROLL                                  | Roll again rotates +190°, reaching 380°;<br>MODULO ROLL returns 380° to 20°;<br>Roll again rotates +190°, reaching +210°. |
|          | MOVE POSI<br>GOTO 1                                       | Kon again rotates +190, reaching +210.                                                                                    |

#### DIRECT/EDIT

### **MOVE / MOVED**

Note that execution of MOVE is not synchronized with program flow. MOVED is usually more suitable for most applications.

| Format: | MOVE pos [duration]                                                              |                 |
|---------|----------------------------------------------------------------------------------|-----------------|
|         | MOVED pos [duration]                                                             | EDIT mode only. |
|         | Where: <i>pos</i> is a position;<br><i>duration</i> is a variable or a constant. |                 |

#### MOVE

| Description: | MOVE pos                                                                                                    | Moves the robot to the specified position, according<br>to the speed defined by a preceding SPEED<br>command.              |  |  |
|--------------|----------------------------------------------------------------------------------------------------|----------------------------------------------------------------------------------------------------|--|--|
|              | MOVE pos duration                                                                                                    | Moves the robot to the position within the specified amount of time. <i>Duration</i> is defined in hundredths of a second. |  |  |
|              | The MOVE command deposits a movement command into the <b>movement</b><br><b>buffer</b> . The program issuing the MOVE command does not wait for the operation<br>to be completed, and continues regardless of when the MOVE command is<br>executed.            |                                                                                                    |  |  |
|              | If the program contains several consecutive MOVE commands, they are sent until<br>the movement buffer is full, regardless of the actual execution. As a result,<br>program commands other than MOVE may not be executed according to the<br>intended sequence. |                                                                                                    |  |  |
|              | MOVE is executed according to speed (SPEED) or time ( <i>duration</i> ), regardless of how accurately the axes reach the target position.                                                                                                    |                                                                                                    |  |  |
|              | To ensure sequentiality in a program, do one of the following:                                                                                                    |                                                                                                    |  |  |
|              | • Use the MOVE with its <i>duration</i> ( <i>time</i> ) option, followed by a DELAY command of equal duration. For example:                                                                                                    |                                                                                                    |  |  |
|              | MOVE posl timel<br>DELAY timel<br>MOVE pos2 time2<br>DELAY time2                                                                                                    |                                                                                                    |  |  |
|              | • Use sequencing commands, such as WAIT. For example:                                                                                                    |                                                                                                    |  |  |
|              | MOVE <i>posl</i><br>WAIT IN[1]=1                                                                                                    |                                                                                                    |  |  |
|              | • Use the MOVED comman                                                                                                    | nd.                                                                                                    |  |  |

#### MOVED

**Description:** The MOVED command ensures that operations defined in the program are executed sequentially.

A MOVED command is deposited into the movement buffer only when the previous MOVED command has been completely executed.

A MOVED command is terminated only when the axes have arrived at their target position within the specified accuracy, no matter how long it takes, and even when *duration* has been defined.

To ensure that the MOVED is executed within a defined period of duration, issue the EXACT OFF command. For example:

| EXACT OFFA<br>MOVED POS1 500<br>MOVED POS2 500 | Axes reach POS1 and POS2 in 5 seconds.                          |
|------------------------------------------------|-----------------------------------------------------------------|
| EXACT A<br>MOVED POS3                          | Axes reach POS3 with required accuracy, regardless of duration. |

#### **MOVE, MOVED Summary**

| MOVE               | Easy to program, but cannot guarantee sequentiality or accuracy. |
|--------------------|------------------------------------------------------------------|
| EXACT<br>MOVED     | Guarantees sequentiality and accuracy, but not duration.         |
| EXACT OFF<br>MOVED | Guarantees sequentiality and duration, but not accuracy.         |

| Examples: ∎ | MOVE 3<br>MOVE AA<br>PRINT "COMMAND GIVEN"                                                                        | The robot moves to position 3 and then to<br>position AA.<br>The line "COMMAND GIVEN" will probably be<br>displayed before actual movement is completed.                                                                                                    |
|-------------|----------------------------------------------------------------------------------------------------|----------------------------------------------------------------------------------------------------|
| -           | MOVE 3<br>MOVE AA<br>MOVE POS[1]<br>SET OUT[1] = 1<br>DELAY 1000                                                  | The three movement commands are deposited<br>almost simultaneously in the movement buffer.<br>The robot moves to position 3, then to AA and then<br>to POS[1]. Concurrent with the movement to<br>position 3, output 1 is turned on, and the program is<br>delayed for 10 seconds. This program ends about<br>10 seconds after its activation, regardless of the<br>axes' location. |
| -           | MOVE 3 500<br>DELAY 500<br>MOVE AA 800<br>DELAY 800<br>MOVE POS[1] 200<br>DELAY 200<br>SET OUT[1]=1<br>DELAY 1000 | The robot moves to position 3 in 5 seconds, then to<br>AA in 8 seconds, then to POS[1] in 2 seconds.<br>Then output 1 is turned on, and a delay of 10<br>seconds occurs. Total time for program execution is<br>25 seconds, plus a negligible fraction of time for<br>command executions.                                                                                           |
| •           | MOVED 3<br>SET OUT[1]=1<br>DELAY 1000<br>MOVED AA<br>MOVED POS[1]                                                 | All the commands are executed in sequence. All positions are accurately reached. The axes will pause at some of the positions.                                                                                                    |
| -           | EXACT OFFA<br>MOVED 3<br>MOVED AA<br>EXACT A<br>MOVED POS[1]<br>CLOSE<br>SET OUT[1]=1                             | This program format is recommended, assuming<br>that positions 3 and AA are along a path, and<br>position POS[1] is where an object is picked up.<br>Position 3 and AA are reached in specified time,<br>regardless of accuracy. Position POS[1] is<br>accurately reached, but with a possible delay. All<br>commands in this program are activated in<br>sequence.                 |

**Note:** Refer to the EXACT command.

# **MOVEC / MOVECD**

#### DIRECT/EDIT

| Format:      | MOVEC posl pos2                                                                                          |                                                                                                    |   |
|--------------|----------------------------------------------------------------------------------------------------|----------------------------------------------------------------------------------------------------|---|
|              | MOVECD posl pos2                                                                                         | EDIT mode only.                                                                                                    |   |
| Description: | Moves the robot's TCP (tool position to <i>pos1</i> , through <i>pos</i>                                 | center point) along a <b>circular</b> path, from its current 2.                                                                                          |   |
|              | A preceding SPEEDL comm                                                                                  | <i>pos1</i> determine the length of the path.<br>and defines the speed of the TCP. The duration of<br>ined by the path length and the SPEEDL definition. |   |
|              |                                                                                                    | nd <i>pos2</i> should define a circle. These three points ould have different coordinates.                                                               |   |
|              | MOVEC/MOVECD is executed in the Cartesian coordinate system, and is only valid for robot (group A) axes. |                                                                                                    |   |
|              | All other aspects of the MOV<br>MOVE/MOVED commands                                                      | EC/MOVECD commands are similar to those of the                                                                                                    | ; |
|              |                                                                                                    | cording positions for MOVEC commands.<br>stacles, such as the robot itself, may make the                                                                 |   |
| Examples:    | MOVEC 1 2                                                                                                | Moves along a circular path from current position to position 1 via position 2.                                                                          |   |
| -            | SPEEDL 20<br>MOVEC 2 1                                                                                   | Moves along a circular path from current position<br>to position 2 via position 1, at a speed of 20mm per<br>second.                                     |   |
| Noto:        | Pafer to the SPEEDL comm                                                                                 | and                                                                                                    |   |

**Note:** Refer to the SPEEDL command.

Reference Guide

9502

#### DIRECT/EDIT

# MOVEL / MOVELD

| Format:      | MOVEL posl [duration]                                                                  |                     |                                           |
|--------------|----------------------------------------------------------------------------------------|---------------------|-------------------------------------------|
|              | MOVELD posl [duration                                                                  | ]                   | EDIT mode only.                           |
| Description: | Moves the robot's TCP (tool its current position to <i>pos1</i> .                      | center point) along | a <b>linear</b> path (straight line) from |
|              | If duration is not specified, the SPEEDL command.                                      | e speed of the TCP  | is defined by a preceding                 |
|              | MOVEL/MOVELD is execut<br>valid for robot (group A) axe                                |                     | coordinate system, and is only            |
|              | All other aspects of the MOV MOVE/ MOVED command.                                      | EL/MOVELD com       | mands are similar to those of the         |
|              | Warning! Be careful when re<br>Mechanical limitations or ob<br>resulting path invalid. |                     |                                           |
| Example:     | MOVELD TR                                                                              | Moves along a stra  | ight line to position TR.                 |
| Note:        | Refer to the SPEEDL comma                                                              | ind.                |                                           |

# **MOVES / MOVESD**

#### DIRECT/EDIT

| Format:      | MOVES pvect n1 n2 [duration]                                                                                                    |                      |                                                                  |
|--------------|----------------------------------------------------------------------------------------------------|----------------------|------------------------------------------------------------------|
|              | MOVESD pvect n1 n2 [du                                                                                                    | uration]             | EDIT mode only                                                   |
|              | Where: $pvect$ is the name of $n1$ is the index of the $n2$ is the index of the $n2$ is the index of the index of the $n2$ is the index of the index of the $n2$ is the index of the $n2$ is the in |                      | be reached.                                                      |
| Description: | Moves the axes through any number of consecutive vector positions, from <i>n1</i> to <i>n2</i> , without pausing. The trajectory is calculated by a linear interpolation algorithm, then smoothed according to parameter 219. (PAR 219 value is set on scale 1–200; 1=no smoothing; 200=smoothest.)                                                                                                    |                      |                                                                  |
|              | All positions in the vector mu                                                                                                    | st be absolute joint | positions.                                                       |
|              | The duration of movement between any two consecutive positions is constant.<br>The greater the distance between two consecutive vector positions, the faster the<br>robot moves through that segment of the path. It is therefore recommended that<br>vector positions be evenly spaced to allow a smooth movement.                                                                                                    |                      |                                                                  |
|              | If <i>duration</i> is not specified, the average speed of movement is determined by a preceding SPEED command.                                                                                                    |                      |                                                                  |
|              |                                                                                                    |                      | bot or multi-axis device, using not applicable for a single axis |
|              | All other aspects of the MOV MOVE/MOVED commands.                                                                                                    | ES/MOVESD com        | mands are similar to those of the                                |
| Example: ∎   | MOVED PATH[1]<br>MOVESD PATH 2 20<br>MOVESD PATH 19 1                                                                                                    | PATH[2] to PATH      | ous path through positions                                       |
| Note:        | Refer to the SPLINE and SPLINED commands.                                                                                                    |                      |                                                                  |

#### DIRECT

### NOECHO

| Format:      | NOECHO                                                                                       |  |
|--------------|----------------------------------------------------------------------------------------------|--|
| Description: | When in NOECHO mode, characters transmitted to the controller are n displayed on the screen. |  |
|              | The ECHO command cancels the NOECHO mode.                                                    |  |
|              | By default, the controller is in ECHO mode.                                                  |  |
| Note:        | Refer to the ECHO command.                                                                   |  |

### NOQUIET

#### DIRECT

- Format: NOQUIET
- **Description:** During program execution, all DIRECT commands within the program (that is, DIRECT commands preceded by @) are displayed as they are executed. This is the default mode.
- **Note:** Refer to the QUIET command.

#### DIRECT/EDIT

### OPEN

| Format:      | OPEN [var]                                                                                                    |                                                                                                    |  |  |
|--------------|----------------------------------------------------------------------------------------------------|----------------------------------------------------------------------------------------------------|--|--|
|              | Where: <i>var</i> is a va                                                                                             | riable or constant, $0 \le var \le 5000$ .                                                                                                    |  |  |
| Description: | The OPEN command                                                                                                    | The OPEN command opens both an electric gripper and a pneumatic gripper.                                                                                                    |  |  |
|              | OPEN                                                                                                    | Opens gripper until end of gripper motion.                                                                                                    |  |  |
|              | OPEN var                                                                                                    | <i>Var</i> is the DAC value which is applied to the gripper motor to maintain drive for additional grasping force. The greater the value of <i>var</i> , the stronger the drive force. |  |  |
|              |                                                                                                    | The DAC value is ignored when a pneumatic gripper is installed.                                                                                                    |  |  |
|              | If the gripper is connected to the control loop, the OPEN command disconnects it before executing the gripper motion. |                                                                                                    |  |  |
|              |                                                                                                    | option with extreme caution to avoid damage to the motor<br>command for brief periods, and set the var value as low as                                                                 |  |  |
| Examples:    | OPEN                                                                                                    | Opens gripper.                                                                                                    |  |  |
| -            | OPEN 1000                                                                                                    | Sets gripper DAC value to 1000.                                                                                                    |  |  |
| -            | OPEN PRESS                                                                                                    | Sets gripper DAC value according to the value of variable PRESS.                                                                                                    |  |  |
| Notes:       | Refer to the CLOSE a                                                                                                  | nd JAW commands.                                                                                                    |  |  |
|              | Refer to the section, "                                                                                               | Refer to the section, "Peripheral Setup," in the ATS Reference Guide.                                                                                                    |  |  |
|              | Also refer to the gripp                                                                                               | Also refer to the gripper parameters in Chapter 7.                                                                                                    |  |  |

### ORIF

| Format:      | ORIF var1 oper var2Where:var1 and var2 are variables or constants;<br>oper can be: <, >, =, <=, >=, < >. |                                                                                            |  |
|--------------|----------------------------------------------------------------------------------------------------|--------------------------------------------------------------------------------------------|--|
| Description: | An IF type command, ORIF logically combines a condition with other IF commands.                          |                                                                                            |  |
| Example: ∎   | IF A=B<br>ORIF A=D<br>CLOSE<br>ELSE<br>OPEN<br>ENDIF                                                     | If either $A = B$<br>or $A = D$ ,<br>close the gripper;<br>otherwise,<br>open the gripper. |  |
| Note:        | Refer to the IF command.                                                                                 |                                                                                            |  |

EDIT

### EDIT

Ρ

### Format:

**Description:** Takes the editor to the preceding line in the program currently being edited.

Ρ

### PASSWORD

#### DIRECT

Format: PASSWORD

**Description:** A password is required in order to activate the PRIVILEGE mode.

This command allows you to change the password which protects the PRIVILEGE mode.

>**PASSWORD** ENTER PRESENT PASSWORD: ENTER NEW PASSWORD: ENTER AGAIN:

You are prompted to do the following, in sequence:

- Enter the currently defined password.
- Enter the new password; it may contain up to 8 characters.
- Again enter the new password.

The controller is factory-set to accept <Enter> as the password.

Following a controller configuration, the currently defined password is erased and reset to the factory-set default.

**Note:** Refer to the PRIV command.

# PEND / POST

| Format:      | PEND var1 FROM var2                                                                                                    |  |  |
|--------------|----------------------------------------------------------------------------------------------------|--|--|
|              | POST var3 TO var2                                                                                                    |  |  |
|              | Where: <i>var1</i> is a variable;<br><i>var2</i> is a global variable;<br><i>var3</i> is a variable or a constant.                                                                   |  |  |
| Description: | The PEND and POST commands are used for synchronizing the simultaneous execution of programs.                                                                                        |  |  |
|              | When a program encounters a PEND <i>var1</i> FROM <i>var2</i> command, one of the following occurs:                                                                                  |  |  |
|              | • If <i>var2</i> has a value of zero, program execution is suspended until another running program "sends" a non-zero value by means of the POST <i>var3</i> TO <i>var2</i> command. |  |  |
|              | • If <i>var2</i> has a non-zero value, that value is assigned to <i>var1</i> and the value of <i>var2</i> is set to zero.                                                            |  |  |
| Example: ∎   | PROGRAM DOACT<br>************************************                                                                                                    |  |  |
|              | PROGRAM SEND<br>************************************                                                                                                    |  |  |

EDIT

### PRCOM

#### EDIT

| Format:      | PRCOM <i>n</i> arg1 [arg2 arg3]<br>Where: <i>n</i> is an RS232 communication port, $0 \le n \le 8$ ;<br>arg is a variable or a string within quotation marks (""").                                                                                                    |  |
|--------------|----------------------------------------------------------------------------------------------------|--|
| Description: | <ul> <li>Sends strings and variable values to the specified RS232 port.</li> <li>The text following PRCOM <i>n</i> may contain up to 30 characters and spaces, not including the quotation marks. The text may contain a total of 3 arguments and/or variables.</li> <li>A variable is one argument, regardless of length.</li> <li>A string of up to ten characters is one argument. Strings which exceed 10 and 20 characters are treated, respectively, as two and three arguments.</li> </ul> |  |
|              |                                                                                                    |  |
| Examples:    | PRCOM 6 "TESTING" The text TESTING will be transmitted to RS232 port COM6.                                                                                                    |  |
| •            | SET X=7<br>PRCOM 5 "PRICE IS " X " DOLLARS"<br>The text PRICE IS 7 DOLLARS will be<br>transmitted to RS232 port COM5.                                                                                                    |  |
| Note:        | Refer to the PRLNCOM command.                                                                                                    |  |

#### DIRECT/EDIT

### PRINT

| Format:      | PRINT arg1 [arg2 arg4]                                                                                                    |  |  |
|--------------|----------------------------------------------------------------------------------------------------|--|--|
|              | Where: <i>arg</i> is a variable or a string within quotation marks (""").                                                                                             |  |  |
| Description: | Displays strings and variable values on screen.                                                                                                    |  |  |
|              | The text following PRINT may contain up to 40 characters and spaces, not including the quotation marks. The text may contain a total of 4 arguments and/or variables. |  |  |
|              | A variable is one argument, regardless of length.                                                                                                    |  |  |
|              | A string of up to ten characters is one argument. Strings which exceed 10, 20 and 30 characters are treated, respectively, as two, three and four arguments.          |  |  |
| Example:     | SET NA=5<br>PRINT "THE ROBOT HAS " NA " AXES"                                                                                                    |  |  |
|              | Will display on screen:                                                                                                    |  |  |
|              | THE ROBOT HAS 5 AXES                                                                                                    |  |  |
|              | The text THE ROBOT HAS is arguments 1 and 2 (contains 13 characters);<br>the variable NA is argument 3;<br>the text AXES is argument 4.                               |  |  |
| Note:        | Refer to the PRINTLN command.                                                                                                    |  |  |

### PRINTLN

#### EDIT

| Format:      | PRINTLN arg [arg2 arg4]                                                                                                    |  |  |
|--------------|----------------------------------------------------------------------------------------------------|--|--|
|              | Where: <i>arg</i> is a variable or a string within quotation marks (""").                                                                                                    |  |  |
| Description: | Displays strings and variable values on screen.                                                                                                    |  |  |
|              | Same as PRINT command, but inserts a carriage return (to beginning of line) and a line feed (to next line) before the displayed text.                                                                                        |  |  |
|              | The text following PRINTLN may contain up to 40 characters and spaces, not including the quotation marks. The text may contain a total of 4 arguments and/or variables.<br>A variable is one argument, regardless of length. |  |  |
|              |                                                                                                    |  |  |
|              | A string of up to ten characters is one argument. Strings which exceed 10, 20 and 30 characters are treated, respectively, as two, three and four arguments.                                                                 |  |  |
|              | Entering PRINTLN without an argument simply enters a carriage return and a line feed.                                                                                                    |  |  |
| Example: ∎   | SET Y=15<br>SET J=8<br>SET K=20<br>PRINTLN "TANK # " X " LEVEL IS: "Y<br>PRINT " INCHES"<br>PRINTLN "TANK # " J " LEVEL IS : "K<br>PRINT " INCHES"                                                                           |  |  |
|              | Will display:                                                                                                    |  |  |
|              | TANK #7 LEVEL IS: 15 INCHES<br>TANK #8 LEVEL IS: 20 INCHES                                                                                                    |  |  |
| Note:        | Refer to the PRINT command.                                                                                                    |  |  |

#### DIRECT/EDIT

### PRIORITY

| Format:      | PRIORITY prog var                                                                                                    |  |  |
|--------------|----------------------------------------------------------------------------------------------------|--|--|
|              | Where: <i>prog</i> is a user program;<br><i>var</i> is a variable or a constant.                                                                                                    |  |  |
| Description: | Sets the priority of program prog to the value of var.                                                                                                    |  |  |
|              | Priority ranges from 1 to 10, with 10 as the highest priority.<br>If the value of <i>var</i> is greater than 10, priority is set to 10.<br>If the value of <i>var</i> is less than 1, priority is set to 1.     |  |  |
|              | By default (when controller is powered on), all programs are assigned a priority of 5.                                                                                                    |  |  |
|              | If several programs are activated, those with a higher priority are executed first<br>Programs with equal priority run concurrently; these programs share CPU time<br>means of an equal distribution algorithm. |  |  |
| Example:     | PRIORITY PALET 7 Assigns program PALET a priority of 7.                                                                                                    |  |  |
| Note:        | Refer to the RUN and DIR commands.                                                                                                    |  |  |

### PRIV[ILEGE]

#### DIRECT

Format: PRIV {ON/OFF}

PRIVILEGE {ON/OFF}

# **Description:** The PRIVILEGE mode prevents access to most of the controller's parameters and several **ACL** commands. This feature prevents accidental or improper manipulation of servo and other critical parameters.

The following commands are *protected*:

SET ANOUT CLR LET PAR

The following parameters are *not protected*:

| PAR 73,74,75,<br>274, 275 | 76, Gripper parameters    |
|---------------------------|---------------------------|
| PAR 219                   | Smoothing parameter       |
| PAR 220,236               | Trajectory parameters     |
| PAR 260+ <i>axis</i>      | Position error parameters |

To activate the PRIVILEGE mode, use the command:

PRIV ON

You are then prompted to enter the password.

Once the PRIVILEGE mode is active, you may manipulate the protected parameters and commands.

To cancel the PRIVILEGE mode, use the command:

PRIV OFF

**Notes:** Refer to the PASSWORD command, and to the section, "Privilege Mode," in Chapter 2.

Warning! Only experienced users should attempt parameter manipulation. Refer to Chapter 7 for information on system parameters, and heed all warnings given there.

#### EDIT

### PRLNCOM

| Format:      | PRLNCOM n arg1 [arg2 arg3]                                                                                                    |                                                                | arg3]                                                                                                    |
|--------------|----------------------------------------------------------------------------------------------------|----------------------------------------------------------------|----------------------------------------------------------------------------------------------------|
|              | Where:                                                                                                    |                                                                | nmunication port, $0 \le n \le 8$ , and<br>r a string within quotation marks (""").                                             |
| Description: | Companion to READCOM command.                                                                                                    |                                                                |                                                                                                    |
|              | Sends strin                                                                                                    | Sends strings and variable values to the specified RS232 port. |                                                                                                    |
|              | <ul> <li>Same as the PRCOM command, but adds a carriage return <i>after</i> sending to the RS232 port.</li> <li>The text following PRLNCOM <i>n</i> may contain up to 30 characters and s including the quotation marks. The text may contain a total of 3 argume variables.</li> <li>A variable is one argument, regardless of length.</li> <li>A string of up to ten characters is one argument. Strings which exceed 1 characters are treated, respectively, as two and three arguments.</li> </ul> |                                                                | nd, but adds a carriage return after sending the text                                                                           |
|              |                                                                                                    |                                                                |                                                                                                    |
|              |                                                                                                    |                                                                | egardless of length.                                                                                                    |
|              |                                                                                                    |                                                                |                                                                                                    |
| Example:     | PRLNCOM 7 "THE VALUE IS " VAL[I]                                                                                                    |                                                                | IS " VAL[I]                                                                                                    |
|              |                                                                                                    |                                                                | The text THE VALUE IS and the value of variable VAL[I] will be transmitted to RS232 port COM 7, followed by a carriage return . |
|              |                                                                                                    |                                                                | If, for example, the value of VAL[I] is 26, the string 26 (not ASCII character 26) will be sent.                                |
| Note:        | Refer to the PRCOM and READCOM commands.                                                                                                    |                                                                |                                                                                                    |

### PROFILE

#### DIRECT/EDIT

Format:PROFILE PARABOLE {A/B/C}

PROFILE SINUS  $\{A/B/C\}$ 

**Description:** For better path performance, **Controller-B** offers two trajectory control profiles: sinusoid and paraboloid. The paraboloid profile causes the motors to accelerate slowly until maximum speed is reached, then decelerate at the same rate. The sinusoid profile causes the motors to accelerate and decelerate quickly at the start and end of movement, with a constant speed along the path.

You can assign different control profiles to different control groups. For example: paraboloid profile for group A, sinusoid profile for group B.

Paraboloid profile is most suitable for applications which do not require constant speed, since it does not overstress the motors.

Sinusoid profile is most suitable for applications such as welding, spray painting, or gluing, which require a constant speed during part of the path.

By default, the sinusoid profile is active for all groups.

**Example:** ■ PROFILE PARABOLE A Changes robot movement profile to PARABOLE.

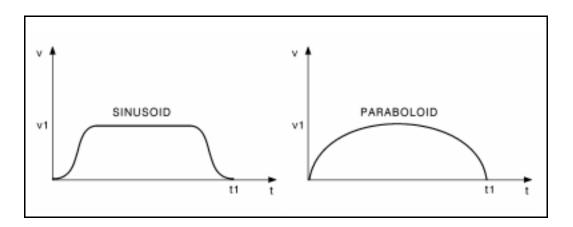

### DIRECT/EDIT

# PSTATUS

values, then PV will be assigned a value of 14.

| Format:      | SET var=PSTATUS pos                                                                                                    |                                                     |                                                                                                    |  |
|--------------|----------------------------------------------------------------------------------------------------|-----------------------------------------------------|----------------------------------------------------------------------------------------------------|--|
|              | Where:                                                                                                    | <i>var</i> is a variable; <i>pos</i> is a position. |                                                                                                    |  |
| Description: | Assigns <i>var</i> a value according to the type of the specified position, based on the following definitions:                                                                                                    |                                                     |                                                                                                    |  |
|              | Value = T                                                                                                    | ype of Position                                     |                                                                                                    |  |
|              | 0 = Posi                                                                                                    | tion defined, but co                                | oordinates not recorded                                                                                 |  |
|              | 1 = Abso                                                                                                    | olute Joint                                         |                                                                                                    |  |
|              | 2 = Abso                                                                                                    | olute XYZ – World                                   | l A                                                                                                    |  |
|              | 3 = Absolute XYZ - World B                                                                                                    |                                                     |                                                                                                    |  |
|              | <ul> <li>4 = Relative by Joint to Another Position</li> <li>5 = Relative by XYZ to Another Position</li> <li>14 = Relative by Joint to Current Position</li> <li>15 = Relative by XYZ to Current Position</li> <li><i>Pos</i> cannot be defined as POSITION, which is reserved for the current coordinates of the robot.</li> </ul> |                                                     |                                                                                                    |  |
|              |                                                                                                    |                                                     |                                                                                                    |  |
|              |                                                                                                    |                                                     |                                                                                                    |  |
|              |                                                                                                    |                                                     |                                                                                                    |  |
|              |                                                                                                    |                                                     |                                                                                                    |  |
|              |                                                                                                    |                                                     |                                                                                                    |  |
| Example:     | SET PV=1                                                                                                    | PSTATUS A                                           | If A is a position whose coordinates have been<br>recorded as relative to the current position by joint |  |

# PURGE

### DIRECT

- Format: PURGE
- **Description:** Deletes from user RAM all global and private variables which are not used by any program.

### DIRECT/EDIT

# **PVAL / PVALC**

| Format:                                          | SET var=PVAL pos axis   |                                                                                                    |                                                                                                    |  |
|--------------------------------------------------|-------------------------|----------------------------------------------------------------------------------------------------|----------------------------------------------------------------------------------------------------|--|
|                                                  | SET var=PVALC pos coord |                                                                                                    |                                                                                                    |  |
| <i>axis</i> is an axis<br><i>var</i> is a variab |                         | <i>pos</i> is a robot (gro<br><i>axis</i> is an axis nur<br><i>var</i> is a variable;<br>coord can be: X, Y | e;                                                                                                    |  |
| Description:                                     | SET var                 | =PVAL pos axis                                                                                              | Assigns <i>var</i> one of the Cartesian coordinates of the specified position.                                                                          |  |
|                                                  | SET var                 | =PVALC <i>pos coo</i>                                                                                       | rd<br>Assigns var the joint value of the specified axis in<br>the specified position.                                                                   |  |
|                                                  |                         |                                                                                                    | The value of the Cartesian coordinate which is<br>assigned to the variable is defined in microns. Pitch<br>and roll values are defined in millidegrees. |  |
| Examples:                                        | SET JV=                 | PVAL BUF1 1                                                                                                 | JV receives the joint coordinate value of axis 1 at position BUF1.                                                                                      |  |
| -                                                | SET C=P                 | VALC POSITION                                                                                               | Y<br>C receives the value of the robot's current<br>Y-coordinate.                                                                                       |  |

## **QPEND / QPOST**

#### Format: **OPEND** var1 from var2 OPOST var3 to var2 Where: *var1* is a variable; *var2* is a global variable array; *var3* is a variable or constant. **Description:** Takes values from a queue in the same order they QPEND were entered by the QPOST command. Queues the values to be processed. QPOST If the queue is exhausted, QPEND suspends program execution until a QPOST command enters a value. The maximum size of the queue is equal to the dimension of the *var2* array minus 1. If the queue is full, QPOST suspends program execution until a QPEND command takes a value from the queue. A queue must be initialized before use by setting all its elements to zero. Example: Defines and initializes the queue. PROGRAM INITQ DIMG QUEUE[10] DEFINE I FOR I=1 TO 10 SET OUEUE[I]=0 ENDFOR END Takes a value from a queue. PROGRAM DOACT Program ACT will run when values are deposited DEFINE VALUE in OUEUE by the program SEND. If no value has LABEL 1 QPEND VALUE FROM QUEUE been sent, DOACT will be suspended until the arrival of a value. RUN ACT GOTO 1 END Puts a value in a queue. PROGRAM SEND QPOST 1 TO QUEUE END

#### EDIT

### DIRECT

# QUIET

| Format: | QUIET |
|---------|-------|
|         |       |

Description:Cancels the NOQUIET mode.When in QUIET mode, DIRECT commands within the program (those preceded<br/>by @) will not be displayed during the program's execution.By default, the controller is in NOQUIET mode.

**Note:** Refer to the NOQUIET command.

# READ

### EDIT

| Format:      | READ arg1 [arg2 arg4]                                                                                                    |                                                                 |  |
|--------------|----------------------------------------------------------------------------------------------------|-----------------------------------------------------------------|--|
|              | Where: <i>arg</i> is a variable of                                                                                                    | r a string within quotation marks (""").                        |  |
| Description: | <ul> <li>When READ encounters an argument which is a string, the text will be displayed like a PRINT statement.</li> <li>When READ encounters an argument which is a variable, a "?" will be displayed on screen, indicating that the system is waiting for a value to be entered.</li> </ul>                                             |                                                                 |  |
|              |                                                                                                    |                                                                 |  |
|              | The READ procedure is perfo                                                                                                    | ormed sequentially for all the arguments.                       |  |
|              | <ul><li>Your reply to "?" must be a numeric value. Pressing <enter> without specifying a value will enter a value of 0.</enter></li><li>Any other reply to "?" is interpreted as a command. If you enter a command, it will be executed, and the READ command will again prompt you to enter a value by displaying the message:</li></ul> |                                                                 |  |
|              |                                                                                                    |                                                                 |  |
|              | ENTER value >>                                                                                                    |                                                                 |  |
| Example:     | ple: ■ READ "enter value of x" X                                                                                                    |                                                                 |  |
|              |                                                                                                    | Will display on screen:                                         |  |
|              | enter value of x ?                                                                                                    |                                                                 |  |
|              |                                                                                                    | If you enter 254, the value 254 will be assigned to variable X. |  |
| Note:        | Refer to the PRINT command                                                                                                    | 1.                                                              |  |

Note: Refer to the PRINT command.

# READCOM

| Format:      | READCOM <i>n var</i>                                                                                                    |  |  |
|--------------|----------------------------------------------------------------------------------------------------|--|--|
|              | Where: <i>n</i> is an RS232 communication port, $0 \le n \le 8$ ;<br><i>var</i> is a variable.                                                                                                    |  |  |
| Description: | Companion to PRLNCOM command.<br>When a READCOM command from the specified port is encountered, it waits on<br>line for a string which contains ASCII numbers followed by a carriage return.<br>That numeric value is then assigned to the specified variable. |  |  |
|              |                                                                                                    |  |  |
| Example: ∎   | READCOM 1, RPART<br>IF RPART > 9999<br>PRINTLN "CAN'T MANUFACTURE MORE THAN 9999 PIECES"                                                                                                    |  |  |
| Note:        | Refer to the PRLNCOM command.                                                                                                    |  |  |

EDIT

# RECEIVE

Format: RECEIVE [prog]

**Description:** Loads data from a backup file in the host computer to the controller's user RAM, via the main RS232 channel (**Controller-B**'s CONSOLE port.)

The file to be received must be in the format generated by a SEND command.

Warning! This command erases the contents of the RECEIVE controller's user RAM. Accepts the contents of a backup file which was generated by a SEND command. After you enter the RECEIVE command, a warning will appear, and you will be prompted to confirm the operation. If your response is YES (complete word), the controller replies with the following message: PLEASE SEND FILES (Refer to your terminal documentation for exact instructions on sending and receiving files.) Accepts the contents of a backup file generated by RECEIVE prog the SEND commands. Accepts only one program and inserts its contents into the *prog* specified. It does not affect the other programs and positions stored in the user RAM.

The host computer sends the file line by line to the controller. After each line the host computer waits for a colon ":" to be transmitted by the controller. This indicates that the next line can be sent.

## REMOVE

- Format: REMOVE prog
- **Description:** Deletes a user program from the user RAM and frees all memory allocated to that program.

The system will prompt for verification:

Are you sure? (yes/no)

To confirm, respond by typing YES (complete word).

Any response other than YES (including Y) will be interpreted as NO.

If program *prog* is called or used by other programs, the REMOVE is not allowed, and a list of all program lines referring to *prog* is displayed.

Private variables assigned to this program are also deleted.

Use the EMPTY command if you want to delete all program lines without deleting the program itself.

- **Example: REMOVE PALET** Deletes program PALET.
- **Note:** Refer to the EMPTY command.

### DIRECT

# RENAME

| Format:      | RENAME prog1 prog2                                                                                          |                                                                                  |  |
|--------------|----------------------------------------------------------------------------------------------------|----------------------------------------------------------------------------------|--|
| Description: | Changes the name of user program from <i>prog1</i> to <i>prog2</i>                                          |                                                                                  |  |
|              | If the name <i>prog2</i> is already in use, the command is not executed, and an error message is displayed. |                                                                                  |  |
|              | Once a program name has been changed, the original <i>prog1</i> no longer exists.                           |                                                                                  |  |
| Example:     | RENAME PAL NEW                                                                                              | Program PAL is now called NEW. Program PAL is no longer listed in the directory. |  |

# RUN

### DIRECT/EDIT

| Format:      |  | RUN prog [var]                                                                                                    |                                                      |                                                                                                    |  |
|--------------|--|----------------------------------------------------------------------------------------------------|------------------------------------------------------|----------------------------------------------------------------------------------------------------|--|
|              |  | Where:                                                                                                    | <i>prog</i> is a program <i>var</i> is a variable of |                                                                                                    |  |
| Description: |  | Starts execution of a task from the first line of program prog.                                                                                                    |                                                      |                                                                                                    |  |
|              |  | <i>Var</i> is the priority of the program, and ranges 1 to 10; 10 is the highest priority. If the value of <i>var</i> is greater than 10, priority is set to 10. If the value of <i>var</i> is less than 1, priority is set to 1. By default (when controller is powered on), all programs are assigned a priority of 5. |                                                      |                                                                                                    |  |
|              |  | executed of priority ar                                                                                                    | concurrently. If sev<br>re executed first. Pr        | counters a RUN <i>prog</i> command, both programs are eral programs are activated, those with a higher ograms with equal priority run concurrently; these means of an equal distribution algorithm. |  |
|              |  | In EDIT mode, if priority is not specified in the RUN command, the program priority is automatically set to a default value of 5.                                                                                                    |                                                      |                                                                                                    |  |
|              |  | In DIRECT mode, if priority is not specified in the RUN command,<br>the program's priority is set to the value last defined by a preceding PRIORITY<br>or RUN command.                                                                                                    |                                                      |                                                                                                    |  |
| Examples:    |  | >PRIORI'<br>>RUN DE<br>>RUN PL'                                                                                                    | MO                                                   | Programs DEMO and PLT run at the highest priority.                                                                                                    |  |
|              |  | RUN DEM                                                                                                    | 0                                                    | Program DEMO runs at default priority 5.                                                                                                    |  |
|              |  | RUN IOS                                                                                                    | 9                                                    | Program IOS runs with a priority value of 9.                                                                                                    |  |
| Note:        |  | Refer to th                                                                                                    | ne PRIORITY com                                      | mand.                                                                                                    |  |

9502

### EDIT

### S

| Format:      | S [line_n]              |                                                                               |  |  |
|--------------|-------------------------|-------------------------------------------------------------------------------|--|--|
|              | Where: <i>line_n</i> is | a program line number                                                         |  |  |
| Description: | S                       | Takes the editor to the first line of the program currently being edited.     |  |  |
|              | S line_n                | Takes the editor to the specified line of the program currently being edited. |  |  |

# **SEND**

### DIRECT

Format: SEND SEND prog SENDPROG SENDVAR SENDPOINT SENDPAR Description: SEND commands produce listings in a format compatible with the RECEIVE and APPEND commands. The listings produced by the SEND commands are displayed on the computer screen. Generates a listing of all user programs, variables SEND and positions, and parameters. SEND serves to create a complete backup of user RAM. Generates a listing of the specified user program in SEND prog a format compatible with the RECEIVE prog command. Generates a listing of all user programs, variables, SENDPROG and positions. SENDPROG serves to create a backup of user RAM, except for parameters. Generates a listing of all user defined variables. SENDVAR Generates a listing of all user defined positions. SENDPOINT Generates a listing of all system parameters. SENDPAR

9502

If a printer is connected to the **Controller-B**'s parallel port, a hard copy of the data can be produced. Use the following commands:

|        | SEND > PRN:                                                                                                    | Prints all user data (programs, positions, parameters and variables) |  |  |
|--------|----------------------------------------------------------------------------------------------------|----------------------------------------------------------------------|--|--|
|        | SENDPAR > PRN:                                                                                                    | Prints a list of all parameters.                                     |  |  |
|        | SENDPOINT > PRN:                                                                                                    | Prints a list of all positions.                                      |  |  |
|        | SENDPROG > PRN:                                                                                                    | Prints all programs (includes positions and variables).              |  |  |
|        | SENDVAR > PRN:                                                                                                    | Prints a list of variables.                                          |  |  |
| Notes: | The <b>ATS</b> Backup Manager performs the SEND, RECEIVE and APPEN procedures. Use that menu to backup and restore user RAM. |                                                                      |  |  |
|        | Refer to the chapter on the Backup Manager in the ATS Reference Guide.                                                       |                                                                      |  |  |
|        | Also refer to the RECEIVE and APPEND commands.                                                                               |                                                                      |  |  |

# SENDCOM

| Format:      | SENDCOM n var                                          |                                                        |  |
|--------------|--------------------------------------------------------|--------------------------------------------------------|--|
|              | Where: <i>n</i> is an RS232 c <i>var</i> is a variable | ommunication port, $0 \le n \le 8$ ;<br>e or constant. |  |
| Description: | tion: Companion to the GETCOM command.                 |                                                        |  |
|              | Sends one byte through the                             | specified RS232 port.                                  |  |
|              | The value of the byte is spe                           | cified by a variable or a constant.                    |  |
| Example: ■   | PROGRAM ESC<br>************************************    |                                                        |  |
| Note:        | Refer to the GETCOM command.                           |                                                        |  |

### EDIT

### DIRECT/EDIT

# SET

| Format: | SET varl                 | l=var2                                                                                                    |  |  |
|---------|--------------------------|----------------------------------------------------------------------------------------------------|--|--|
|         | SET var1=oper var2       |                                                                                                    |  |  |
|         | SET var1=var2 oper var3  |                                                                                                    |  |  |
|         | SET var1=COMPLEMENT var2 |                                                                                                    |  |  |
|         | SET var=PVAL pos axis    |                                                                                                    |  |  |
|         | SET var=                 | PVALC pos coord                                                                                                    |  |  |
|         | SET var=PSTATUS pos      |                                                                                                    |  |  |
|         | SET var=PAR n            |                                                                                                    |  |  |
|         | Where:                   | <i>var</i> and <i>var1</i> is a variable;<br><i>var2</i> and <i>var3</i> can be either a variable or a constant.                                                                           |  |  |
|         |                          | <i>oper</i> can be:<br>Arithmetic operator: + - * /<br>Algebraic operator: ABS, EXP, LOG, MOD<br>Trigonometrical operator: COS, SIN, TAN, ATAN<br>Logical (Boolean) operator: AND, OR, NOT |  |  |
|         |                          | <i>pos</i> is a position;<br><i>axis</i> is an axis number;<br><i>coord</i> is a Cartesian coordinate: X, Y, Z, or P or R;<br><i>n</i> is a parameter number.                              |  |  |

#### **Description:**

| 1. | SET var1=var2      | Assigns the value of <i>var2</i> to <i>var1</i> .                                                                                                  |
|----|--------------------|----------------------------------------------------------------------------------------------------|
| 2. | SET varl=oper var2 | The operation is performed on <i>var2</i> and the result is assigned to <i>var1</i> .                                                              |
|    | If oper is ABS     | Assigns the absolute value of var2 to var1                                                                                                    |
|    | If oper is NOT     | Assigns the logical negative value of <i>var2</i> to <i>var1</i> .<br>If <i>var2</i> $\leq$ 0, <i>var1</i> = 1; If <i>var2</i> >0, <i>var1</i> =0. |

| 3. | SET var1=var2 oper var3             |                                                                                                    |  |
|----|-------------------------------------|----------------------------------------------------------------------------------------------------|--|
|    | If <i>oper</i> is : +, -, *, /, MOD | The operation is performed on <i>var2</i> and <i>var3</i> and the bitwise result is assigned to <i>var1</i> .                                                                                                    |  |
|    | If <i>oper</i> is: AND, OR          | The binary operation is performed on <i>var2</i> and <i>var3</i> and the result is assigned to <i>var1</i> .                                                                                                    |  |
|    | If <i>oper</i> is: COS, SIN, TAN    | The controller uses integer arithmetic; fractional values are therefore scaled in order to produce accurate results.                                                                                                    |  |
|    |                                     | Since the result of these trigonometric functions is<br>always in the range of -1 to 1, the function of <i>var3</i><br>is computed and then multiplied by <i>var2</i> . ( <i>Var2</i><br>must be large enough to give the expected<br>accuracy.) The value of <i>var3</i> is an expression of<br>degrees. |  |
|    | If <i>oper</i> is: ATAN, EXP, LOG   | In order to use a practical value for <i>var3</i> , <i>var3</i> is first divided by 1000; then the function is applied. The result is then multiplied by <i>var2</i> .                                                                                                    |  |
|    |                                     | In <b>Controller-B</b> , the result of the ATAN function is an expression of degrees.                                                                                                    |  |
| 4. | SET var1=COMPLEMENT var2            |                                                                                                    |  |
|    |                                     | Each individual bit of the binary representation of <i>var2</i> is inverted, and the result is assigned to <i>var1</i> .                                                                                                    |  |
| 5. | SET var=PVAL pos axis               | Assigns <i>var</i> the joint value of the specified axis in the specified position. (Refer to the PVAL command.)                                                                                                    |  |
| 6. | Ĩ                                   |                                                                                                    |  |
|    |                                     | Assigns <i>var</i> one of the Cartesian coordinates of the specified robot (group A) position. (Refer to the PVALC command.)                                                                                                    |  |
| 7. | SET var=PSTATUS pos                 | Assigns <i>var</i> a value according to the type of the specified position. (Refer to the PSTATUS command.)                                                                                                    |  |
| 8. | SET var=PAR n                       | Assigns var the value of the specified parameter.                                                                                                    |  |

| Examples: |   | SET A=B             | Assigns value of B to A.                                                                                                  |
|-----------|---|---------------------|----------------------------------------------------------------------------------------------------|
|           |   | SET A=NOT B         | If B is 0 then A is set to 1.                                                                                             |
|           |   | SET A=COMPLEMENT B  | If B is 0 then A is set to -1.                                                                                            |
|           |   | SET A=ABS B         | If B is -1 then A is set to 1.                                                                                            |
|           |   | SET A=B AND C       | If B=1 and C=0, then A is set to 0.                                                                                       |
|           |   | SET A=1000 COS 60   | COS 60 = .5; Multiply by 1000;<br>A is set to 500.                                                                        |
|           |   | SET ST=PSTATUS P1   | If P1 is an absolute Joint position, then ST will be assigned a value of 1.                                               |
|           |   | SET XC=PVALC POS1 X | XC receives the value of the robot's X-coordinate position POS1.                                                          |
|           |   | SET A=PAR 76        | The value of parameter 76 is assigned to variable A.                                                                      |
|           | • | SET ANOUT[3]=2500   | Available in PRIVILEGE mode only.<br>Sets the analog output value for axis 3 to 2500.<br>(ANOUT[n] is a system variable.) |
|           |   | SET OUT[5]=1        | Turns on output 5. (OUT[n] is a system variable.)                                                                         |
|           |   | SET CLOCK=TIME      | Assigns value of system variable TIME to user variable CLOCK.                                                             |

### SETP

### DIRECT/EDIT

| Format:                                                                                                    | SETP pos2=pos1                      |                                                                                                    |                                                                                                    |
|----------------------------------------------------------------------------------------------------|-------------------------------------|----------------------------------------------------------------------------------------------------|----------------------------------------------------------------------------------------------------|
|                                                                                                    | Where:                              | <i>pos1</i> is a recorded <i>pos1</i> and <i>pos2</i> are                                                   | d position;<br>e defined for the same group.                                                                                                    |
| <b>Description:</b> Copies the coordinate values and position type of <i>pos1</i> to <i>pos</i> Both positions are now identical. |                                     |                                                                                                    |                                                                                                    |
|                                                                                                    | DÎMP co                             | mmand. The DEFP sition for group A;                                                                         | name, it must first be defined using the DEFP or<br>command is not required if the <i>pos2</i> is a <i>numerically</i><br>it will automatically be defined when entered as part |
|                                                                                                    |                                     | mand is useful for preparing <i>pos2</i> so that the SETPV command can be hange one value of that position. |                                                                                                    |
| Examples:                                                                                                    | SETP PO                             | INT=PLACE                                                                                                   | Position POINT is assigned the coordinate values and type of position PLACE.                                                                                                    |
| •                                                                                                    | SETP 10                             | 0=POSITION                                                                                                  | Position 100 is assigned the coordinate values of the current robot position.                                                                                                   |
| -                                                                                                    | DEFINE<br>FOR I=1<br>SETE<br>ENDFOR | -                                                                                                    | Copies positions 1 through 100 from vector A to a<br>new vector named &A.<br>These new positions can be manipulated by<br>DELETE and INSERT commands.                           |

#### DIRECT/EDIT

## SETPV

Format: SETPV pos

DIRECT mode only.

Where: pos is a robot (group A) position.
SETPV pos axis var
Where: pos is a robot (group A) position; axis is an axis number; var is a variable or constant.

### SETPV pos

**Description:** Records an absolute joint position, according to user defined values.

If the position has an alphanumeric name, it must first be defined using the DEFP or DIMP command.

The DEFP command is not required if the position is a *numerically* named position for group A; it will be automatically defined when entered as part of the command.

You are prompted to provide values for each of the joint coordinates of the specified position, in the following format:

| >SETPV P |           |   |  |
|----------|-----------|---|--|
| 1        | [2388] >  |   |  |
| 2        | [22857] > | > |  |
| 3        | [68120] > | > |  |
| 4        | [21510] > | > |  |
| 5        | [20825] > | > |  |

The coordinates are defined in encoder counts for each axis.

The value displayed in brackets is the *value last recorded* for this position. If coordinate values have not yet been recorded for this position, the bracket is empty [ . ].

Press <Enter> to accept the displayed value, or enter a new value.

If the position requested is not valid, the coordinates are not accepted, and an error message is displayed.

| Examples: | >HERE PQ<br>>SETPV PQ | Records position PQ in joint coordinates according<br>to the robot's current location; then permits user to<br>reset the joint values for each of the axes. |
|-----------|-----------------------|----------------------------------------------------------------------------------------------------|
|           |                       | reset the joint values for each of the axes.                                                                                                    |

**Note:** TEACH *pos* is the comparable command for recording an absolute XYZ position according to user defined values.

### SETPV pos axis var

| Description: | Used for position modification, this command permits you to change one of the joint values of a recorded position. |                                                            |  |
|--------------|----------------------------------------------------------------------------------------------------|------------------------------------------------------------|--|
|              | The value of the coordina encoder counts.                                                                          | te which is modified by this command is defined in         |  |
|              | SETPV <i>pos axis value</i> with tries and fails to reach it.                                                      | ll not warn you of an invalid point coordinate until it    |  |
| Example:     | SETPV PS 3 1000                                                                                                    | Changes the joint value of axis 3 for position PS to 1000. |  |
| •            | SET VARP=100<br>SETPV PS 3 VARP                                                                                    | Changes the joint value of axis 3 for position PS to 1000. |  |
| Note:        | SETPVC <i>pos coord var</i> Cartesian coordinate.                                                                  | is the comparable command for changing the value of a      |  |

### DIRECT/EDIT

# SETPVC

| Format:      | SETPVC pos coord var                                                                                                    |                                                                                                    |  |
|--------------|----------------------------------------------------------------------------------------------------|----------------------------------------------------------------------------------------------------|--|
|              | <i>coord</i> is a Carte<br><i>var</i> is a variable                                                                         | d robot (group A) position;<br>esian coordinate: X, Y, Z, P or R;<br>e expressed in microns (X,Y,Z) or millidegrees (P,R);<br>t expressed in millimeters (X,Y,Z) or degrees (P,R).  |  |
| Description: | Used for position modification, this command enables you to change one of the Cartesian coordinates of a recorded position. |                                                                                                    |  |
|              | defined in microns (when a                                                                                                  | coordinate which is modified by this command is<br>a variable) or millimeters (when a constant). Pitch and<br>hillidegrees (when a variable) or degrees (when a                     |  |
|              | SETPVC will warn you of attempts to record the new                                                                          | an invalid point coordinate as soon as the controller coordinate.                                                                                                    |  |
| Examples:    | SET VARA=7000<br>SETPVC POSA Y VARA                                                                                         | The Y coordinate for robot position POSA is changed to 7 millimeters.                                                                                                    |  |
| •            | SETPVC POSA Y 7.000                                                                                                    | The Y coordinate for robot position POSA is changed to 7 millimeters.                                                                                                    |  |
| •            | SETP PA=POSITION<br>SETPVC PA X 25<br>SETPVC PA P -45                                                                       | Position PA receives the coordinates values of the robot's current position. Then the value of position PA is changed by 25mm along the X axis and $-45^{\circ}$ on the pitch axis. |  |
| Note:        | SETPV <i>pos axis var</i> is the joint coordinate.                                                                          | comparable command for changing the value of a                                                                                                    |  |

# **SHIFT / SHIFTC**

### DIRECT/EDIT

| Format:      | SHIFT po             | os BY axis var                                                                                                    |                                                                                                    |  |
|--------------|----------------------|----------------------------------------------------------------------------------------------------|----------------------------------------------------------------------------------------------------|--|
|              | Where:               | <i>pos</i> is a recorded position;<br><i>axis</i> is an axis number;<br><i>var</i> is a variable or constant.                                                                                                    |                                                                                                    |  |
|              | SHIFTC A             | pos BY coord v                                                                                                    | rar                                                                                                    |  |
|              | Where:<br>or         | <i>pos</i> is a recorded robot (group A) position;<br><i>coord</i> is a Cartesian coordinate: X, Y, Z, P or R;<br><i>var</i> is a variable expressed in microns (X,Y,Z) or millidegrees (P,R);<br><i>var</i> is a constant expressed in millimeters (X,Y,Z) or degrees (P,R). |                                                                                                    |  |
| Description: |                      | Used for position modification, this command enables you to change the coordinates of a recorded position by an offset value.                                                                                                    |                                                                                                    |  |
|              | SHIFT                |                                                                                                    | Modifies joint coordinates; shifts the position by one joint value.                                                                                                    |  |
|              | SHIFTC               |                                                                                                    | Modifies Cartesian coordinates; shifts the position by one Cartesian coordinate.                                                                                                    |  |
|              |                      |                                                                                                    | The value of the Cartesian coordinate which is<br>modified by this command is defined in microns<br>(when a variable) or millimeters (when a constant).<br>Pitch and roll values are defined in millidegrees<br>(when a variable) or degrees (when a constant). |  |
| Examples:    | SHIFT P2             | 200 BY 1 3000                                                                                                    | Robot position P200 is offset by 3000 encoder counts along axis 1.                                                                                                    |  |
| -            | SHIFTC I             | 20599 BY R 20.                                                                                                    | 000<br>Robot position POS99 is offset by 20° along<br>the roll axis.                                                                                                    |  |
| •            | SET VV=2<br>SHIFTC I | 20000<br>POS99 BY R VV                                                                                                    | Robot position POS99 is offset by $20^{\circ}$ along the roll axis.                                                                                                    |  |

### DIRECT

# SHOW

| Format: | SHOW DIN  | SHOW ENCO  | SHOW PAR n |
|---------|-----------|------------|------------|
|         | SHOW DOUT | SHOW DAC n | SHOW SPEED |

### **SHOW DIN**

**Description:** Displays the status of the 16 individual inputs. 1 indicates ON; 0 indicates OFF.

Example: ■ >SHOW DIN 1 -> 16: 0 1 0 1 0 0 0 0 1 0 0 0 0 0 0 0 0.K.

### SHOW DOUT

Example:

**Description:** Displays the status of the 16 individual outputs. 1 indicates ON; 0 indicates OFF.

>**SHOW DOUT** 1 -> 16: 1 0 0 0 0 0 1 0 0 0 1 0 0 0 0 O.K.

### SHOW ENCO

**Description:** Displays the value of all encoders every 0.5 seconds.

A screen zone is reserved for the display of encoder information. The displayed value of all encoders is updated every 0.5 seconds, until <Ctrl>+C is pressed.

Example: ■ >SHOW ENCO enc1 enc2 enc3 enc4 enc5 enc6 enc7 enc8 1000 1000 1000 2371 2371 100 100 1000

### SHOW DAC n

Where: *n* is an axis number,  $1 \le n \le 12$ 

**Description:** Displays the DAC value for the specific axis in millivolts.

Example: ■ >SHOW DAC 7 DAC 7=0 O.K.

### SHOW PAR n

**Description:** Displays the value of system parameter *n*.

Example: ■ >SHOW PAR 261 PAR 261=100 O.K.

### SHOW SPEED

**Description:** 

Displays all current speed settings.

- Linear Speed: Affects MOVEL(D) and MOVEC(D) and Linear SPLINE(D) commands.
- Joint Speed: Affects MOVE(D), MOVES(D), and Joint SPLINE(D) commands.
- Program: Speed of movement when command is executed from a running program.
- Manual: Speed of movement when command is executed in DIRECT mode.

#### Example: >SHOW SPEED

| >SHOW SPEED           |         |         |
|-----------------------|---------|---------|
| Linear Speed (mm/sec) | Program | Manual  |
|                       |         |         |
|                       | 500     | 500.000 |
|                       |         |         |
| Joint Speed (%)       | Program | Manual  |
|                       |         |         |
| Group A               | 50      | 50      |
| Group B               | 50      | 80      |
| Axis 9                | 100     | 50      |
|                       |         |         |

The following chart describes how these speed settings are determined.

| Linear Speed: Program                                                                     | Linear Speed: Manual                                                                                                    |
|-------------------------------------------------------------------------------------------|----------------------------------------------------------------------------------------------------|
| Defined by command <b>SPEEDL</b> var<br>in EDIT mode.<br>Displayed in millimeters/second. | Defined by command <b>SPEEDL</b> <i>var</i><br>in DIRECT mode.<br>Displayed in millimeters/second.<br>Defined by teach pendant command <b>SPEEDL</b><br>in XYZ mode. (Entered as a percentage of<br>maximum linear speed.)<br>Displayed in millimeters/second. |
| Joint Speed: Program                                                                      | Joint Speed: Manual                                                                                                    |
| Defined by command <b>SPEED</b> var                                                       | Defined by command <b>SPEED</b> <i>var</i><br>in DIRECT mode.<br>Displayed as a percentage of the maximum speed<br>setting.                                                                                                    |
| in EDIT mode.<br>Displayed as a percentage of the<br>maximum speed setting.               | Defined by teach pendant command <b>SPEED</b><br>in Joint mode. (Entered as a percentage of<br>maximum joint speed.)<br>Displayed as a percentage of the maximum<br>joint speed setting.                                                                       |

**Note:** Refer to the SPEED and SPEEDL commands.

# SPEED

### DIRECT/EDIT

| Format:      | SPEED[A/B] var                                                                                                    | SPEED[A/B] var                                                                           |  |
|--------------|----------------------------------------------------------------------------------------------------|------------------------------------------------------------------------------------------|--|
|              | SPEEDC var axis                                                                                                    | r axis                                                                                   |  |
|              | Where: <i>var</i> is a variable of                                                                                                    | r constant.                                                                              |  |
| Description: | <b>Description:</b> SPEED or SPEEDA sets the speed of group A axes.<br>SPEEDB sets the speed of group B axes.<br>SPEEDC sets the speed of a specific axis in group C.                                                 |                                                                                          |  |
|              |                                                                                                    | MOVES, and Joint SPLINE movements in<br>d is 100; minimum is 1. The default speed is 50. |  |
|              | Movement commands which do not include a <i>duration</i> argument are executed according to the SPEED setting.                                                                                                    |                                                                                          |  |
|              | In DIRECT mode, the SPEED command takes effect immediately.<br>Determines the speed of movement when the MOVE(D), MOVES(D) and Joint<br>SPLINE(D) commands are executed in DIRECT mode.                               |                                                                                          |  |
|              | In EDIT mode, the SPEED command takes effect after it is executed from within a program. Determines the speed of movement when the MOVE(D), MOVES(D) and Joint SPLINE(D) commands are executed from within a program. |                                                                                          |  |
|              | To view current speed settings, use the SHOW SPEED command.                                                                                                    |                                                                                          |  |
| Examples:    | SPEED 20                                                                                                    | Sets speed of joint movements of group A to 20% of maximum speed.                        |  |
| •            | SPEEDB 50                                                                                                    | Sets speed of joint movements of group A to 50% of maximum speed.                        |  |
| Note:        | Refer to the MOVE(D), MO' commands.                                                                                                    | Refer to the MOVE(D), MOVES(D), SPLINE(D), SPEEDL and SHOW SPEED commands.               |  |

### DIRECT/EDIT

# SPEEDL

| Format:      | SPEEDL                                                                                                    | var               |                                                                  |  |
|--------------|----------------------------------------------------------------------------------------------------|-------------------|------------------------------------------------------------------|--|
|              | Where:                                                                                                    |                   | xpressed in microns,<br>e expressed in millimeters.              |  |
| Description: | SPEEDL sets the speed of robot (group A) axes only.                                                                                                    |                   |                                                                  |  |
|              | Defines the speed of linear and circular (MOVEL, MOVEC and Linear SPLINE) robot movements in millimeters per second.                                                                                                    |                   |                                                                  |  |
|              | Movement commands which do not include a <i>duration</i> argument are executed according to the SPEEDL setting.<br>In DIRECT mode, the SPEEDL command takes effect immediately.<br>Determines the speed of movement when the MOVEL(D), MOVEC(D) and<br>Linear SPLINE commands are executed in DIRECT mode. |                   |                                                                  |  |
|              |                                                                                                    |                   |                                                                  |  |
|              | In EDIT mode, the SPEEDL command takes effect after it is executed from within a program. Determines the speed of movement when the MOVEL(I MOVEC(D) and Linear SPLINE commands are executed from within a proto view current speed settings, use the SHOW SPEED command.                                  |                   |                                                                  |  |
|              |                                                                                                    |                   |                                                                  |  |
| Examples:    | SET VAR<br>SPEEDL                                                                                                    | SP 12000<br>VARSP | Sets speed of linear/circular movements of group A to 12 mm/sec. |  |
|              | SPEEDL                                                                                                    | 12.000            | Sets speed of linear/circular movements of group A to 12 mm/sec. |  |
| -            | SPEEDL                                                                                                    | 12                | Sets speed of linear/circular movements of group A to 12 mm/sec. |  |
| Notes:       | Refer to the MOVE(D), MOVES(D), SPLINE(D), SPEED and SHOW SPEED commands.                                                                                                    |                   |                                                                  |  |

# **SPLINE / SPLINED**

#### DIRECT/EDIT

| Format:      | SPLINE pvect n1 n2 [duration]                 |                                                                                           |                |                                                                                                    |
|--------------|-----------------------------------------------|-------------------------------------------------------------------------------------------|----------------|----------------------------------------------------------------------------------------------------|
|              | SPLINED pvect n1 n2 [duration] EDIT mode only |                                                                                           |                |                                                                                                    |
|              | Where:                                        | <i>pvect</i> a position vector $n1$ is the index of the fin $n2$ is the index of the last |                | be reached.                                                                                          |
| Description: | SPLINE                                        | conse<br>with                                                                             | ecutive vector | rough or near any number of positions, from $n1$ to $n2$ , a smooth and continuous                   |
|              | SPLINED                                       | follo<br>exect                                                                            | wing the SPL   | except that the command<br>INED command will not begin<br>robot has reached last position<br>mmand). |

All positions in the vector must be the same type; either Absolute Joint or Absolute XYZ.

The SPLINE commands generate a smooth path of robot movement through or close to the points of the vector, from n1 to n2. The trajectory is calculated so that the speed and acceleration are kept within safe limits, according to parameters 180+axis (maximum speed) and 520+axis (maximum acceleration). At low speeds, the trajectory passes through the positions in the vector. At high speeds, the trajectory "rounds the corners" in order to keep acceleration within safe limits.

The speed of the movement between any two consecutive positions is constant.

*Duration* is defined in hundredths of a second. Commands which do not include a *duration* argument are executed according to the SPEED or SPEEDL setting.

SPLINE/SPLINED can be executed only by a robot or multi-axis device, using group A or group B positions. The command is not applicable for a single axis device.

The trajectory of a SPLINE movement is determined by the type of the positions contained in the vector.

#### Joint SPLINE

The Joint SPLINE trajectory is used if the vector contains Absolute Joint positions.

If *duration* is not specified in the command, the movement is executed according to a preceding SPEED command.

The trajectory goes through the positions in a joint movement, (as in a MOVE command). The joint speed is kept constant during the movement, except for acceleration and deceleration at the start and end of the SPLINE movement.

This type of SPLINE gives the fastest movement possible.

The Joint SPLINE trajectory is most suitable for applications which require a smooth and quick path, such as pick and place operations, and palletizing.

#### Linear SPLINE

The Linear SPLINE trajectory is used if the vector contains Absolute XYZ positions.

The Linear SPLINE command is applicable only to robot (group A) axes.

If *duration* is not specified in the command, the movement is executed according to a preceding SPEEDL command.

The trajectory goes through the positions in a linear movement (as in a MOVEL command). The linear speed of the robot's TCP (tool center point) is kept constant, except for acceleration and deceleration at the start and end of the SPLINE movement.

The Linear SPLINE trajectory is most suitable for applications which require a geometrical path, such as welding, spray painting, gluing, and deburring.

# STAT[US]

### DIRECT

Format: STAT

STATUS

- **Description:** Displays the status of active user programs. The four columns provide the following information:
  - Program name.
  - Program priority.
  - Current status of program. PEND is displayed if a program is waiting for a movement command to be completed.
  - Program's current line number and the command being executed.

Example:

| >STAT |     |           |          |          |
|-------|-----|-----------|----------|----------|
| job n | ame | priority  | status   | position |
| BOOM  |     | 5         | DELAY    | 3:DELAY  |
| DEMO  |     | 5         | PEND     | 15:MOVED |
| SS1   | 9   | SUSPENDED | 312:HERE |          |

### EDIT

# STOP

| Format:      | STOP [prog]            |                                                                                                    |
|--------------|------------------------|----------------------------------------------------------------------------------------------------|
| Description: | STOP                   | Aborts all programs, but movement commands remaining in the buffer continue and complete execution. |
|              | STOP prog              | Aborts the running of the specific program only.                                                    |
| Examples:    | ■ STOP DEMO            | Aborts program DEMO.                                                                                |
|              | ■ STOP MYPRG<br>CLRBUF | Aborts program MYPRG;<br>Clears the movement buffers, thereby halting all<br>movements.             |

**Note:** Refer to the CLRBUF command.

# SUSPEND

### DIRECT/EDIT

Format: SUSPEND prog

**Description:** Suspends execution of the specified program.

The program completes the current movement command and all movement commands remaining in movement buffer, and then goes into suspension.

To resume execution of a suspended program from the point of suspension, use the CONTINUE command.

- **Example: I** SUSPEND DEMO
- **Note:** Refer to the CONTINUE command.

#### DIRECT

# TEACH

Format: TEACH pos

Where: *pos* is a robot (group A) position.

**Description:** Records an absolute XYZ position, according to user defined values.

If the position has an alphanumeric name, it must first be defined using the DEFP or DIMP command.

The DEFP command is not required if the position is a *numerically* named position for group A; it will be automatically defined when entered as part of the command.

You are prompted to provide values for each of the Cartesian coordinates of the specified position, in the following format:

>TEACH PP

X --[500.00] > Y --[0.00] > Z --[300.000] > P --[-0.900] > R --[0.00] >

The Cartesian (X, Y, Z) coordinates are defined in millimeters. Pitch and roll (P, R) values are defined in degrees.

The value displayed in brackets is the *value last recorded* for this position. If coordinate values have not yet been recorded for this position, the bracket is empty [.].

Press <Enter> to accept the displayed value, or enter a new value (accurate to a micron or a millidegree.)

If the position entered is not valid, the coordinates are not accepted, and an error message is displayed.

**Note:** SETPV *pos* is the comparable command for recording an absolute joint position according to user defined values.

## TEACHR

### DIRECT

Format: TEACHR pos2 [pos1]

Where: *pos1* is a recorded robot (group A) position; *pos2* is defined for the robot (group A).

# **Description:** TEACHR allows you to record a robot position relative to another position, or relative to the current position of the robot.

TEACHR pos2Records the offset values of pos2, relative to the<br/>current position of the robot, in Cartesian<br/>coordinates.You must enter the offset values, as shown in the<br/>example below.Pos2 will always be relative to the current position.TEACHR pos2 pos1Records the offset values of pos2, relative to pos1,<br/>in Cartesian coordinates.Pos1 must be recorded before this command can be<br/>entered.Pos2 will always be relative to pos1, moving along<br/>with and maintaining its offset whenever pos1 is<br/>moved.

If *pos2* has an alphanumeric name, it must first be defined using the DEFP or DIMP command. The DEFP command is not required if the position is a *numerically* named position for group A; it will be automatically defined when entered as part of the command.

You are prompted to provide relative values for each coordinate of the specified position, as shown in the examples below.

The Cartesian (X, Y, Z) coordinates are defined in millimeters. Pitch and roll (P, R) values are defined in degrees.

The value displayed in brackets is the *offset value last recorded* for this position. If coordinate values have not yet been recorded for this position, the bracket is empty [.].

Press <Enter> to accept the displayed value, or enter a new offset value (accurate to a micron or a millidegree.)

| Examples: | • | >TEACHR OVER<br>X [.] > 0<br>Y [.] > 0<br>Z [.] > 60.5<br>P [.] > 0<br>R [.] > 0                                                                | Relative position OVER will always be 60.05 mm vertically above the current position of the robot.                                                                                                    |
|-----------|---|----------------------------------------------------------------------------------------------------|----------------------------------------------------------------------------------------------------|
|           | • | <pre>&gt;DEFP PLACE &gt;DEFP OVER &gt;HERE PLACE &gt;TEACHR OVER PLACE X [.] &gt; 0 Y [.] &gt; 0 Z [.] &gt; 200 P [.] &gt; 0 R [.] &gt; 0</pre> | Positions PLACE and OVER are defined;<br>Current coordinates of robot are recorded for<br>position PLACE;<br>Relative position OVER is recorded as 200mm<br>vertically above position PLACE.<br>Whenever the coordinates of PLACE are changed,<br>OVER will maintain a 200mm vertical offse. |

## TEST

TEST

Format:

## DIRECT

| Description: | <ul> <li>This command activates an internal system diagnostic procedure which checks the movement of the robot axes and the input/output functions of the controller.</li> <li>The TEST procedure is as follows:</li> <li>The system attempts to move each of the configured <b>axes</b> briefly in both directions. The axes are checked in sequence, beginning with axis 1. Each axis check results in an axis movement or in the message:</li> </ul> |  |
|--------------|----------------------------------------------------------------------------------------------------|--|
|              | <ul> <li>TEST FAILURE AXIS <i>n</i></li> <li>This message also appears when a defined axis does not actually exist.</li> <li>Upon completing the axis test, the system turns on all <b>outputs</b>, and then turns them off.</li> </ul>                                                                                                    |  |
|              | <ul> <li>The system then scans all the inputs. For each input which is on, the system immediately turns on the corresponding output. For example, if input 7 is on, output 7 turns on.</li> <li>Simulate the activation of an input by manually shorting an input with a wire:</li> <li>If the input is configured as sink: short the input to COM+ of the same block.</li> </ul>                                                                       |  |
|              | <ul> <li>If the input is configured as source: short the input to COM- of the same<br/>block.</li> </ul>                                                                                                    |  |
|              | The TEST procedure is in the RUN state until it you abort it.                                                                                                    |  |
| Notes:       | To activate TEST from the teach pendant, key in:<br>[RUN] 999 [ENTER]                                                                                                    |  |

## DIRECT

## TON / TOFF

| Format:      | TON [n]                                            |                                                                               |
|--------------|----------------------------------------------------|-------------------------------------------------------------------------------|
|              | TOFF [n]                                           |                                                                               |
|              | Where: $n$ is an axis, $0 \le n$                   | ≤ 12                                                                          |
| Description: | TON [ <i>n</i> ]                                   | Switches ON the thermic motor protection for all axes, or for specific axis.  |
|              | TOFF [n]                                           | Switches OFF the thermic motor protection for all axes, or for specific axis. |
|              | The system will prompt you                         | to confirm TOFF.                                                              |
|              | By default, the axes are in To                     | ON mode.                                                                      |
| Note:        | Warning! Use caution when any software safeguards. | in the TOFF mode; the motors are not protected by                             |

## TOOL

## DIRECT/EDIT

Format:

TOOL length offset angle

Where: *length* is the distance from flange to the TCP; defined in microns. *offset* is the distance from the axis of symmetry of the flange to the TCP; defined in microns. *angle* is the angle of TCP relative to the horizontal position when link 4 is horizontal (ER IX and MK2) and roll is 0 (all robots); defined in thousandths of a degree.

*length*, offset and angle can be a variable or a constant.

**Description:** TOOL defines the position of the end effector relative to the robot's flange. MOVEC, MOVEL, Linear SPLINE, and teach pendant movement commands are executed according to the robot's TCP (tool center point).

Example: GLOBAL L O A SET L=200000 Length is 200 mm. SET 0=75350 Offset is 75.35 mm. SET A=45350 Angle is 45.3° TOOL L O A

# **Note:** The TOOL command sets the values of parameters 308, 309 and 310. When the parameter values are defined by the user, default settings for TOOL can be loaded from a parameter backup file.

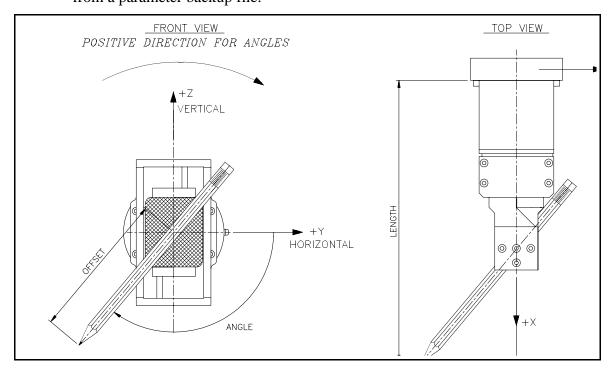

## EDIT

## TRIGGER

| Format:      | TRIGGER prog BY {IN/OUT} n [0/1]                                                                                                    |
|--------------|----------------------------------------------------------------------------------------------------|
| - onnati     | Where: prog is a program;<br>IN is an input; OUT is an output;<br>$n$ is the I/O index, $1 \le n \le 16$ ;<br>0=off; $1=on$                                                                                                    |
| Description: | The TRIGGER command starts the execution of a specific program when the specified input or output is turned either on or off.<br>If an input state (off or on) is not specified, execution of the program begins as soon as the specified I/O changes its state.                                                                                                    |
|              | TRIGGER is a one-shot command. It execute a program only once, regardless of subsequent changes in the I/O state. You must repeat the TRIGGER command to reactivate the program it calls.                                                                                                    |
|              | When used in the robotic system, sensors are connected to the controller inputs.<br>The TRIGGER command enables the system to respond immediately and<br>automatically to sensory signals whose timing is undefined or unpredictable. If<br>such an application requires repeated sensor interrupts, the TRIGGER command<br>must be entered prior to each expected sensor interrupt. The TRIGGER command<br>can be included at the end of the called subroutine. |
| Examples:    | TRIGGER WW BY OUT 8 Program WW is activated when output 8 changes its state.                                                                                                    |
| -            | PROGRAM DRILL<br>************************************                                                                                                    |

## UNDEF

## DIRECT/EDIT

| Format:      | UNDEF pos                             |                                                                                                    |
|--------------|---------------------------------------|----------------------------------------------------------------------------------------------------|
|              | UNDEF pvect                           |                                                                                                    |
|              | UNDEF pvect[n]                        |                                                                                                    |
|              | Where: $n$ is the index of a          | a position in the vector.                                                                                 |
| Description: | Erases position values. The p values. | position is still defined, but does not have coordinate                                                   |
|              | UNDEF pos                             | Clears the coordinate values of the specified position.                                                   |
|              | UNDEF pvect                           | Clears the coordinate values of all the positions in the vector.                                          |
|              | UNDEF pvect[n]                        | Clears the values of position $n$ in the vector.                                                          |
|              |                                       | n you intend to issue the APPEND command, since<br>ate values to a defined position only when it does not |
| Examples:    | UNDEF VECTV[5]                        | Clears the coordinate values of position 5 in vector VECTV.                                               |
| •            | UNDEF VECTV                           | Clears the coordinate values of all positions in vector VECTV.                                            |
| Note:        | This command does not crea            | te a program line.                                                                                        |

## DIRECT

## VER

Format: VER

**Description:** Displays the EPROM version and creation date.

Example: >VER - - ESHED ROBOTEC - -CONTROLLER: B VERSION: F2.28.04 DATE: 07/02/94

## WAIT

#### Format: WAIT var1 oper var2 Where: var1 is a variable; *var2* is a variable or a constant; *oper* can be: < , > , >= , <= , = , <> **Description:** Program execution is suspended until the specified condition is true. When a program is waiting for an input to reach a specific state, this command is very useful, since WAIT uses little CPU power while waiting for an event. Examples: ■ WAIT IN[5]=1 Waits until input 5 is ON Wait until the value of X is less than the value of Y. WAIT X<Y

## DIRECT

## ZSET

#### Format: ZSET

**Description:** This command initializes the index pulse on the encoders by setting to zero the value of all parameters in the range 420+*axis*.

The command should be executed before homing the axes for the first time, or after maintenance of encoders or mechanical components.

## EDIT

| Format:      | *user comment<br>Where <i>user comment</i> is a string of up to 40 characters and spaces.                                                                             |  |  |
|--------------|----------------------------------------------------------------------------------------------------|--|--|
| Description: | Allows you to annotate your programs.<br>The * character precedes textual comments within your program.<br>These comments are not displayed during program execution. |  |  |
| Example:     | *THIS IS AN EXAMPLE OF A COMMENT                                                                                                    |  |  |

\*

## EDIT

| Format:      | <ul><li>@ directcom</li><li>Where: directcom is a string written in DIRECT command format.</li></ul>                                                                                                    |                                                                                           |  |
|--------------|----------------------------------------------------------------------------------------------------|-------------------------------------------------------------------------------------------|--|
| Description: | Allows the execution of a DIRECT command from a running user program.<br>The @ command relays the string to the controller as if it were a command<br>entered in the DIRECT mode. However, the running program will not wait for the<br>@ command to be executed. To make sure the command is executed before the<br>program continues, enter a short delay command after each @ command. |                                                                                           |  |
| Examples:    | <ul><li>SHOW DIN</li><li>When program reaches this command line, the states of all inputs will be displayed.</li></ul>                                                                                                    |                                                                                           |  |
| -            | @ ATTACH LOAD<br>DELAY 10<br>@ LISTPV POSITION<br>DELAY 10                                                                                                    | The DELAY command ensures the ATTACH commmand will be executed before the LISTPV command. |  |

@

## ← (Manual Control)

Format:

<Alt>+M

 $\sim$ 

**Description:** Activates and deactivates manual control of the robot from the keyboard.

When you press  $\sim$ , Manual Keyboard mode is activated, and the following message is displayed:

| MANUAL MODE! | or | MANUAL MODE! |
|--------------|----|--------------|
| >_           |    | >_           |
| JOINT MODE   |    | XYZ MODE     |

The system's response indicates the currently active coordinate system.

When you again press  $\sim$ , Manual Keyboard mode is deactivated, and the following message is displayed:

EXIT manual mode >\_

When using **ATS**, if your keyboard does not include the  $\sim$  character, you can also toggle Manual Keyboard mode by pressing <Alt>+M.

Manual Keyboard mode enables several direct control operations from the keyboard, as described in the items.

#### **Coordinate System**

Manual Keyboard mode permits direct user manipulation of the axes:

Manual keyboard control varies, depending upon the currently active coordinate system. When in JOINT mode, the movement of individual axes is controlled; when in XYZ mode, the movement of the TCP is controlled.

When Manual Keyboard mode is active, use the following keys to change the movement coordinate systems:

- J Joints coordinate system
- X Cartesian (XYZ) coordinate system.

The following chart summarized the resulting movements when the axes are controlled from the keyboard in Manual mode. The axes will move as long as the activating key is depressed, or until a fixed stop is reached.

Note the differences in axis action for different robots and different coordinate systems.

|       |                                                                                                    | PERFORMER-MK2<br>sulated Robot                            | SCORA-ER 14<br>Horizontal Articulated Robot                                                                                  |                      |  |
|-------|----------------------------------------------------------------------------------------------------|-----------------------------------------------------------|----------------------------------------------------------------------------------------------------|----------------------|--|
| Keys  | ACTIONACTIONACTIONXYZ modeJOINT modeXYZ Mode                                                                                                    |                                                           |                                                                                                    | ACTION<br>JOINT mode |  |
| X / J |                                                                                                    | Toggles between JOI                                       | NTS and XYZ mode.                                                                                                    |                      |  |
| 1 / Q | All/some axes move<br>in order to move TCP<br>along X+ and X–<br>axis.                                                                                                    | Moves BASE (axis<br>1) counterclockwise<br>and clockwise. | All/some axes move<br>in order to move TCP<br>along X+ and X-<br>axis. Moves axis 1<br>counterclockwise ar<br>clockwise.     |                      |  |
| 2 / W | All/some axes move<br>in order to move TCP<br>along Y+ and Y–<br>axis.                                                                                                    | Moves SHOULDER<br>(axis 2)<br>up and down.                | All/some axes move<br>in order to move TCP<br>along Y+ and Y-<br>axis.<br>Moves axis 2<br>counterclockwise and<br>clockwise. |                      |  |
| 3 / E | All/some axes move<br>in order to move TCP<br>along Z+ and Z- axis.                                                                                                    | Moves ELBOW<br>(axis 3)<br>up and down.                   | Moves axis 3 (Z-axis)<br>up and down.                                                                                        |                      |  |
| 4 / F | Shoulder, elbow and<br>pitch axes move,<br>causing the pitch<br>angle to change while<br>maintaining the<br>position of the TCP.Moves wrist PITCH<br>(axis 4)<br>up and down.Moves axis 4 (roll) counterclockwise and<br>clockwise. |                                                           |                                                                                                    |                      |  |
| 5 / Т | Moves wrist ROLL (axis 5)<br>clockwise and counterclockwise<br>(as seen from above, when end effector<br>pointed down). Moves axis 5, but not gripper.                                                                              |                                                           |                                                                                                    |                      |  |
| б / Ү | Moves axis 6, but not gripper.                                                                                                    |                                                           |                                                                                                    |                      |  |
| 7 / U | Moves axis 7.                                                                                                    |                                                           |                                                                                                    |                      |  |
| 8 / I | Moves axis 8.                                                                                                    |                                                           |                                                                                                    |                      |  |
| 9 / 0 | Moves axis 9.                                                                                                    |                                                           |                                                                                                    |                      |  |
| 0 / P | Moves axis 10.                                                                                                    |                                                           |                                                                                                    |                      |  |
| - / [ | Moves axis 11.                                                                                                    |                                                           |                                                                                                    |                      |  |
| = / ] | Moves axis 12.                                                                                                    |                                                           |                                                                                                    |                      |  |

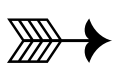

# **Predefined System Elements**

In addition to user commands and data elements, **ACL** has a number of predefined system elements which are used during the programming and operation of the robotic system.

## **System Procedures**

### HOME

The HOME procedure performs a microswitch home search on all robot axes.

This procedure is activated either by entering the ACL command HOME, or by keying in RUN 0 from the teach pendant.

If the Robot Type is defined as 0 in the controller configuration, you must use command HOME n or HHOME n for each individual axis. Axes in group B and and group C must also be homed individually.

Refer to the command HOME in Chapter 3.

## TEST

The TEST procedure performs a hardware diagnostic routine.

This procedure is activated either by entering the **ACL** command TEST, or by keying in RUN 999 from the teach pendant.

Refer to the command TEST in Chapter 3.

## **Reserved Program Names**

**ACL** for **Controller-B** has five reserved names for user programs: AUTO, BACKG, CRASH, EMERG and START. You can create and edit these programs in EDIT mode, like any other **ACL** user program.

The system will run the program automatically, if it exists, when certain conditions occur.

## AUTO

The AUTO program is automatically executed when the controller is powered on or reset.

The following items are suggested for inclusion in the AUTO program:

- I/O settings.
- ATTACH positions for teach pendant.
- RUN (execution of) user programs

#### Example

```
PROGRAM AUTO
************
```

```
HOMEWhen system is powered on or reset, the followingDIMP PVoccurs: the robot searches for its home position; aATTACH PVposition vector PV is defined and attached to theDELAY 10teach pendant; program OPER is executed.RUN OPEREND
```

### BACKG

The BACKG program is automatically executed when the controller is powered on or reset, and as soon as the EMERGENCY button is released.

The BACKG program is a protection routine which can serve to prevent unintentional user errors which could result in physical injury or damage to the robotic system. BACKG continually checks the safety of operations and responds to hazardous situations.

BACKG can be written to suit the specific requirements of the user's application. For example, it can check and ensure that the robot's base axis remains stationary while the gripper is placing an object into a machine. Thus, if a command entered from the keyboard or teach pendant causes the base axis to move, BACKG can immediately issue a COFF command to halt the movement of the robot. BACKG runs continually in the background and *will not be aborted* by any of the following:

- Entering the command A or <Ctrl>+A.
- Switching control to the teach pendant.
- Executing HOME, HOME axis or HHOME axis.

Since BACKG cannot be aborted as easily as other ACL programs, you must be absolutely certain that BACKG will not result in a dangerous situation, such as unexpected movement of a robot or device.

To abort the running of BACKG, do one of the following:

- Enter the command A BACKG.
- Use the STOP BACKG command line in another program.
- Press the EMERGENCY button. *Remember! Releasing the EMERGENCY button automatically activates BACKG*.

#### Example

The following sample program ensures that a gantry robot travels between two walls of a given, equal height, without making contact with the walls themselves, as indicated by the shaded area in the diagram below.

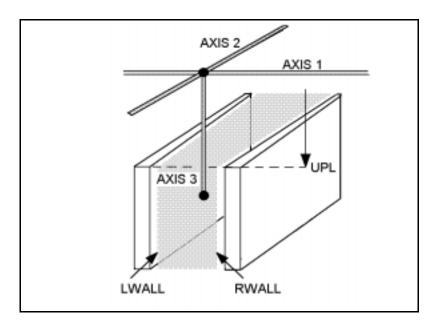

```
PROGRAM BACKG
    * * * * * * * * * * * * * * * * *
LABEL 1
                               If ANOUT does not equal 0, the axis
IF ANOUT[1]<>0
                               group is not in COFF mode.
    ANDIF ANOUT[2]<>0
    ANDIF ANOUT[3]<>0
                               If axis 3 is lower than wall height, and
IF ENC[3]<UPL
                                 if axis 3 is too close to left wall, or
    IF ENC[1]>LWALL
                                 if axis 3 is too close to right wall,
        ORIF ENC[1]<RWALL
        FOR I=1 TO 3
                               Stop and disable all axes.
             CLRBUF
        ENDFOR
        @COFF
    ENDIF
ENDIF
                               Check again, every 50 ms.
DELAY
            5
            1
GOTO
END
```

### CRASH

The CRASH program is automatically executed when an impact, thermic, or "excessive speed" error occurs.

The following items are suggested for inclusion in the CRASH program:

- Commands to save the status of the system at the time of the crash.
- Messages to be sent to the host computer via the RS232 channel.

```
PROGRAM CRASH
*****************
* OUTPUT 16 = EMERGENCY BUZZER
SET OUT[16]=1
PRINTLN "ROBOT HAS STOPPED"
PRINTLN "CHECK AND CORRECT PROBLEM"
PRINTLN "RESTART APPLICATION"
END
```

### **EMERG**

The EMERG program is automatically executed when any emergency switch or button is pressed.

You may want to create this program in order to turn inputs and outputs off or on when the emergency status is in effect.

#### Example

### START

The START program is automatically executed when the Start push button on the auxiliary user control box is pressed.

Be sure the Auxiliary User Control Box is properly connected to the controller and parameter 16 defines the input to which the Start switch is connected.

This program can be used to start a process manually and immediately, by simply pressing a button.

## **Position POSITION**

POSITION is a system defined position, reserved for the coordinate values of the robot's current position (location).

POSITION can be used for reading the values of the robot's current position, and for assigning those values to variables or other positions.

#### Examples

Following are examples of commands which access and utilize POSITION.

■ LISTPV POSITION

Displays the currrent coordinate values of the robot arm.

■ SETP 100=POSITION

Position 100 receives the coordinate values of the robot's current position. The equivalent of the command HERE 100.

■ SET var=PVAL POSITION 3

*Var* receives the joint coordinate values of the specified axis (elbow) according to the robot's current position.

SET var=PVALC POSITION X SET var=PVALC POSITION Y SET var=PVALC POSITION Z SET var=PVALC POSITION P SET var=PVALC POSITION R

*Var* receives the specified Cartesian coordinate value of the robot's current position.

You can change the actual location of the robot by using POSITION, as shown in the following four examples.

Warning! The robot will immediately move to the new POSITION; therefore, make only small changes in the coordinates.

- SHIFT POSITION BY 2 100
- SHIFTC POSITION BY Z 0.5
- SETPV POSITION 1 80000
- SETPVC POSITION Y 5000

## **System Variables**

System defined variables contain values which indicate the status of inputs, outputs, encoders, and other control system elements. The **ACL** system variables enable you to perform diagnostic tests and recovery programs, and to execute applications which require real-time information about the system's status.

ACL for Controller-B contains 14 system variables:

| IN[16]   | TIME  | ERROR     |
|----------|-------|-----------|
| ENC[12]  | LTA   | ERRPR     |
| HS[12]   | LTB   | ERRLI     |
| ZP[12]   | MFLAG | OUT[16]   |
| CPOS[12] |       | ANOUT[12] |

The indices indicate the dimensions of the array variables.

The values of the system variables are manipulated in the same manner as user defined variables. However, system variables cannot be deleted.

The values of IN, ENC, HS, ZP, CPOS, TIME, LTA, LTB, and MFLAG are updated at every controller clock tick. Since any value assigned to these variables will be overwritten immediately, they are considered read-only variables.

### IN[*n*]

The value of this variable indicates the state of the specified input.

The value of IN[n] is updated at each controller clock tick according to the actual state of the input. Any value written to this variable will be overwritten within one clock tick.

IN[*n*] is considered a read-only variable.

n = the index of the input; may be a variable or a constant; may not exceed the number of inputs configured.

| Purpose                                     | Program Command                     | Display | Notes         |
|---------------------------------------------|-------------------------------------|---------|---------------|
| To view the current status                  |                                     | 1       | =input is ON  |
| of the input.                               | PRINTLN IN[3]                       | 0       | =input is OFF |
| To control programs running in a work cell. | IF IN[I]=0<br>SET OUT[2]=1<br>ENDIF |         |               |

## ENC[n]

The value of this variable indicates the number of encoder counts for the specified axis at its current position.

The value of ENC[n] is updated at each controller clock tick according to the actual state of the encoder. Any value written to this variable will be overwritten within one clock tick.

ENC[*n*] is considered a read-only variable.

n = the index of the axis; may be a variable or a constant; may not exceed the number of axes configured.

#### Examples

| Purpose                                    | Program Command | Display | Notes                                   |
|--------------------------------------------|-----------------|---------|-----------------------------------------|
| To view the enement status                 |                 | 0       | ENC[1]=0 encoder counts.                |
| To view the current status of the input.   | PRINTLN ENC[1]  | 6844    | ENC[1]=6844 encoder counts.             |
| To assign the encoder value to a variable. | SET X=ENC[5]    |         | The value of encoder 5 is written to X. |

## HS[*n*]

The value of this variable indicates the status of the home switch for the specified axis at its current position.

This is a read-only variable.

n = the index of the axis; may be a variable or a constant; may not exceed the number of axes configured.

| Purpose                                                              | Program Command                                 | Notes                                                                                                    |
|----------------------------------------------------------------------|-------------------------------------------------|----------------------------------------------------------------------------------------------------|
| Used during maintenance,<br>repair and testing of the<br>controller. | LABEL 1<br>PRINTLN HS[7]<br>DELAY 100<br>GOTO 1 | Depending on the actual wiring<br>connections, the value of HS will<br>change to either 1 or 0 when the home<br>switch is detected. |

## ZP[*n*]

The value of this variable indicates the status of the encoder index pulse for the specified axis at its current position.

This is a read-only variable.

n = the index of the axis; may be a variable or a constant; may not exceed the number of axes configured.

| Purpose                                                                 | Program Command                                    | Display                                                                                                 | Notes                                                                                                    |
|-------------------------------------------------------------------------|----------------------------------------------------|----------------------------------------------------------------------------------------------------|----------------------------------------------------------------------------------------------------|
| Used during<br>maintenance, repair<br>and testing of the<br>controller. | PROGRAM ZP<br>************************************ | Unlike HS, the value<br>of ZP is always 0, and<br>switches to 1 when<br>the index pulse is<br>detected. | Simultaneously run<br>programs ZP and<br>MOVE.<br>Or, activate program<br>ZP, and then move<br>the axes by means of<br>the teach pendant at<br>the slowest speed<br>setting. |

#### Example

## CPOS[n]

This variable contains the current target position in encoder counts. At each clock tick this value is calculated by the controller for the specified axis.

This is a read-only variable.

n = the index of the axis; may be a variable or a constant; may not exceed the number of axes configured.

| Purpose                                      | Program Command                       | Display | Notes                                                                                             |
|----------------------------------------------|---------------------------------------|---------|---------------------------------------------------------------------------------------------------|
| To determine the position error of the axis. | SET ERR=CPOS[1]-ENC[1]<br>PRINTLN ERR | 82      | The values of ENC and<br>CPOS are compared.<br>Position error of axis $1 = 82$<br>encoder counts. |

### TIME

This variable contains the current value of the controller clock. When the controller is turned on or reset, the clock is initialized to 0. Every 10 milliseconds the controller clock value is incremented by 1.

TIME is considered a read-only variable.

#### Example

| Purpose                  | Program Command         | Display             |
|--------------------------|-------------------------|---------------------|
|                          | PROGRAM TIME<br>*****   |                     |
| To determine the actual  | SET TIMEA=TIME          |                     |
| duration of the executed | MOVED POS99             |                     |
| movement.                | SET TIMEA=TIME-TIMEA    |                     |
|                          | PRINTLN "MOVE DONE IN " |                     |
|                          | PRINT TIMEA " MS"       | MOVE DONE IN 500 MS |

### LTA and LTB

The values of these variables indicate the time (that is, the controller clock value; as for TIME variable) at which the specified axis group will reach the target position last received.

LTA applies to axis group A. LTB applies to axis group B.

These variables are used when movements commands MOVE, MOVEC, and MOVES are placed in the buffer. These variables enable practical scheduling and work cell synchronization; for example: conveyor pick-up, synchronization of two axis groups, and so on.

LTA and LTB are considered read-only variables.

| Purpose                                    | Program Command           |
|--------------------------------------------|---------------------------|
| To synchronize the arrival of group A axes | PROGRAM SYNCH             |
| and group B axes at their respective       | * * * * * * * * * * * * * |
| destinations.                              | MOVE POSA5                |
| (POSA5 is a position of group A            | SET V=LTA-TIME            |
| and POSB3 is a position of group B.)       | MOVE POSB3 V              |

## MFLAG

The value of this variable indicates which axes are currently in motion.

MFLAG is considered a read-only variable.

Whenever a MOVE command is executed, the 32 bits of the binary representation of MFLAG are switched on, according to the following chart:

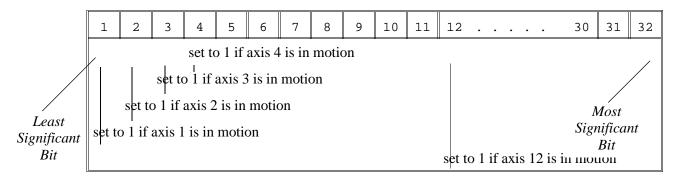

Bits 13 through 32 are always set to 0.

Assuming the controller is configured with five axes in group A, a servo gripper at axis 6, two axes in group B, and three axes in group C, the value of MFLAG will indicate movement of the axes as shown in the following chart:

| Bit Value | 1 | 2 | 4       | 8 | 16 | 32      | 64   | 128  | 256 | 512 | 1024 | 2048 |
|-----------|---|---|---------|---|----|---------|------|------|-----|-----|------|------|
| Group     |   | ( | Group A | 4 |    | Gripper | Grou | up B |     | Gro | up C |      |
| Axis      | 1 | 2 | 3       | 4 | 5  | 6       | 7    | 8    | 9   | 10  | 11   | 12   |

| Purpose                | Program Command | Display | Notes                                                                      |
|------------------------|-----------------|---------|----------------------------------------------------------------------------|
| Movement status of the | PRINTLN MFLAG   | 31      | 31=1+2+4+8+16;<br>All axes in group A are<br>currently in motion.          |
| axes.                  | PRINTLN MFLAG   | 543     | 543=31+512;<br>All axes in group A and axis<br>10 are currently in motion. |

### ERROR, ERRPR and ERRLI

When a system error occurs during run time, these error variables are assigned values in the following manner:

- The value of ERROR indicates the specific error. An error message is also displayed.
- The value of ERRPG indicates the identity of the program (ID number, as displayed by DIR command) that initiated the task in which the error occurred.
- The value of ERRLI indicates the line number within the program at which the error occurred.

Refer to Chapter 5 for explanations of the error messages.

These are read/write variables. Each of these three variables *must have an initial value of* 0; otherwise, the value of the variable will not change during program execution.

| Purpose                      | Program Command                                      | Display  | Notes                                 |
|------------------------------|------------------------------------------------------|----------|---------------------------------------|
|                              | PROGRAM MOVE<br>*******                              |          | Simultaneously run programs ERROR and |
|                              | LABEL 1<br>MOVE POS66<br>MOVE POS67                  |          | MOVE.                                 |
|                              | GO TO 1<br>PROGRAM ERROR                             |          |                                       |
| To identify run-time errors. | **************************************               |          |                                       |
|                              | SET ERRLI=0<br>* wait for error to occur             |          |                                       |
|                              | WAIT ERROR <>0<br>PRINTLN "ERROR NO. " ERROR         | 53       | Error ID number                       |
|                              | PRINTLN "TASK ID " ERRPG<br>PRINTLN "AT LINE " ERRLI | 7<br>144 | Task number<br>Line number            |

## OUT[n]

The value of this variable determines the state of the specified output.

The value of OUT[n] is applied to the actual output at each controller clock tick.

OUT[*n*] is a read/write variable.

n = the index of the output; may be a variable or a constant; may not exceed the number of outputs configured.

| Purpose                                                            | Program Command                      | Display | Notes                                        |
|--------------------------------------------------------------------|--------------------------------------|---------|----------------------------------------------|
| To view the current status                                         |                                      | 1       | =output 7 is ON                              |
| of the input.                                                      | PRINTLN OUT[7]                       | 0       | =output 7 is OFF                             |
| To check and change<br>status of device connected<br>to an output. | IF OUT[5]=0<br>SET OUT[5]=1<br>ENDIF |         | If output 5 (e.g., lamp) is off; turn it on. |
| To change the state of an output.                                  | SET OUT[5]=1-OUT[5]                  |         |                                              |

## ANOUT[n]

This variable contains the DAC value currently being applied to the specified motor driver.

The value of ANOUT[*n*] is applied to the specified axis at each controller clock tick.

When SET ANOUT is executed, servo control of the axis is disabled; COFF is in effect until CON is activated for the axis.

In PRIVILEGE mode ANOUT[*n*] is a read/write variable; otherwise, it is a read-only variable.

n = the index of the axis; may be a variable or a constant; may not exceed the number of axes configured.

The DAC value is in the range:  $\pm 5000$ .

Warning! Use with care to avoid motor damage.

| Purpose                          | Program Command   | Display | Notes                                                                        |
|----------------------------------|-------------------|---------|------------------------------------------------------------------------------|
| To view the current DAC value.   | PRINTLN ANOUT[5]  | 2500    | DAC set to half of maximum value.                                            |
| To set the DAC value of an axis. | SET ANOUT[1]=1000 |         | Sets the analog output<br>value for axis 1 to 1000.<br>(PRIVILEGE mode only) |

# **System Messages**

This chapter contains a listing of the system messages which may appear on your screen during **ACL** operation and programming.

*Italicized* text in the messages shown here will be replaced by the actual item (for example, name of program, name of position, axis number) when the message is displayed.

When an equivalent message is also displayed on the teach pendant, that message is included [ in brackets ] in the description. Refer to the *Teach Pendant for Controller-B User's Manual* for an alphabetical listing and of the teach pendant messages.

The explanations of error messages include instructions for correcting the situation which caused them. System messages which prompt the user for a Yes/No response and other self-explanatory messages are not not included in this chapter.

When a system error occurs at run time, system variables ERROR, ERRPG and ERRLI receive values which indicate, respectively, the type of error, the program, and the line number at which the error occurred. Each of these three variables *must have an initial value of* 0; otherwise, the value of the variable will not change during program execution. Refer to the description of the error variables in Chapter 4.

(3) ACL - Unknown command.

The command entered is not a recognized ACL command.

(4) SHOW - Unknown command.

The command entered after the SHOW request is missing or is not a recognized SHOW command.

(6) Prg\_name not found.

A program with the specified name was not found, or does not exist.

(12) Cannot remove files while jobs are running.

You attempted to delete a program (REMOVE) while that program or another program was running.

- You must first stop execution of all programs. You may then enter the REMOVE command.
- (17) Program prog is running.

When in DIRECT mode, you cannot RUN a program while it is already running.

(18) Program prog is running. Cannot access editor.

You attempted to EDIT a program while it is running.

- You must stop the program before you can edit it.
- (22) Cannot delete constant or system variables.

System variables and constants cannot be deleted.

(24) TP Teach mode enabled. All programs aborted.

The Auto/Teach switch on the hand-held teach pendant has been switched from Auto to Teach. For safety, all programs and movements are aborted.

(33) \*\*\* UPPER LIMIT AXIS n

During keyboard or TP manual movement of the specified axis, its encoder attained its maximum allowed value.

- Move the axis in the opposite direction.
- (34) \*\*\* LOWER LIMIT AXIS n.

During keyboard or TP manual movement of the specified axis, its encoder attained its minimum allowed value.

- Move the axis in the opposite direction.
- (35) Input or Output must be disabled prior to FORCE operation.

A FORCE command appears without a prior DISABLE command.

- Before you can force an input to a value, the input must be in the DISABLE mode.
- (36) Invalid index or value.

[Index or data error.]

The command has an incorrect index value.

(39) Incorrect number of arguments.

The command has an incorrect number of arguments.

(40) Cannot hard home axis n.

[ No hard Homing ]

The specified axis has not been configured for hard homing.

- Use the HOME command (instead of HHOME). OR
- Check the type of homing suitable for that axis. If necessary, change the system parameters to allow hard homing of the axis.
- (48) HELP Unknown command.

The command entered after the HELP request is missing or is not a recognized HELP command.

(51) \*\*\* HOME FAILURE AXIS n.

[HOME FAIL *n*.]

The homing procedure failed for the specified axis. Possible causes:

- (1) The home microswitch was not found.
- (2) The motor power supply is switched off.
- (3) Hardware fault on this axis.

(52) \*\*\* TRAJECTORY ERROR !

This error affects the ERROR system variable.

During movement, the robot arm reached its envelope limits, and the system aborted the movement. This may occur when executing the following types of movements: linear (MOVEL), circular (MOVEC), MOVES, and SPLINE. Since the trajectory is not computed prior to motion, the movement may exceed the limits of the working envelope.

- Modify the coordinate values of the positions which define the trajectory.
- (53) \*\*\* IMPACT PROTECTION axis n

[IMPACT AX n]

This error affects the ERROR system variable.

The controller has detected a position error which is too large. The system aborted all movements of that axis group, and disabled all axes of that group. The user routine CRASH, if it exists, has been executed. Possible causes:

- (1) An obstacle prevented the movement of the arm.
- (2) An axis driver fuse has blown.
- (3) The motor power switch is turned off.
- (4) An encoder fault.
- (5) A mechanical fault.
- (6) The axis is not connected.
- Determine and correct the cause of the position error. Then reenable servo control of the motors (CON), and restart the program.

(54) \*\*\* OUT OF RANGE axis n

[RANGE n]

This error affects the ERROR system variable.

An attempt was made to record a position (HERE, HEREC, etc.) while the robot arm was out of its working envelope.

- Manually move the arm to a location within its working envelope. Then repeat the command.
- (55) \*\*\* THERMIC OVERLOAD axis n

[THERMIC AX n]

This error affects the ERROR system variable.

Through a software simulation of motor temperature, the system has detected a dangerous condition for that motor. The system aborted all movements of that axis group, and disabled all axes of that group. The user routine CRASH, if it exists, has been executed. Possible causes:

(1) The arm attempted to reach a position, which could not be reached due to an obstacle (for example, a position defined as being above a table, but actually slightly below the table's surface). The impact protection is not activated because the obstacle is close to the target position. However, integral feedback will increase the motor current and the motor will overheat, subsequently causing the Thermic Protection to be activated.

(2) An axis driver is faulty or its fuse has blown.

(3) The robot arm is near to the target position, but does not succeed in reaching it, due to a driver fault. The software will then detect an abnormal situation.

(4) The Thermic Protection parameters are improperly set, or have been corrupted by improper loading of parameters.

- Check the positions, the axis driver card and parameters. Reenable servo control of the motors ( CON ).
- (58) Cannot execute program. Waiting for an available task...

Too many tasks are running concurrently, and you cannot run another one. Possible causes:

(1) You have run too many programs concurrently, and have not terminated them.

(2) One program runs indefinitely, and concurrently to itself, without being terminated.

(3) One of the programs executes another program in a closed loop.

- Abort all programs. A list of the aborted programs will be displayed on the screen. This will indicate which program is running too many time. OR
- Use the STOP command . This will halt all concurrent executions of the same program. OR
- Correct your program(s) as necessary.
- (61) \*\*\* RUN TIME WARNING \*\*\* Triggered program not found. An attempt was made to trigger a program which does not exist.
- (62) \*\*\* RUN TIME WARNING \*\*\* Invalid I/O number for trigger. The input or output number used in the TRIGGER command is out of range.
- (63) \*\*\* WARNING \*\*\* var already exists.

You attempted to define a variable with a name which is already in use.

(64) Not enough contiguous memory for array.

The controller does not have enough memory available for the array you want to define.

- Backup and restore all your programs. This will rearrange the memory allocation. OR
- Type PURGE on keyboard; all unused variables will be deleted. OR
- Backup your current programs. Use the CONFIG command to increase the number of positions and/or variables in the configuration. Then restore all your programs.
- (69) TP Teach mode disabled. Type AUTO <Enter> for Auto mode.

The Auto/Teach switch on the teach pendant has been switched from Teach to Auto. The teach pendant is no longer operative.

- Enter the command AUTO to reestablish keyboard control.
- (72) CONTROL DISABLED.

[ CONTROL DISABLED. ]

Motors have been disconnected from servo control. Possible causes:

- (1) COFF (control off) command was issued.
- (2) CON (control on) has not been issued; the motors have not been activated.

(3) A previous error (such as Impact Protection, Thermic Protection of Trajectory Error) activated COFF, thereby disabling the arm.

• If the axes were disabled due to Impact, Thermic, or Trajectory error, check the last movements executed. A movement may have failed because excessive speed or an invalid position resulted in a trajectory beyond the limits of the robot envelope. (73) CONTROL ENABLED.

[ CONTROL ENABLED. ]

Motors are now under servo control and can be activated .

(74) No coordinate values for position.

[Point not assigned.]

The position has been defined using DEFP command, but its coordinates have not been recorded or set.

- Use HERE or other commands to assign coordinates to the position.
- (75) Invalid position coordinate values.

The position could not be recorded or reached because its coordinates are out of the working envelope.

(76) \*\*\* WARNING \*\*\* No robot configuration.

You attempted to use a command which indicates the presence of a robotic arm. The command cannot be executed because the robot has not been configured.

(77) \*\*\* WARNING \*\*\* Array name truncated.

During a restore operation, the controller did not have enough memory to restore the specified array, and the array has been truncated.

- Backup and restore all your programs. This will rearrange the memory allocation. OR
- Type PURGE on keyboard; all unused variables will be deleted. OR
- Backup your current programs. Use the CONFIG command to increase the number of positions and/or variables in the configuration. Then restore all your programs.
- (78) Performing configuration. Please wait...

After the configuration settings have been entered, the system is initialized.

(79) USER RAM CHECKPOINT ERROR !
 INSTALLING DEFAULT SETUP.
 Reconfigure and reload parameters for specific robot used.

When the controller is powered on, battery backed up memory is checked at predefined location. If the values found at these locations have changed, the controller detects an error, and erases all memory. Default setup is then installed.

Possible cause: Low battery.

• Check the battery and housing. Replace the battery, if required. Reconfigure the controller, and restore all your programs from backup.

(85) No available task. Cannot execute program.

When in DIRECT mode, the program indicated by the RUN command cannot be executed since the task memory is full.

(86) Home task is already active.

You attempted to use the HOME command while a HOME command is still being executed.

- Wait until the current HOME command has been completed. OR
- Abort the homing by entering the command A <Enter>.
- (89) Cannot execute XYZ movement at that position.

The movement could not be executed because the XYZ coordinate system is not supported in that part of the envelope.

- Switch to JOINT mode, and manually move to a valid XYZ position.
- (92) Current configuration includes auxiliary RS232 card. Press C <Enter> if immediate reconfiguration required.

Your system is currently configured for an RS232 auxiliary card.

If the card exists, simply wait and the system will start normally.

If you have removed the auxiliary RS232 card, press C <Enter> to bring up the configuration menu, and reconfigure the controller.

If you do not change the configuration to indicate that the auxiliary RS232 card is not installed, the system will try to communicate with the card, resulting in a BUS ERROR.

(95) INDEX pulse not found n

The index pulse of the encoder was not found during the homing of the specified axis. Possible causes:

(1) The distance between the index pulse and the home switch transition position has changed, due to a mechanical fault on the axis or a maintenance procedure (such as replacement of the motor, motor belt, encoder, or gear).

- Enter the command ZSET. Then retry homing.
- (2) Index pulse faulty.
- Check the encoder and wiring.
- (98) Axis *n* not configured for homing.

The homing parameters for the axis (PAR 460+*axis* and PAR 600+*axis*) are set to 0; as a result, the homing procedure will not be performed on the axis.

(99) \*\*\* SPEED TOO FAST axis n.

| [ TOO FAST AX <i>n</i> . ] |
|----------------------------|
|----------------------------|

This error affects the ERROR system variable.

Possible causes:

(1) The controller has detected a movement which is too fast; that is, the required displacement of the encoder, as calculated from the speed limit parameter, PAR 180+axis, is too great.

(2) Since the trajectory is not calculated prior to a linear or circular movement, the linear or circular movement may cause one of the joints to move too fast.

- Lower the value of speed for that movement.
- (100) Out of memory programs.

The number of programs (created in EDIT) has reached the maximum limit allowed by the controller configuration.

- Delete unused programs. OR
- Backup your current programs. Use the CONFIG command to increase the number of programs in the configuration. Then restore all your programs.
- (101) Syntax error.

The command has a syntax error.

(102) Undefined variable(s).

The variable has not been defined, or has an undefined variable index.

(103) Missing argument.

The command is missing an argument.

(104) Undefined program.

A program with the specified name does not exist.

- EXIT the program you are currently editing. Use EDIT to create a new program with the specified name (the program may remain empty). You may then resume editing your original program.
- (105) Undefined variable PRIORITY.

The variable in the PRIORITY command has not been defined, or has an undefined variable index.

(106) Undefined variable - PEND/POST.

A variable in the PEND/POST/QPEND/QPOST command has not been defined, or has an undefined variable index.

(109) Out of memory - program lines.

The number of program lines has reached the maximum limit allowed by the controller configuration. OR

- Delete unused programs.
- Backup your current programs. Use the CONFIG command to increase the number of program lines in the configuration. Then restore all your programs.
- (110) Position is undefined, not recorded, or for incompatible group.

### [ POINT NOT FOUND ]

The position you attempted to use cannot be reached. Possible causes:

(1) The position has not been defined.

(2) The position coordinate values have not been recorded.

(3) The command indicated the use of a position belonging to a group which is incompatible with the command.

• Define and/or record the position.

(111) Out of memory - variables.

The number of variables has reached the maximum limit allowed by the controller configuration.

- Type PURGE on keyboard; all unused variables will be deleted. OR
- Backup your current programs. Use the CONFIG command to increase the number of variables in the configuration. Then restore all your programs.
- (112) Out of memory group group positions.

The number of positions for the specified group has reached the maximum limit allowed by the controller configuration.

- Backup your current programs. Use the CONFIG command to increase the number of positions for the specified group. Then restore all your programs.
- (113) Invalid position name.

The position could not be defined because the name is invalid.

(114) First variable undefined.

The first variable in the command has not been defined, or has an undefined variable index.

(115) Second variable undefined.

The second variable in the command has not been defined, or has an undefined variable index.

(116) Undefined variable - SPEED.

The variable in the SPEED command has not been defined, or has an undefined variable index.

(117) Out of memory - strings.

The number of string commands (PRINT, \* and @) has reached the maximum limit allowed by the controller configuration.

- Delete unused strings. OR
- Backup your current programs. Use the CONFIG command to increase the number of strings in the configuration. Then restore all your programs.
- (118) Invalid argument(s).

The command has an invalid argument.

(119) Undefined variable (loop counter) - FOR.

The variable which sets the loop counter in the FOR command has not been defined, or has an undefined variable index.

(120) Invalid variable (loop counter) - FOR.

You cannot use a constant value for the loop counter in the FOR command.

(121) Third variable undefined.

The third variable in the command has not been defined, or has an undefined variable index.

(122) Undefined variable - TRIGGER.

The variable which sets the input/output in the TRIGGER command has not been defined.

(123) Invalid input/output.

The input or output number used in the command is out of range.

(124) Invalid or undefined axis.

The variable used to designate the axis has not been defined, or its index has not been defined, or the axis is not configured (out of range).

(125) Name already in use or invalid axis.

(1) You attempted to define a position (DEFP) with a name which is already in use.

(2) You used at invalid axis number when attempting to define a position in group C.

(126) Invalid dimension.

The dimension of the array (DIM, DIMG or DIMP) must be designated by a constant value.

(127) Syntax error - index

Index brackets [ ] are not balanced.

(128) Constant too big.

ACL's limit for a constant absolute value is 999999999.

(129) Invalid sequence in program prog.

Program contains a logic error. For example:

(1) FOR loop not closed by an ENDFOR.

- (2) IF section not closed by an ENDIF.
- (3) ELSE section not closed by an ENDIF.
- (130) Nesting too deep at line n.

Nesting is too deep in FOR/ENDFOR or IF/ENDIF routines.

(131) Missing IF for line n.

An ENDIF command appears without a preceding IF command.

(132) Missing IF for line n.

An ANDIF or an ORIF command appears without an immediately preceding IF command.

(133) Missing FOR for line n.

An ENDFOR command appears without a preceding FOR command.

(135) Label number already defined.

You attempted to use a LABEL *n* command which is already in use in the same program.

(136) Missing or invalid operator.

An operator in the command is either missing or invalid.

(137) Missing argument - SPEED.

The SPEED command is missing the speed argument.

(138) Name already in use.

You attempted to define a variable or position array (DIM, DIMG or DIMP) with a name which is already in use.

(139) Relative chain loops or exceeds 32 positions.

ACL permits relative positions to be linked to one another in a chain of up to 32 positions. This relative chain of positions must be anchored to one absolute (root) position.

You attempted to define a relative position. The error may be:

(1) One of the positions encountered in the relative chain is the position you attempted to record (a position cannot be relative to itself).

(2) You have linked the relative positions in an invalid or infinite loop.

(3) You have linked more than 31 relative positions.

(140) Invalid variable name - too long.

You attempted to define a variable with a name which exceeds 5 characters.

(142) Missing LABEL for GOTO at line n.

A GOTO command appears without a corresponding LABEL in the same program.

(143) Error in downloaded command, at line *n*.

An error occured while restoring a program. Possible causes:

(1) The backup file is corrupted.

(2) The controller configuration has changed, and a command in the restored program is not valid for the current configuration.

(144) Invalid argument - too long.

The command has an argument which exceeds 10 characters.

(145) Position is not defined or is not a vector.

[Pnt not def or array.]

The position has not been defined, or the name used does not define a vector.

(146) \*\*\*WARNING\*\*\* name: Invalid name.

You cannot use a constant in the DEFINE or GLOBAL command.

(147) Invalid port number.

The port number used in the command is out of range.

(148) To perform *action* - release emergency button.

[EMERGENCY]

The emergency switch has been pressed.

• To resume normal operation: releasae the emergency button; abort the user routine, EMERG, if it exists; then activate CON (or HOME).

(149) Cannot change parameter - privilege.

Most system parameters are password-protected, and can only be altered when the PRIVILEGE mode is active.

(150) Command ignored - privilege.

You attempted to execute a password-protected command. The command can only be performed when the PRIVILEGE mode is active.

(152) Invalid inputs for control box (parameters 15/16).

You attempted to use an input number which is out of range, incompatible, or already in use.

(153) Cannot execute command. TP must be in Auto mode.

This command can only be executed when the TP is in Auto mode.

(154) Value too low - SPEED.

The value for the SPEED command must be greater than 0.

(156) Excessive linear speed.

The value entered for the linear speed (SPEEDL) exceeds the maximum limit, as defined by parameter 536.

(157) Excessive speed required.

The value entered for the time argument of the MOVE, MOVEL, MOVEC, MOVES, or SPLINE command would cause the speed of movement to exceed the maximum limit.

(158) Excessive speed required or positions too close.

During movement in a SPLINE trajectory, more than one point will be reached within one clock tick (8.3 or 10 millisecond). The SPLINE movement cannot be completed.

- Increase the distance between points, or use a slower speed.
- (159) No free space to insert position.

[ No free space. ]

All positions in the vector have coordinate values; no memory available.

- You must first delete (DELETE) any unrequired positions in the vector.
- (160) Insert position is empty, use HERE or HEREC.

[ use HERE or HEREC. ]

The vector position at the place of insertion does not have coordinate values. The INSERT command cannot be used. Use HERE or HEREC instead.

(161) INSERT allowed only if position name begins with &.

The INSERT/DELETE operations are available only for vectors whose names were defined with the prefix &; for example, &PVEC[20].

(162) INSERT/DELETE not allowed for a single axis group.

INSERT and DELETE can only be applied to a position for a robot or multi-axis device which is dedicated to group A or group B. The command is not applicable to positions for a single axis device.

(163) Index value - out of range.

[INDEX RANGE]

The value of the index is out of the defined range.

(164) DELETE allowed only if position name begins with &.

The INSERT/DELETE operations are available only for vectors whose names were defined with the prefix &; for example, &PVEC[20].

(165) Cannot execute command when in TP Teach mode.

Switch the Auto/Manual switch on the teach pendant to Auto. Then enter the command AUTO from the keyboard.

(201) Motor power switch is OFF.

[ MOTORS OFF ]

The command could not be executed because the motor power supply is switched off.

- Be sure the motor power switch is turned on. Activate CON. Then repeat the command.
- (205) PROGRAMS ABORTED.

[ All programs aborted ]

Possible causes:

(1) The command A or <Ctrl>+A was entered from the keyboard.

(2) The Abort key on the teach pendant was pressed.

(3) The hand-held teach pendant was switched from Auto to Teach mode during program execution.

(4) The mounted teach pendant, in Teach mode, was removed from the fixture during program execution.

(206) \*\*\* WARNING \*\*\*

'BACKG' is a reserved name for Background routine. 'BACKG' remains active unless EMERGENCY pressed. 'BACKG' cannot be aborted by A<Enter>.

This message will appear when you begin to edit a user program with the reserved name BACKG. Refer to the section describing BACKG in Chapter 4, and heed all warnings given there.

(301) Group/Axis has not been homed.

### [ HOME NOT DONE ]

You attempted to move the arm to a recorded positions, or to record a position, before homing was performed on the group or axis.

(302) Arithmetic overflow (or division by zero)

| [ ARITHMETIC OVFL ] |
|---------------------|
|                     |

The result of a mathematical operation is out or range (or invalid).

(303) No coordinate values for position n.

#### [ NO POSITION ]

The position has been defined using DEFP command, but its coordinates have not been recorded or set.

- Use HERE or other commands to assign coordinates to the position
- (304) Axis disabled.

|--|

Possible causes:

(1) A movement command could not be executed because servo control of the arm has been disabled (COFF).

(2) A previous movement of the arm resulted in an Impact or Trajectory error, thereby activating COFF and disabling the arm.

- Check the movements of the robot, and correct the command(s).
- (305) Nesting too deep.

Too many GOSUB subroutines are nested within one another.

(306) Invalid program.

[INVALID PROGRAM]

The RUN, GOSUB, TRIGGER command cannot be executed, due to faulty syntax or logic in the program.

(309) Index value out of range.

[ INDEX RANGE ]

The value of the index is out of range.

(310) Invalid axis.

[ BAD AXIS ]

The axis is not in the group specified by the command, or the axis is not configured.

(311) Relative chain loops or exceeds 32 positions.

[ POINT LOOP ]

ACL permits relative positions to be linked to one another in a chain of up to 32 positions. This relative chain of positions must be anchored to one absolute (root) position.

You attempted to define a relative position. The error may be:

(1) One of the positions encountered in the relative chain is the position you attempted to record (a position cannot be relative to itself).

(2) You have linked the relative positions in an invalid or infinite loop.

(3) You have linked more than 31 relative positions.

(312) Invalid position coordinate values.

[BAD POINT pos]

You attempted to use an invalid position. For example, the relative position you have defined is out of the axis' range.

• Record new coordinates for the position.

You attempted to use an XYZ movement command (MOVEL, MOVEC and Linear SPLINE) in which movement crosses from World Space A to B, or B to A.

• All positions referenced in the XYZ command must belong to *either* World Space A or World Space B.

(313) Incompatible position type pos.

[ POINT TYPE pos ]

You have attempted to use a position whose type is incompatible with the command; the error may be, for example:

(1) SHIFT of a relative position by XYZ coordinate values.

(2) SHIFTC of a relative position by JOINT coordinate values.

(3) SETPV of a relative position by XYZ coordinate values.

(4) SETPVC of a relative position by JOINT coordinate values.

(5) SHIFTC of a relative position to current position.

(6) SPLINE on a relative position.

(7) SPLINE on positions of differents type (all positions of SPLINE must be the same type).

(315) Incompatible positions.

[INCOMPATIBLE PNT]

Possible causes:

(1) You have attempted to use the HERE command for positions in different axis groups, or positions which are both of group C but assigned to different axes.

(2) You attempted to copy a position (SETP) from one axis group to another axis group.

(316) No gripper configuration.

[ NO GRIPPER ]

You attempted to use a command which indicates the presence of a gripper. The command cannot be executed because a gripper has not been configured.

(317) Invalid Cartesian position pos.

### [ BAD XYZ POSITION ]

The position could not be recorded or reached because its XYZ coordinates are out of the XYZ envelope.

- Switch to JOINT mode.
- (319) Motor power switch is OFF.

[ MOTORS OFF ]

The command could not be executed because the motor power supply is switched off.

- Be sure the motor power switch is turned on. Activate CON. Then repeat the command.
- (320) Robot is not in XYZ space.

| [ NOT XYZ SPACE ] |
|-------------------|
|-------------------|

The robot is at a position at which the XYZ coordinate system is not supported.

- Switch to JOINT mode.
- (321) MOVES/SPLINE not allows for a single axis group.

### [ BAD GROUP ]

MOVES and Joint SPLINE can only be applied to a robot or multi-axis device which is dedicated to group A or group B. The command cannot be executed on a single axis group.

(322) Position must have Absolute Joint coordinates.

### [ NOT ABS POINT ]

MOVES can only be executed on positions with absolute JOINT values.

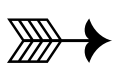

# **User Memory Configuration**

The standard **ACL Controller-B** has 512KB of battery-backed CMOS RAM, which is allotted to both the system and the user.

For example, when the configuration is performed by means of the **ATS** hot-key (Alt+F1) combination, and the options SCORBOT-ER IX and 8 AXES are entered, the default allocation will be as follows:

- 400 Programs
- 7000 Program lines
- 3500 Variables
- 4400 Group A positions
- 4400 Group B positions
  - 0 Group C positions
- 800 Comments

Only axis control Groups A and B are defined in the controller's default onfiguration. Group A is defined as axes 1 through 5 (for **SCORBOT-ER IX** and **PERFORMER-MK2**) or as axes 1–4 (for **SCORA-ER 14**). The electric gripper is defined as the axis following Group A: either axis 6, or axis 5. All remaining axes are defined as Group B. To define Group C axes, the **ACL** command CONFIG must be used.

These figures are calculated according to the specific amount of memory required by each data element, as follows:

| Data Element                   | Memory                                                |
|--------------------------------|-------------------------------------------------------|
| Program header                 | 11 bytes                                              |
| Program line                   | 10 bytes                                              |
| User variable                  | 16 bytes                                              |
| Group A or Group B position    | [(no. axes in the group $+1$ ) $\times 2 + 8$ ] bytes |
| Group C (single axis) position | 14 bytes                                              |
| User comment/string            | 12 bytes                                              |

System parameters and variables, together with delimeters, can occupy up to 2.5KB.

The sum of all elements must not exceed the controller's available memory, or 128KB.

The system requires a minimum number of some data elements, as shown below. If you specify a number less than the minimum, the system will automatically assign that element the minimum required.

| Data Element         | Minimum |
|----------------------|---------|
| User programs        | 2       |
| Program lines        | 50      |
| User variables       | 10      |
| User string/comments | 50      |

### **Example:**

The controller is configured for 11 axes:

Group A is defined as 5 axes — axes 1 through 5 (the robot).

The gripper is defined as axis 6.

Group B is defined as 4 axes — axes 7 through 10.

Group C is thus left with one axis only — axis 11.

In addition, the following data elements are defined:

| 100 Programs              | $= 100 \times 11 = 1100$ bytes |
|---------------------------|--------------------------------|
| 550 Lines                 | $= 550 \times 10 = 5500$ bytes |
| 200 Variables             | $= 200 \times 16 = 3200$ bytes |
| 450 Positions for group A | $=450 \times 20 = 9000$ bytes  |
| 450 Positions for group B | $=450 \times 18 = 8100$ bytes  |
| 150 Positions for group C | $= 150 \times 14 = 2100$ bytes |
| 100 Strings/comments      | $= 100 \times 12 = 1200$ bytes |
| Total user BBRAM          | 30200 bytes                    |
| BBRAM reserved for system | 2560 bytes                     |
| Total BBRAM               | 32760 bytes                    |

The total user memory needed for this configuration is 30200. Together with the maximum allocation for system memory of 2560 bytes, a total of 32760 bytes is required. The configuration is valid because 32760 < 131072;  $(131072=128\times1024)$ .

# CHAPTER **7**

# Parameters

Many of the controller functions depend on the setting of the system parameters. System parameters determine operations and conditions such as:

- Servo control
- Work envelope
- Axis protection
- Speed limits
- Gripper operation
- Teach pendant and manual operation
- Cartesian kinematic calculations

## Warnings

- Only skilled operators should attempt to manipulate parameters.
- Backup your current system parameters before you change parameter values.
- Activate COFF before you change parameter values. Never change parameter values while robot is in motion. Never change parameters values while programs are running.
- Be sure impact protection parameters are properly set. These parameters monitor the servo axes for abnormal conditions, such as encoder and power failure, and impact. When such conditions are detected, the motors are disabled. Working without active impact protection may result in damage to the robot arm.

## **Parameter Protection**

The parameters are divided into two access groups: password-protected parameters and non-protected parameters.

Protected parameters may be accessed and manipulated only after you have activated the PRIVILEGE mode. This feature prevents accidental or incorrect manipulation of servo and other critical parameters.

The status of parameter 19 indicates whether or not the PRIVILEGE mode is active. If PAR 19=0, a password is required to access the protected parameters; if PAR 19=1, no password is required.

Non-protected parameters may be accessed and manipulated at any time. The following parameters do not required the PRIVILEGE mode:

- Gripper parameters: 73, 74, 75, 76, 274 and 275
- Smoothing parameter: 219
- Trajectory parameters: 220 and 236
- Position Error parameters: 261–272

Refer to the commands PASSWORD and PRIV[ILEGE] in Chapter 3 for more information on the PRIVILEGE mode.

## **Parameter Commands**

| commands:            |                                                                                                    |
|----------------------|----------------------------------------------------------------------------------------------------|
| SHOW PAR n           | DIRECT mode.<br>Displays the value of parameter <i>n</i> .                                                                                                    |
| LET PAR <i>n=var</i> | DIRECT/EDIT modes.<br>Changes the value of parameter <i>n</i> to <i>var</i><br>(either a constant or a variable).                                                                                 |
| SET var1=PAR n       | DIRECT/EDIT modes.<br>Assigns the value of parameters to a variable.                                                                                                    |
| SENDPAR              | DIRECT mode.<br>Generates a listing of all system parameters, which,<br>if captured into a file, can later be transmitted to the<br>host computer by means of the RECEIVE and<br>APPEND commands. |
| INIT CONTROL         | DIRECT mode.<br>Must be issued after changing a parameter;<br>otherwise the new value will not take effect.                                                                                       |

The parameters may be accessed and manipulated by the following **ACL** commands:

# **Parameter Descriptions**

ACL has two types of parameters:

- Parameters applicable to a device regardless of the axis to which it is connected. For example, PAR 176 defines the DAC value appplied to the gripper motor at the start of gripper movement.
- Parameters which are applied to each axis individually. These parameters are allotted a range of numbers, at intervals of 20, in the controller's table of parameters. The range is indicated by the term PAR *n*+*axis*; for example PAR 180+*axis*. Parameters 23, 43 and 63, for example, are servo control parameters for axis 3; parameters 69, 70 and 71 define the integral feedback constants for axes 9, 10, and 11, respectively.

Parameters which set DAC (analog output) values are defined in the range  $\pm 5000$  (equivalent to  $\pm 24V$  on motor). Other parameter values are expressed in units such as encoder counts, controller clock ticks, linear measurements, and so on.

The parameters supplied with the robots are appropriate for most robotic applications. Do not change them unless necessary.

Some parameters are only valid for a specific robot configuration. The effect of others may change depending on the robot arm used. Read the documentation carefully before making parameter changes.

The following two tables describe all the parameters for Controller-B.

- **Parameter Table 1** gives brief descriptions of the parameters, classified according to their functions.
- **Parameter Table 2** gives complete descriptions of the parameters, arranged in numerical order.

Non-protected parameters are indicated by shaded numbers.

|                    |                 | Parameter Table 1                                                                              |
|--------------------|-----------------|------------------------------------------------------------------------------------------------|
| System Setting P   | arameters       |                                                                                                |
| I/Os for Auxiliary | 15              | Defines controller input # for Run/Hold Switch.                                                |
| Control Box        | 16              | Defines controller input # for Start Program Switch.                                           |
|                    | 18              | Identifies the production model of the controller.                                             |
|                    | 19              | Defines whether PRIVILEGE mechanism is required.                                               |
| Axis Servo Contr   | ol Parameters   |                                                                                                |
|                    | 20 + axis       | Proportional feedback constants, <i>K</i> <sub>p</sub> .                                       |
|                    | 40 + axis       | Differential feedback constants, $K_{\nu}$ .                                                   |
| Basic Servo        | 60 + axis       | Integral feedback constants, <i>K</i> <sub>i</sub> .                                           |
|                    | 360 + axis      | Maximum DAC value for integral feedback.                                                       |
|                    | 380 + axis      | Average value of ratio: <i>analog output</i> ÷ <i>encoder counts</i>                           |
|                    | 320 + axis      | Gain of the PWM preamplifier of the driver card.                                               |
| Driver Gain        | 340 + axis      | Gain for tachometer feedback.                                                                  |
|                    | 340<br>360      | Reserved. Not for user manipulation.                                                           |
| Global Servo Cor   | ntrol Parameter | rs                                                                                             |
|                    | 20              | Defines servo control cycle time.                                                              |
|                    | 78              | Defines whether proportional and differential feedback constants are doubled at end of motion. |
|                    | 79              | Value by which integral feedback constants are divided during movement.                        |
| Axis Limit Param   | eters           |                                                                                                |
|                    | 100 + axis      | Upper limit of axis motion, in encoder counts.                                                 |
|                    | 120 + axis      | Lower limit of axis motion, in encoder counts.                                                 |
|                    | 540 + axis      | Maximum encoder range.                                                                         |
| Thermic Protection | on Parameters   |                                                                                                |
|                    | 140 + axis      | Motor voltage/speed characteristics of a free running motor.                                   |
|                    | 160 + axis      | Maximum DAC value that can be applied to a stalled motor.                                      |
| Impact Parameter   | rs              |                                                                                                |
|                    | 240             | Defines axis group which responds when impact detected.                                        |
| Deer Molt          | 240 + axis      | Value for detecting homing start error.                                                        |
| Run Mode           | 680 + axis      | Value for detecting servo error at run time/during homing.                                     |

| Parameter Table 1  |                                                   |                                                                                     |
|--------------------|---------------------------------------------------|-------------------------------------------------------------------------------------|
|                    | 280 + axis                                        | Maximum torque allowed while moving the axes manually (TP or keyboard).             |
|                    | 780 + axis                                        | Value for detecting servo error during manual movement.                             |
| Manual Mode        | 700 + axis $720 + axis$ $740 + axis$ $760 + axis$ | Values for setting manual movement torque limitation.                               |
|                    | 80 + axis                                         | Driver offset compensation. DAC value used to calculate torque.                     |
| Speed Setting Para | meters                                            |                                                                                     |
|                    | 180 + axis                                        | Maximum speed setting, in (degrees/second), (mm/second), or (encoder counts/10 ms). |
|                    | 533                                               | Maximum linear acceleration.                                                        |
|                    | 534                                               | Maximum pitch/roll acceleration.                                                    |
|                    | 535                                               | Maximum roll acceleration.                                                          |
|                    | 536                                               | Maximum linear speed.                                                               |
|                    | 537                                               | Maximum pitch/roll speed .                                                          |
|                    | 538                                               | Maximum roll speed.                                                                 |
|                    | 660 + axis                                        | Maximum DAC value which can be applied to axis.                                     |
| Manual Speed Para  | meters                                            |                                                                                     |
|                    | 220 + axis                                        | Speed setting for manual operation.                                                 |
|                    | 239                                               | Acceleration at start of a manual movement.                                         |
|                    | 500 + axis                                        | Deceleration of movement after key is released.                                     |
|                    | 238                                               | Deceleration of Cartesian movement after key is released.                           |
|                    | 294                                               | Maximum speed for manual Cartesian movement.                                        |
| Keyboard Manual P  | arameter                                          |                                                                                     |
|                    | 300                                               | Time required for key repetition, to produce a smooth, continuous axis movement.    |
| Homing Parameters  | S                                                 |                                                                                     |
|                    | 200                                               | Defines whether double homing procedure is used.                                    |
|                    | 200 + axis                                        | Maximum DAC value allowed while homing.                                             |
| Home Switch Search | 460 + axis                                        | Speed of search for the home switch.                                                |
|                    | 560 + axis                                        | Defines home switch polarity.                                                       |
|                    | 13                                                | Slows motion during home switch homing.                                             |

| Parameter Table 1  |            |                                                                  |
|--------------------|------------|------------------------------------------------------------------|
|                    | 400 + axis | Speed of search for the index pulse.                             |
| Index Pulse Search | 420 + axis | Index pulse position.                                            |
|                    | 440 + axis | Number of encoder counts for a 90° turn of motor.                |
| Hard Home Search   | 600 + axis | DAC value to be applied to the axis during search for hard home. |

### **Cartesian Calculations Parameters**

These parameters define the mechanical arm lengths, encoder and gear ratios, and the robot's home position; they are used to calculate the Cartesian position of the arm.

The robot's structural type must be correctly defined in the controller configuration.

| Rotation Scaling<br>(for robot axes only) | 33<br>34<br>35<br>36<br>37 | Number of encoder counts for $+90^{\circ}$ of axis 1.<br>Number of encoder counts for $+90^{\circ}$ of axis 2.<br>Number of encoder counts for $+90^{\circ}$ of axis 3.<br>Number of encoder counts for $+90^{\circ}$ of axis 4.<br>Number of encoder counts for $+90^{\circ}$ of axis 5. |
|-------------------------------------------|----------------------------|----------------------------------------------------------------------------------------------------|
| Horizontal Reference<br>Position          | 1<br>2<br>3<br>4<br>5      | Encoder 1 reading at horizontal reference position.<br>Encoder 2 reading at horizontal reference position.<br>Encoder 3 reading at horizontal reference position.<br>Encoder 4 reading at horizontal reference position.<br>Encoder 5 reading at horizontal reference position.           |
|                                           | 260                        | Compensation of roll angle to maintain orientation of tool.                                                                                                    |

### Length Parameters

All units are in microns  $(10^{-3} \text{ millimeters})$  or millidegrees.

| 301 | X coordinate of the rotation axis of arm link 2 when robot is at home. |
|-----|------------------------------------------------------------------------|
| 302 | Y coordinate of the TCP when robot is at home.                         |
| 303 | Z coordinate of the rotation axis of arm link 2.                       |
| 304 | Length of link 2; from the first articulated joint.                    |
| 305 | Length of link 3; from the second articulated joint.                   |
| 306 | Distance from pitch axis / flange to TCP.                              |
| 307 | Distance from pitch axis to flange.                                    |
| 308 | Length. Value from TOOL command.                                       |
| 309 | Offset. Value from TOOL command.                                       |
| 310 | Angle. Value from TOOL command.                                        |
| 237 | Cartesian limit.                                                       |

| Parameter Table 1   |                       |                                                                                         |  |
|---------------------|-----------------------|-----------------------------------------------------------------------------------------|--|
| Trajectory Paramete | Trajectory Parameters |                                                                                         |  |
|                     | 219                   | Smoothing factor for MOVES movement.                                                    |  |
|                     | 220                   | Sinusoid velocity profile for joint movement.                                           |  |
|                     | 236                   | Sinusoid velocity profile for linear trajectory.                                        |  |
|                     | 520 + axis            | Maximum acceleration/deceleration.                                                      |  |
|                     | 580 + axis            | Deceleration smoothness.                                                                |  |
|                     | 199                   | Rate of deceleration when Run/Hold switch is switched to Hold.                          |  |
|                     | 260 + <i>axis</i>     | Maximum position error at end of MOVED, MOVELD or MOVECD.                               |  |
| Gripper Parameters  | 5                     |                                                                                         |  |
|                     | 73                    | Gripper encoder range.                                                                  |  |
|                     | 74                    | Encoder count at closed position.                                                       |  |
|                     | 75                    | Maximum DAC value for closing and opening gripper.                                      |  |
|                     | 76                    | Duration of gripper closing and opening.                                                |  |
|                     | 274                   | Controller output # for pneumatic gripper.                                              |  |
|                     | 275                   | DAC value to be applied to the gripper after the completion of a CLOSE gripper command. |  |
|                     | 276                   | DAC value to be applied at the start of gripper movement.                               |  |
|                     | 277                   | Duration of PAR 276.                                                                    |  |
|                     | 260+ <i>axis</i>      | When <i>axis</i> =gripper: maximum fluctuation of encoder value while gripper blocked.  |  |

|                            | Parameter Table 2                                                                                                    |
|----------------------------|----------------------------------------------------------------------------------------------------|
| Parameter                  | Description                                                                                                    |
| 1<br>2<br>3<br>4<br>5      | Used by controller for XYZ calculations. For robot axes only:<br>Reading of encoder 1 at horizontal reference position.<br>Reading of encoder 2 at horizontal reference position.<br>Reading of encoder 3 at horizontal reference position.<br>Reading of encoder 4 at horizontal reference position.<br>Reading of encoder 5 at horizontal reference position.<br>These parameters define the encoder offset from the home position to a position in which all<br>axes are aligned and in the horizontal position, including a horizontal gripper plane. |
| 13                         | <b>Slow Homing</b> : Slows motion during home switch homing. This parameter slows the final search for the switch.<br>If PAR 13=0: Default value<br>If PAR 13=1: Twice as slow<br>If PAR 13=3: Three times as slow                                                                                                    |
| 15                         | Run/Hold program execution.<br>Defines the controller input to which the Run/Hold switch on the user (auxiliary) control box is connected.<br>PAR 15 may have a value of 1–16. If PAR 15=0: switch not installed; not defined.<br>PAR 199 defines rate of axis deceleration at switch to Hold.                                                                                                    |
| 16                         | Start program.<br>Defines the controller input to which the START program button on the user (auxiliary) control box is connected.<br>PAR 16 may have a value of 1–16. If PAR 16=0: button not installed; not defined.                                                                                                    |
| 18                         | <b>Controller ID</b> . Identifies the production model of the controller in which the software is operating. Factory set; <i>not</i> for user manipulation.                                                                                                    |
| 19                         | Determines whether <b>PRIVILEGE mode</b> is active or not.<br>If PAR 19=0: Controller is always in PRIVILEGE mode; no parameter protection.<br>If PAR 19=1: PRIVILEGE mode must be activated by means of password-protected<br>PRIV command.                                                                                                    |
| 20                         | Servo Cycle Time (Controller Clock Tick). Defines the servo control cycle time.<br>Range: 30–200 tenths of a millesecond. For example:<br>If PAR 20=100: a cycle is executed every 10ms.<br>If PAR 20=60: a cycle is executed every 6ms.                                                                                                    |
| 20+ <i>axis</i>            | <b>Proportional</b> feedback constants, $K_p$ , per axis.                                                                                                    |
| 33<br>34<br>35<br>36<br>37 | Used by controller for XYZ calculations. For robot axes only:<br>Number of encoder counts for $+90^{\circ}$ of axis 1.<br>Number of encoder counts for $+90^{\circ}$ of axis 2.<br>Number of encoder counts for $+90^{\circ}$ of axis 3.<br>Number of encoder counts for $+90^{\circ}$ of axis 4.<br>Number of encoder counts for $+90^{\circ}$ of axis 5.                                                                                                    |
| 40+ <i>axis</i>            | <b>Differential</b> feedback constants, $K_{\nu}$ , per axis.                                                                                                    |

| Parameter        | Description                                                                                                    |
|------------------|----------------------------------------------------------------------------------------------------|
| 60+ <i>axis</i>  | <b>Integral</b> feedback constants, $K_i$ , per axis.                                                                                                    |
| 73               | <b>Gripper Encoder Range.</b> Number of encoder counts required to close gripper from fully open position. Valid only for a gripper with encoder feedback. If PAR 73=0, there is no encoder on the gripper.                                                                                                    |
| 74               | <b>Gripper Encoder Count at closed position</b> . Valid only for a gripper with encoder feedback.                                                                                                    |
| 75               | DAC Value applied to gripper motor when closing and opening gripper.                                                                                                    |
| 76               | <b>Gripper Closing Duration</b> . The amount of time required to close and open gripper (in clock ticks). Valid only for a servo gripper <i>without</i> encoder feedback and for a pneumatic gripper.                                                                                                    |
| 78               | <b>Servo Control</b> . If PAR 78 $\neq$ 0, the proportional ( $K_p$ ) and differential ( $K_v$ ) feedback constants are doubled at the end of motion.                                                                                                    |
| 79               | <b>Integral Control</b> . Ratio of reduced integral feedback constants while axes are in motion. During movement the integral feedback constants are divided by PAR 79.                                                                                                    |
| 80+ <i>axis</i>  | <b>Driver Offset Compensation</b> . DAC value, used to calculate the torque. Range: 0–5000.                                                                                                    |
| 100+ <i>axis</i> | Upper Limit of axis motion, in encoder counts, per axis.                                                                                                    |
| 120+ <i>axis</i> | Lower Limit of axis motion, in encoder counts, per axis.                                                                                                    |
| 140+ <i>axis</i> | <b>Motor Voltage/Speed Characteristics</b> of a free running motor. Needed for calculating the average thermic load of the motor. The current analog output value together with the motor characteristics result in a theoretical thermic analog output value, which is equivalent to the amount of power not translated into movement. |
| 160+ <i>axis</i> | <b>Thermic Protection</b> . Maximum DAC value that can be applied to a stalled motor. When the thermic error threshold is reached, power to a stalled motor is shut off. Range: 500–5000.                                                                                                    |
| 180+ <i>axis</i> | Maximum Speed Setting.<br>For robot axes: in (degrees/second).<br>For Z-axis of ER 14: in (millimeters/second).<br>For non-robot axes: in (encoder counts/10 milliseconds).                                                                                                    |
| 199              | <b>Rate of Deceleration</b> of axis motion when the Run/Hold switch is switched to Hold. Defined as a percentage of maximum speed, as defined by PAR 180+ <i>axis</i> : 1=slow; 100=immediate. Typical value: 4–5.                                                                                                    |
| 200              | Homing.<br>If PAR 200=0, the homing procedure will run twice for high precision.<br>If PAR 200=1, a faster homing procedure will be performed.<br>For robots with encoder index pulse (C-pulse), double homing is usually not required.                                                                                                 |
| 200+ <i>axis</i> | The <b>Maximum DAC Value</b> allowed while homing. If analog output reaches this value while homing, the homing routine will interpret it as a mechanically blocked motor and will change the direction of the search or stop the homing procedure.                                                                                     |

|                  | Parameter Table 2                                                                                                    |  |
|------------------|----------------------------------------------------------------------------------------------------|--|
| Parameter        | Description                                                                                                    |  |
| 219              | <b>Smoothing factor</b> . Defines the smoothness of MOVES movements. Range: 1–200. 1=no smoothing; 200=maximum smoothing.                                                                                                    |  |
| 220              | Defines the shape of the <b>Sinusoid Velocity Profile for Joint (MOVE) Movement</b> . The value determines the percentage of motion time to be allocated for acceleration and deceleration when using the sinusoid motion profile.                                                                                                    |  |
| 220+ <i>axis</i> | Defines the <b>speed setting for manual operation</b> of each axis. Defined as a percentage of the maximum speed, as defined by PAR 180+ <i>axis</i> .                                                                                                    |  |
| 236              | Defines the shape of the <b>Sinusoid Velocity Profile for Linear Trajectory</b> . The value determines the percentage of motion time to be allocated for acceleration and deceleration during linear (MOVEL) and circular (MOVEC) movements.                                                                                                    |  |
| 237              | <b>Cartesian Limit</b> parameter. Minimum allowed angle, in degrees, between the two main robot joints while the robot is moving in Cartesian coordinates. This parameter prevents movement through the singular point of the Cartesian to Joint transformation.                                                                                                    |  |
| 238              | Manual Cartesian Movement Deceleration. The rate of deceleration after a Cartesian manual movement key is released.<br>A percentage of maximum acceleration, as defined by PAR 533, PAR 534, and PAR 536.                                                                                                    |  |
| 239              | <b>Manual Movement Acceleration</b> . The rate of acceleration at the start of a manual movement. The value of this parameter is the number of clock ticks required for the arm to reach its requested normal speed.                                                                                                    |  |
| 240              | <ul> <li>Impact Protection Response Mode. Defines axis group which reponds when an impact condition is detected.</li> <li>If PAR 240≠0: when an impact error is detected, only the motors in the group to which the impacted motor belongs are shut off.</li> <li>If PAR 240=0: when an impact error is detected, all motors are stopped (default).</li> </ul>                                                                                                    |  |
| 240+ <i>axis</i> | Homing Start Error. If a position error (in encoder counts) at the start of the homing routine is greater than the parameter value, an error condition is detected.                                                                                                    |  |
| 260              | <b>Roll Compensation for Maintaining Tool Orientation</b> . When executing a linear movement, if pitch value is close to $+90^{\circ}$ or $-90^{\circ}$ , the controller will compensate the roll angle in order to maintain the orientation of the tool (parallel to itself).<br>PAR 260 determines the range in which the compensation algorith is executed:<br>$(\pm 90^{\circ} - PAR \ 260) < pitch \ angle < (\pm 90^{\circ} + PAR \ 260)$ . Average range: 0–20. |  |
| 260+ <i>axis</i> | These parameters define the <b>Maximum Position Error</b> per axis, in encoder counts, which is allowed for the completion of MOVED, MOVELD, MOVECD, MOVESD and SPLINED commands. (These parameters are active only in the EXACT mode.) If <i>axis</i> is a servo gripper, this parameter defines the maximum fluctuation of the encoder value while the gripper is blocked.                                                                                           |  |

|                  | Parameter Table 2                                                                                                    |  |
|------------------|----------------------------------------------------------------------------------------------------|--|
| Parameter        | Description                                                                                                    |  |
| 274              | <ul> <li>Pneumatic Gripper (OPEN/CLOSE) Configuration</li> <li>Defines the controller output to which the pneumatic gripper is connected.</li> <li>Thus PAR 274 may have a value of 1–16.</li> <li>Allows the use of OPEN and CLOSE commands from keyboard and from teach pendant for controlling pneumatic gripper.</li> <li>If gripper opens in response to a CLOSE command (and vice versa, due to incorrect I/O wiring connections), the sign of the parameter value should be reversed; for example, PAR 274=-1.</li> <li>If PAR 274=0: pneumatic gripper not installed; not defined.</li> </ul> |  |
| 275              | <b>Gripper Holding Power</b> . A constant analog output value to be applied to the gripper after the completion of a close gripper command. Be careful not to set this value too high. Typical value: 1000 or lower. Valid only for a servo gripper <i>without</i> encoder feedback.                                                                                                    |  |
| 276              | <b>DAC Value</b> to be applied <b>at the start of gripper movement</b> for the amount of time specified in PAR 277.                                                                                                    |  |
| 277              | Duration of PAR 276. Time value, defined in hundreths of a second.                                                                                                    |  |
| 280+ <i>axis</i> | <b>Manual Movement Torque Limit</b> . The maximum torque allowed while moving the axes manually (by means of TP or keyboard). DAC value: 0–5000.                                                                                                    |  |
| 294              | Manual Cartesian Movement maximum speed. A percentage of maximum linear speed, as defined by PAR 536.                                                                                                    |  |
| 300              | <b>Keyboard Stroke Rate</b> . When operating robot in Manual keyboard mode, time required to hold down key before character is repeated, thus producing a smooth, continuous axis movement.                                                                                                    |  |
| 301              | X coordinate of the rotation axis of arm link 2 when the robot is in the home position. Defined in microns.                                                                                                    |  |
| 302              | Y coordinate (offset from center along the Y-axis) of the TCP when the robot is in the home position. Defined in microns.                                                                                                    |  |
| 303              | Z coordinate of the rotation axis of arm link 2. Defined in microns.                                                                                                    |  |
| 304              | Length of arm link 2 (from the first articulated joint). Defined in microns.                                                                                                    |  |
| 305              | Length of arm link 3 (from the second articulated joint). Defined in microns.                                                                                                    |  |
| 306              | Distance from pitch axis to the TCP (for ER IX, MK2); or,<br>Distance from flange to the TCP (for ER 14).<br>Defined in microns. Calcuated from PAR 307 and PAR 308.                                                                                                    |  |
| 307              | Distance from pitch axis to flange (for ER IX, MK2); defined in microns.<br>For SCORA-ER 14, PAR 307 is set to 0.<br>The value of this parameter must be set to the exact dimension of the specific robot. The<br>TOOL command then sets parameters 308, 309, 310 and 306 to the proper values.                                                                                                    |  |
| 308              | Length value from TOOL command. Distance from flange to the TCP; defined in microns.                                                                                                    |  |

|                  | Parameter Table 2                                                                                                    |  |
|------------------|----------------------------------------------------------------------------------------------------|--|
| Parameter        | Description                                                                                                    |  |
| 309              | Offset value from TOOL command. Distance from the axis of symmetry of the flange to the TCP; defined in microns.                                                                                                    |  |
| 310              | Angle value from TOOL command. Angle of TCP relative to the horizontal position when link 4 is horizontal (ER IX and MK2) and roll is 0 (all robots); defined in thousandths of a degree.                                                                                                    |  |
| 320+ <i>axis</i> | <b>Driver Hardware Gain</b> . Gain of the PWM preamplifier of the driver card.<br>Range: 0–15. Typical value: 1 or 2.                                                                                                    |  |
| 340<br>Reserved  | <i>Reserved for debugging purposes. Do not alter values.</i><br><b>Shift of Position Error for Adaptive Gain Tachometer</b> . Position error is shifted according to this parameter and the adaptive value of the tachometer gain is calculated taking into account the shifted value of position error. This parameter is used when the robot is not executing a movement.                                  |  |
| 340+ <i>axis</i> | <b>Tachometer Hardware Gain</b> . Selects one of 16 values of gain for tachometer feedback.<br>If PAR $340+axis$ is in the range $0-15$ : The value is downloaded directly to the hardware gain of the tachometer.<br>If PAR $340+axis > 15$ : A more complex calculation of tachometer gain is calculated according the desired velocity and the position error at every moment. (Adaptive Tachometer Gain) |  |
| 360<br>Reserved  | <i>Reserved for debugging purposes. Do not alter values.</i><br><b>Shift of Position Error for Adaptive Gain Tachometer</b> . The position error is shifted according to that parameter and the adaptive value of the tachometer gain is calculated taking into error the shifted value of position error. This parameter is used while the robot is executing a movement.                                   |  |

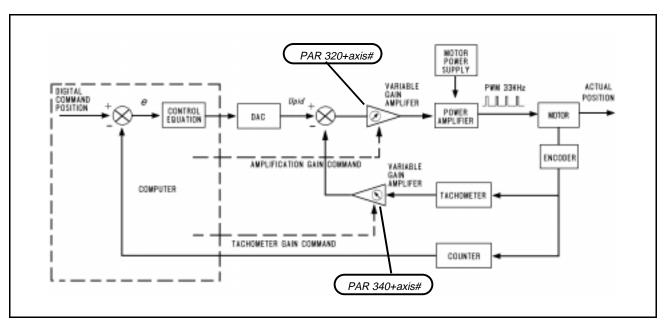

ACL Controller-B Control Loop

|                  | Parameter Table 2                                                                                                    |  |
|------------------|----------------------------------------------------------------------------------------------------|--|
| Parameter        | Description                                                                                                    |  |
| 360+ <i>axis</i> | <b>Integral Limit</b> . Highest value of analog output allowed for integral feedback. If the analog output value is greater than this value, the integral feedback is not incremented. Range: 0–5000.                                                                                                    |  |
| 380+ <i>axis</i> | <b>Feed Forward</b> . A constant which represents the average value of the ratio: <i>analog output</i><br>÷ <i>encoder counts</i> . Range: 0–20,000.                                                                                                    |  |
| 400+ <i>axis</i> | Sets the <b>Speed of Search</b> for the index pulse.<br>If par=0: An index pulse does not exist for the specified axis.                                                                                                    |  |
| 420+ <i>axis</i> | <b>Index Pulse Position</b> . Records the distance, in encoder counts, between the home switch transition and the index pulse position.<br>During initial operation this value is 0. After the first homing of each axis, this parameter automatically records the detected value. This value is then used by future home operations for verification. If the motor encoder or any other mechanical component is changed, set this parameter to 0 for the specific axis and rehome. This will insert the new value automatically into the proper parameter. |  |
| 440+ <i>axis</i> | The number of encoder counts for a <b>90° turn of motor</b> .                                                                                                    |  |
| 460+ <i>axis</i> | <b>Speed of Search</b> for the home switch. The sign of this parameter also determines which side of the home switch is sensed as the homing position.<br>If PAR 460+ <i>axis</i> =0: search for home switch is not allowed for the specific axis.                                                                                                    |  |
| 500+ <i>axis</i> | Manual Movement Deceleration. The rate of deceleration after the manual movement key is released. Defined as a percentage of maximum acceleration, as defined by PAR 520.                                                                                                    |  |
| 520+ <i>axis</i> | <b>Maximum Acceleration/Deceleration</b> allowed for each axis during movement. In units of <i>encoder counts</i> / $(clock tick)^2$ .                                                                                                    |  |
| 533              | Maximum Linear Acceleration in microns/(hundreths of a second) <sup>2</sup> .                                                                                                    |  |
| 534              | Maximum Pitch Acceleration for ER IX, MK2, in millidegrees/(hundreths of a second) <sup>2</sup> .<br>Maximum Roll Acceleration for ER 14, in millidegrees/(hundreths of a second) <sup>2</sup> .                                                                                                    |  |
| 535              | Maximum Roll Acceleration for ER IX, MK2, in millidegrees/(hundreths of a second) <sup>2</sup> . Not used for ER 14.                                                                                                    |  |
| 536              | Maximum Linear Speed in (microns/second).                                                                                                    |  |
| 537              | Maximum Pitch Speed for ER IX, MK2, in (millidegrees/second).<br>Maximum Roll Speed for ER 14, in (millidegrees/second).                                                                                                    |  |
| 538              | Maximum Roll Speed for ER IX, MK2, in (millidegrees/second).<br>Not used for ER 14.                                                                                                    |  |
| 540+ <i>axis</i> | <b>Maximum Encoder Range</b> . An envelope value used for various calculations. This value should be set to more than twice the maximum range of axis motion.                                                                                                    |  |
| 560+ <i>axis</i> | <b>Home Switch Polarity.</b><br>Defines which values are used to indicate the home switch status:<br>If PAR 560+ <i>axis</i> =0, when the home switch is activated: HS[ <i>axis</i> ]=1<br>If PAR 560+ <i>axis</i> =1, when the home switch is activated: HS[ <i>axis</i> ]=0                                                                                                    |  |

|                                                                              | Parameter Table 2                                                                                                    |  |
|------------------------------------------------------------------------------|----------------------------------------------------------------------------------------------------|--|
| Parameter                                                                    | Description                                                                                                    |  |
| 580+ <i>axis</i>                                                             | <b>Deceleration Smoothness.</b> Used to adjust the smoothness of the stop following an abort (by A or CLRBUF command).<br>In units of <i>encoder counts</i> / $(clock tick)^2$ .<br>Typical value: 5 (smooth stop) – 100 (abrupt stop).                                                                                                    |  |
| 600+ <i>axis</i>                                                             | <b>Analog output value</b> to be applied to the axis when performing a hard home search. If PAR 600+ <i>axis</i> =0: Hard home not allowed for specified axis.                                                                                                    |  |
| 640+ <b>axis</b><br>Reserved                                                 | <i>Reserved for debugging purposes. Do not alter values.</i><br><b>Tachometer Gain Maximum Value</b> . In cases where an adaptive tachometer is used (PAR 340+ <i>axis</i> >15), this parameter defines the maximum value of the tachometer gain allowed for that axis.                                                                                                    |  |
| 660+ <i>axis</i>                                                             | <b>Maximum DAC Value</b> : The absolute value of analog output that can be applied to the axis. Used to prevent the speed of the axis from exceeding a safe limit.                                                                                                    |  |
| 680+ <i>axis</i>                                                             | <b>Servo Error.</b> At run time and during homing, if a position error is greater than that defined by the parameter, an impact condition is detected.<br>Typical values for <b>ER IX / ER 14 / MK2</b> axes: 1000–2000 encoder counts.                                                                                                    |  |
| 700+ <i>axis</i><br>720+ <i>axis</i><br>740+ <i>axis</i><br>760+ <i>axis</i> | <b>Manual Movement Torque Limitation.</b><br>Whenever the axis encoder moves more counts than the value of PAR 700+ <i>axis</i> , the torque value is sampled, and written to the system variable T0.<br>In addition, the actual torque, <i>T</i> , is measured at each clock tick, and compared to the stored value T0.<br>Each time $(T - T0) > T_{max}$ , an internal counter is incremented. When the value of the counter equals the value of PAR 740+ <i>axis</i> , an impact condition is detected.<br>Maximum allowed torque is defined as:<br>$T_{max}$ =(PAR 720+ <i>axis</i> ) + [(PAR 760+ <i>axis</i> ) × <i>acceleration</i> ] |  |
| 780+ <i>axis</i>                                                             | <b>Servo Error.</b> During manual movement, if a position error is greater than that defined by the parameter, an impact condition is detected.<br>Typical values for <b>ER IX</b> / <b>ER 14</b> / <b>MK2</b> axes: 1000–2000 encoder counts.                                                                                                    |  |